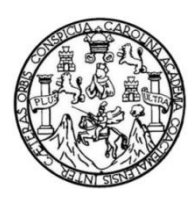

Universidad de San Carlos de Guatemala Facultad de Ingeniería Escuela de Ingeniería Mecánica Industrial

# **DESARROLLO DEL MANUAL DE UN PROTOTIPO DE IMPRESORA 3D PARA CEMENTO**

#### **Alan Daniel Ayala Ayala**

Asesorado por la Inga. Marcia Ivónne Véliz Vargas

Guatemala, octubre de 2021

UNIVERSIDAD DE SAN CARLOS DE GUATEMALA

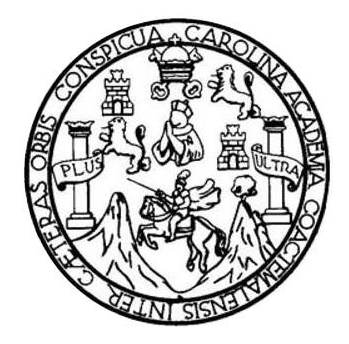

FACULTAD DE INGENIERÍA

# **DESARROLLO DEL MANUAL DE UN PROTOTIPO DE IMPRESORA 3D PARA CEMENTO**

TRABAJO DE GRADUACIÓN

# PRESENTADO A LA JUNTA DIRECTIVA DE LA FACULTAD DE INGENIERÍA POR

#### **ALAN DANIEL AYALA AYALA**

ASESORADO POR LA INGA. MARCIA IVÓNNE VÉLIZ VARGAS

AL CONFERÍRSELE EL TÍTULO DE

**INGENIERO INDUSTRIAL**

GUATEMALA, OCTUBRE DE 2021

# UNIVERSIDAD DE SAN CARLOS DE GUATEMALA FACULTAD DE INGENIERÍA

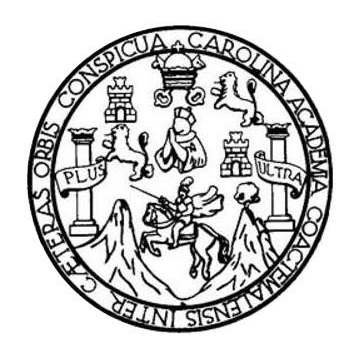

#### **NÓMINA DE JUNTA DIRECTIVA**

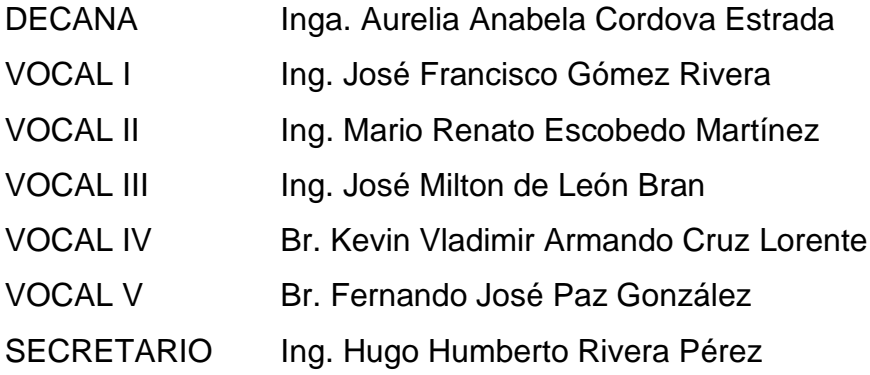

### **TRIBUNAL QUE PRACTICÓ EL EXAMEN GENERAL PRIVADO**

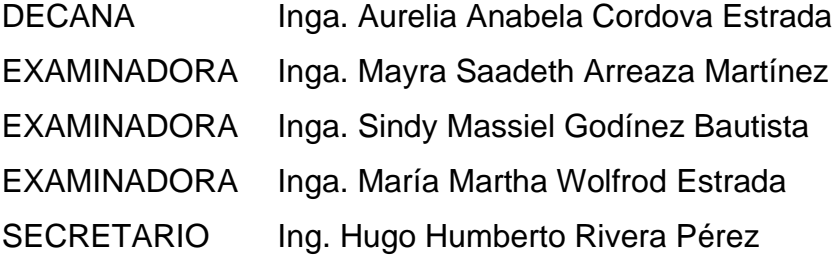

### **HONORABLE TRIBUNAL EXAMINADOR**

En cumplimiento con los preceptos que establece la ley de la Universidad de San Carlos de Guatemala, presento a su consideración mi trabajo de graduación titulado:

# **DESARROLLO DEL MANUAL DE UN PROTOTIPO DE IMPRESORA 3D PARA CEMENTO**

Tema que me fuera asignado por la Dirección de la Escuela de Ingeniería Mecánica Industrial, con fecha 1 de octubre de 2019.

**Alan Daniel Ayala Ayala**

ingeniero Cesar Ernesto Urquizú Rodas **Director** Escuela Mecánica lndustrial Facultad de lngeniería Universidad de San Carlos de Guatemala

Estimado lngeniero Urquizú

Por medio de la presente hago de su conocimiento que el estudiante Alan Daniel Ayala Ayala, con carné 2924389900101 y registro estudiantil 201325532, ha realizado satisfactoriamente el trabajo de graduación "DESARROLLO DEL MANUAL DE UN PROTOTIPO DE IMPRESORA 3D PARA CEMENTO", habiendo cumplido con los requisitos establecidos por el Reglamento de Trabajos de Graduación de la Facultad de lngeniería.

Atentamente,

Inga. Marcia Ivonne Veliz Vargas Colegiada No. 2397 Asesora

**MARCIA IVÓNNE VÉLIZ VARGA**<br>TINGENIERA INDUSTRIAL<br>COL. 2397

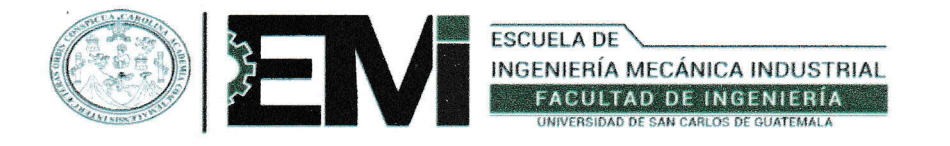

#### REF.REV.EMI.O79.O21

Como Catedrático Revisor del Trabajo de Graduación titulado DESARROLTO DEL MANIUAL DE UN PROTOTIPO DE IMPRE§ORA 3D PARA CEMENTO, presentado por el estudiante universitario Alan Daniel Ayala Ayala, apruebo el presente trabajo y recomiendo la autorización del mismo.

"ID Y ENSEÑAD A TODOS" Ing. José Rolando Chávez Salazar Ingeniero ha ustrial Colegiado No. 4,317 Ing. José Rolando Chávez Salazar Catedrático Revisor de Trabajos de Graduación<br>Escuela de Ingeniería Mecánica Industrial

Guatemala, julio de 2021.

 $/mgp$ 

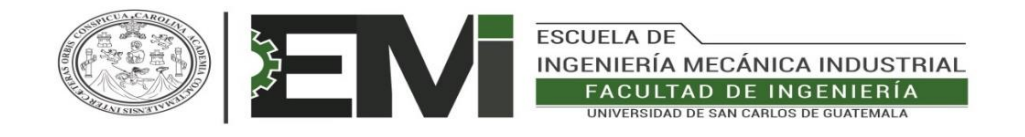

#### REF.DIR.EMI.102.021

El Director de la Escuela de Ingeniería Mecánica Industrial de la Facultad de Ingeniería de la Universidad de San Carlos de Guatemala, luego de conocer el dictamen del Asesor, el Visto Bueno del Revisor y la aprobación del Área de Lingüística del trabajo de graduación titulado **DESARROLLO DEL MANUAL DE UN PROTOTIPÓ DE IMPRESORA 3D PARA CEMENTO,** presentado por el estudiante universitario **Alan Daniel Ayala Ayala,** aprueba el presente trabajo y solicita la autorización del mismo.

#### "ID Y ENSEÑAD A TODOS"

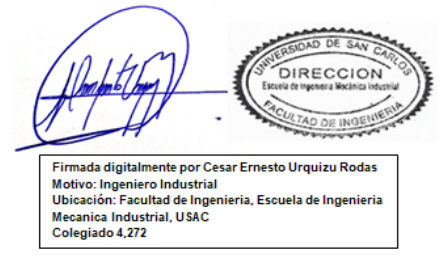

#### **Ing. César Ernesto Urquizú Rodas DIRECTOR Escuela de Ingeniería Mecánica Industrial**

Guatemala, octubre de 2021.

/mgp

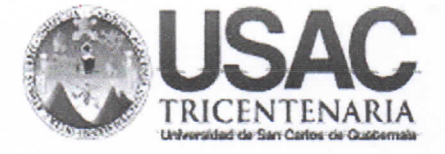

DTG. 481.2021

La Decana de la Facultad de Ingeniería de la Universidad de San Carlos de Guatemala, luego de conocer la aprobación por parte del Director de la Escuela de Ingeniería Mecánica Industrial, al Trabajo de Graduación titulado: DESARROLLO DEL MANUAL DE UN PROTOTIPO DE IMPRESORA 3D PARA. CEMENTO, presentado por el estudiante universitario: Alan Daniel Ayala Ayala, y después de haber culminado las revisiones previas bajo la responsabilidad de las instancias correspondientes, autoriza la impresión del mismo.

IMPRÍMASE:

**Secondova Estrada NOR DE BAN CARLOS DE GUATEU** Inga. Anabe Decana DECANO **FACULTAD DE INGENIERIA** 

Guatemala, octubre de 2021

AACE/cc

Escuelas: Ingeniería Civil, Ingeniería Mecánica Industrial, Ingeniería Química, Ingeniería Mecánica Eléctrica, - Escuela de Ciencias, Regional de Ingeniería Sanitaria y Recursos Hidráulicos (ERIS). Post-Grado Maestría en Sistemas Mención Ingeniería Vial. Carreras: Ingeniería Mecánica, Ingeniería Electrónica, Ingeniería en Ciencias y Sistemas. Licenciatura en Matemática. Licenciatura en Física. Centro de Estudios Superiores de Energía y Minas (CESEM). Guatemala, Ciudad Universitaria, Zona 12. Guatemala, Centroamérica.

# **ACTO QUE DEDICO A:**

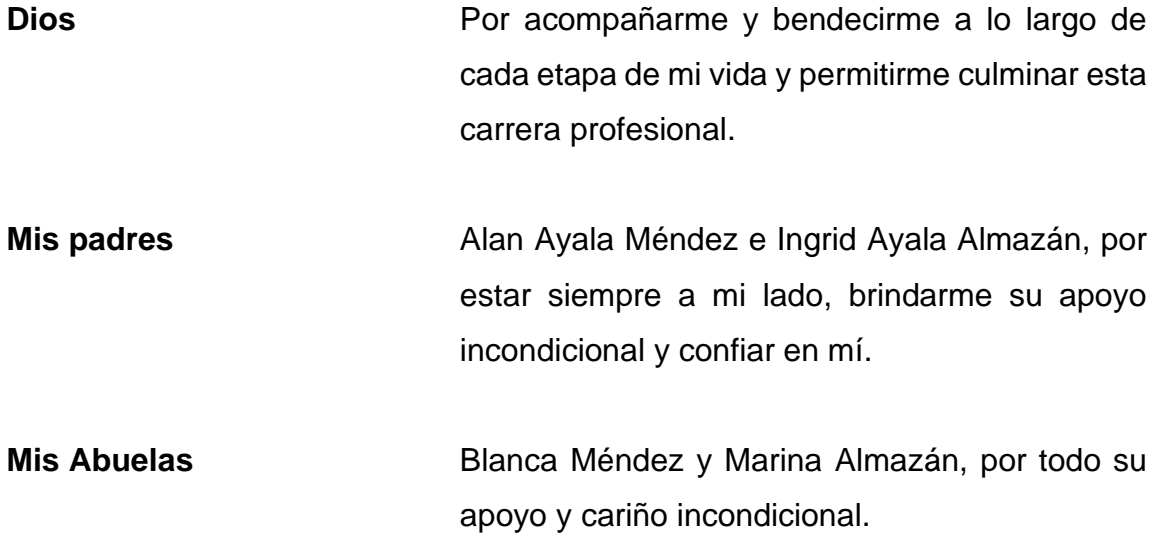

# **AGRADECIMIENTOS A:**

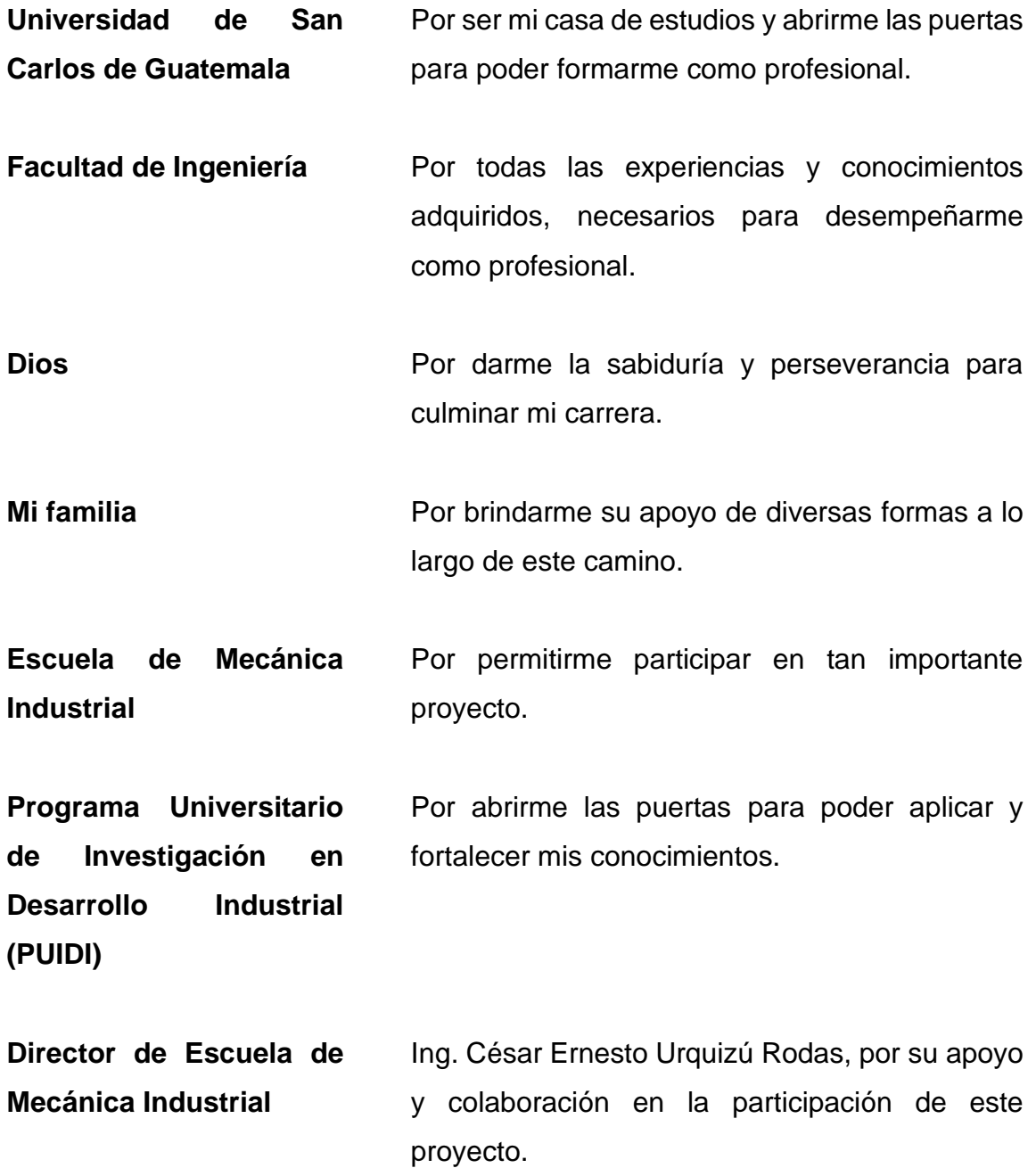

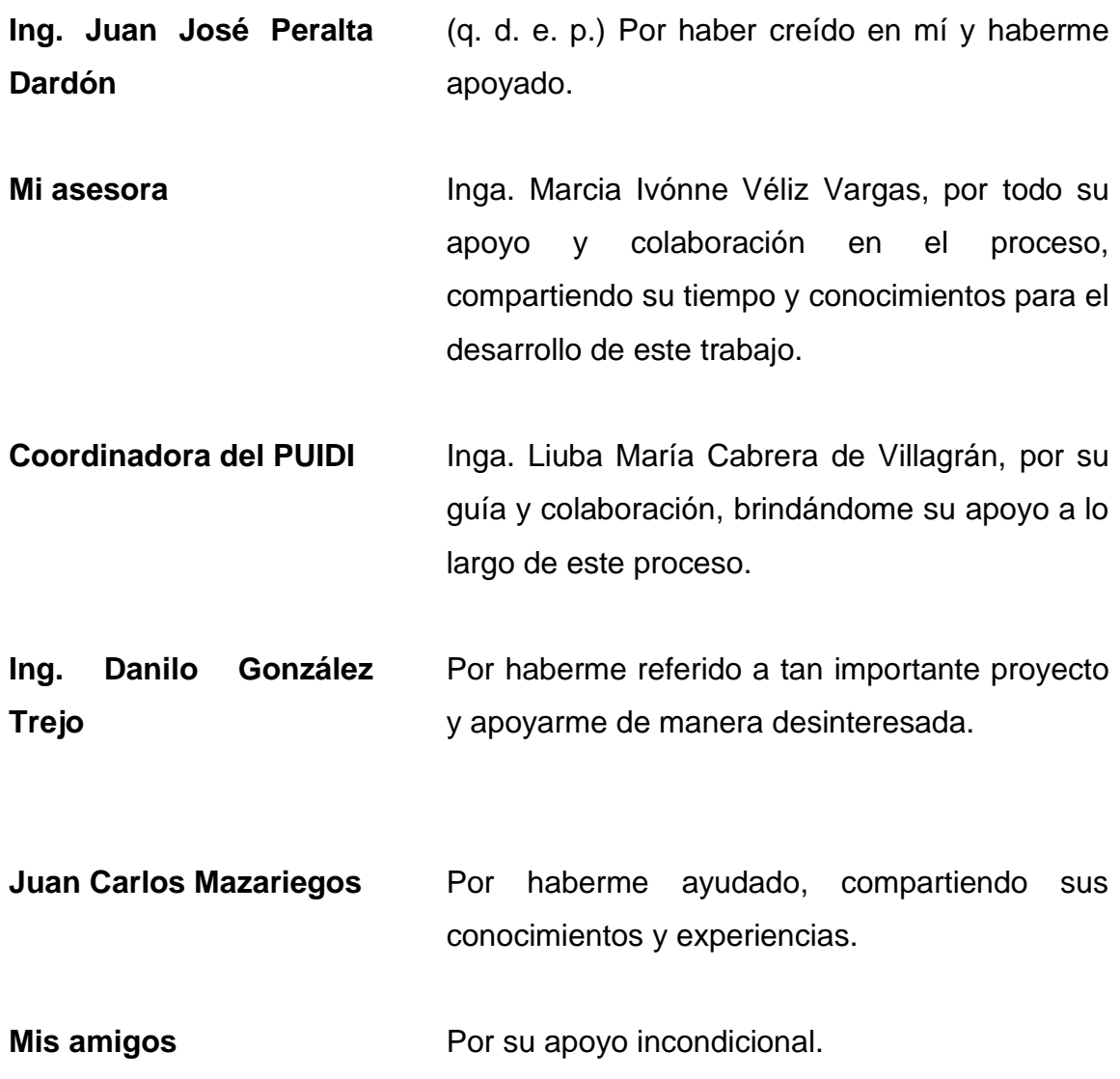

# ÍNDICE GENERAL

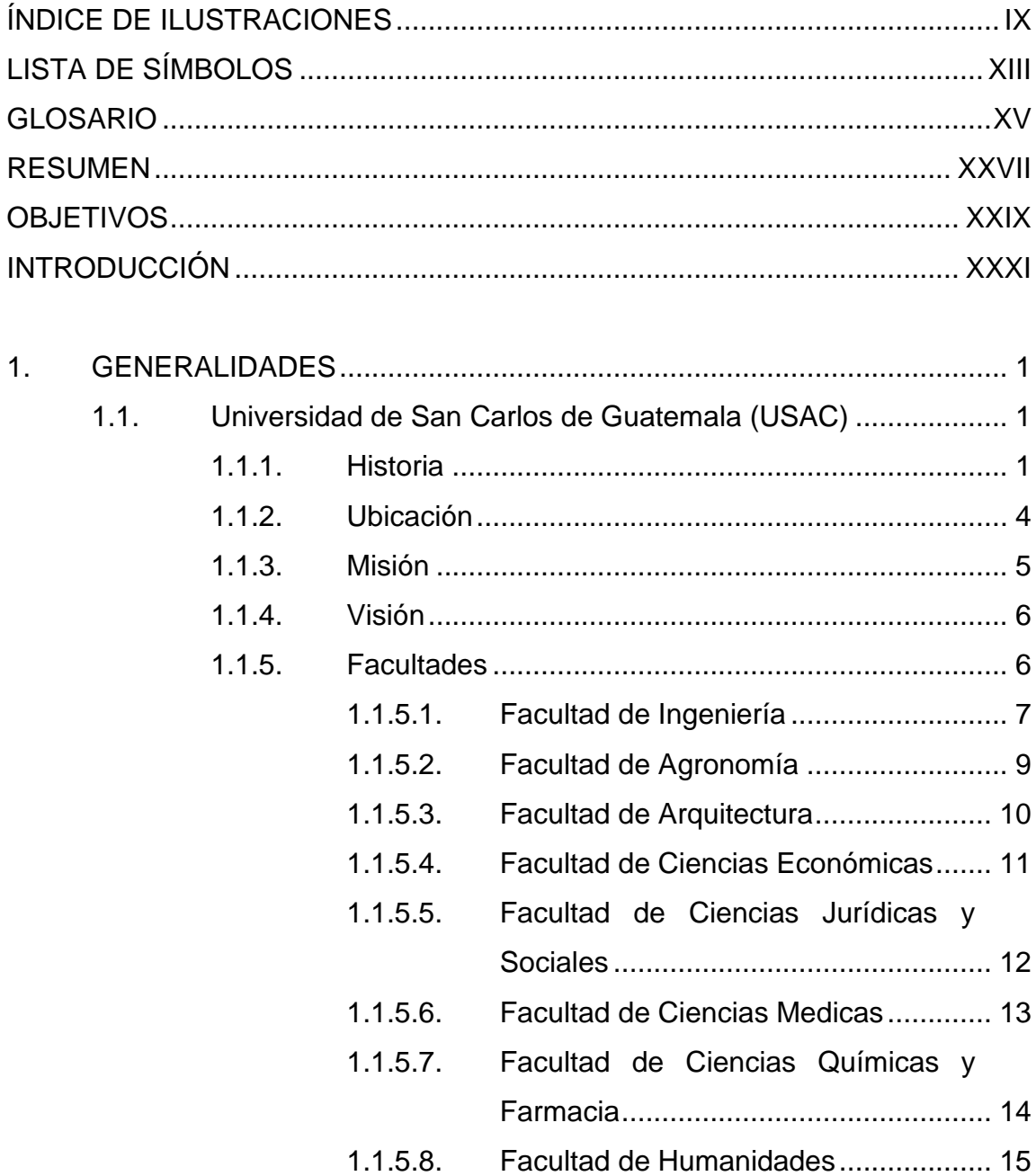

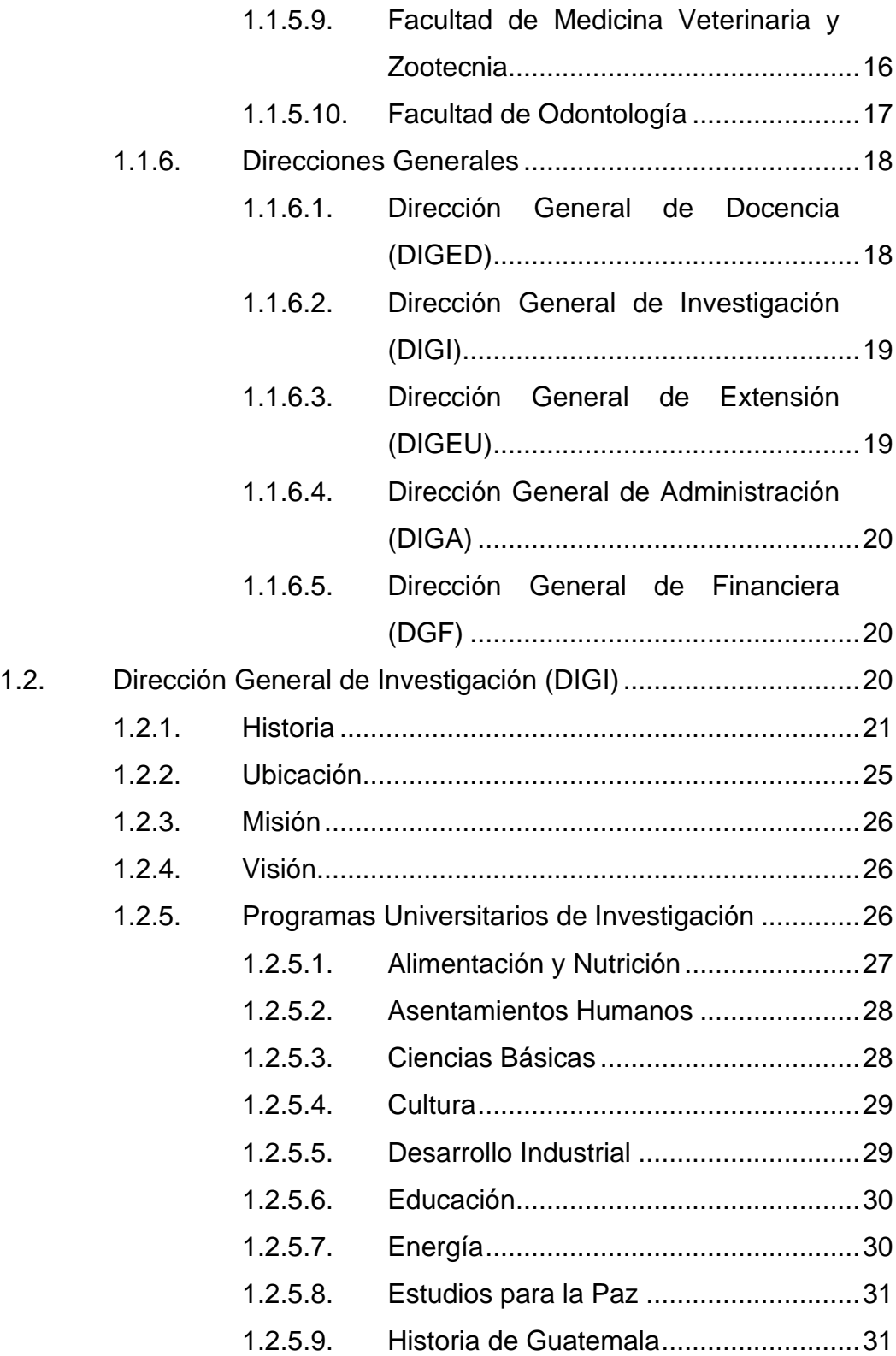

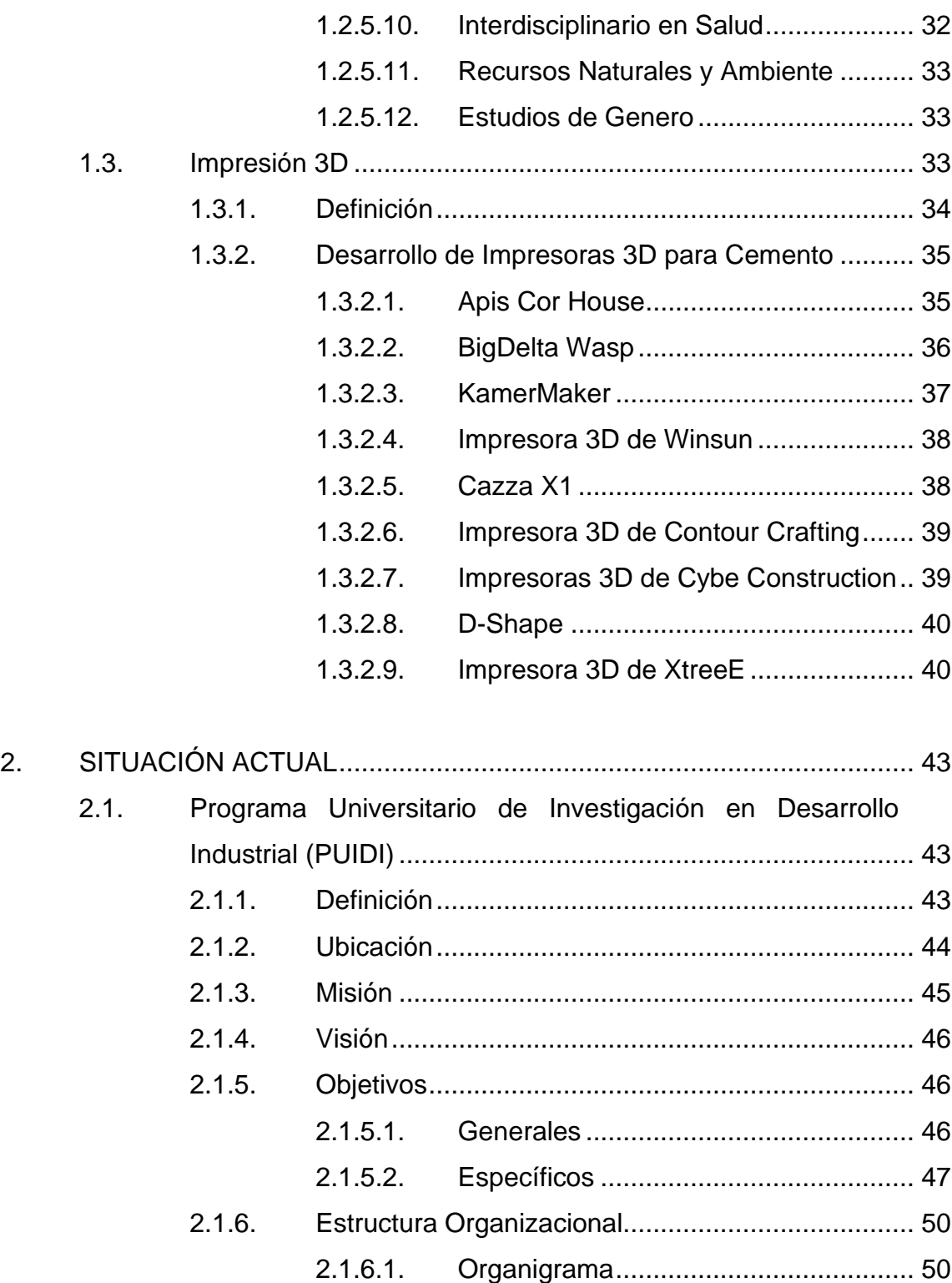

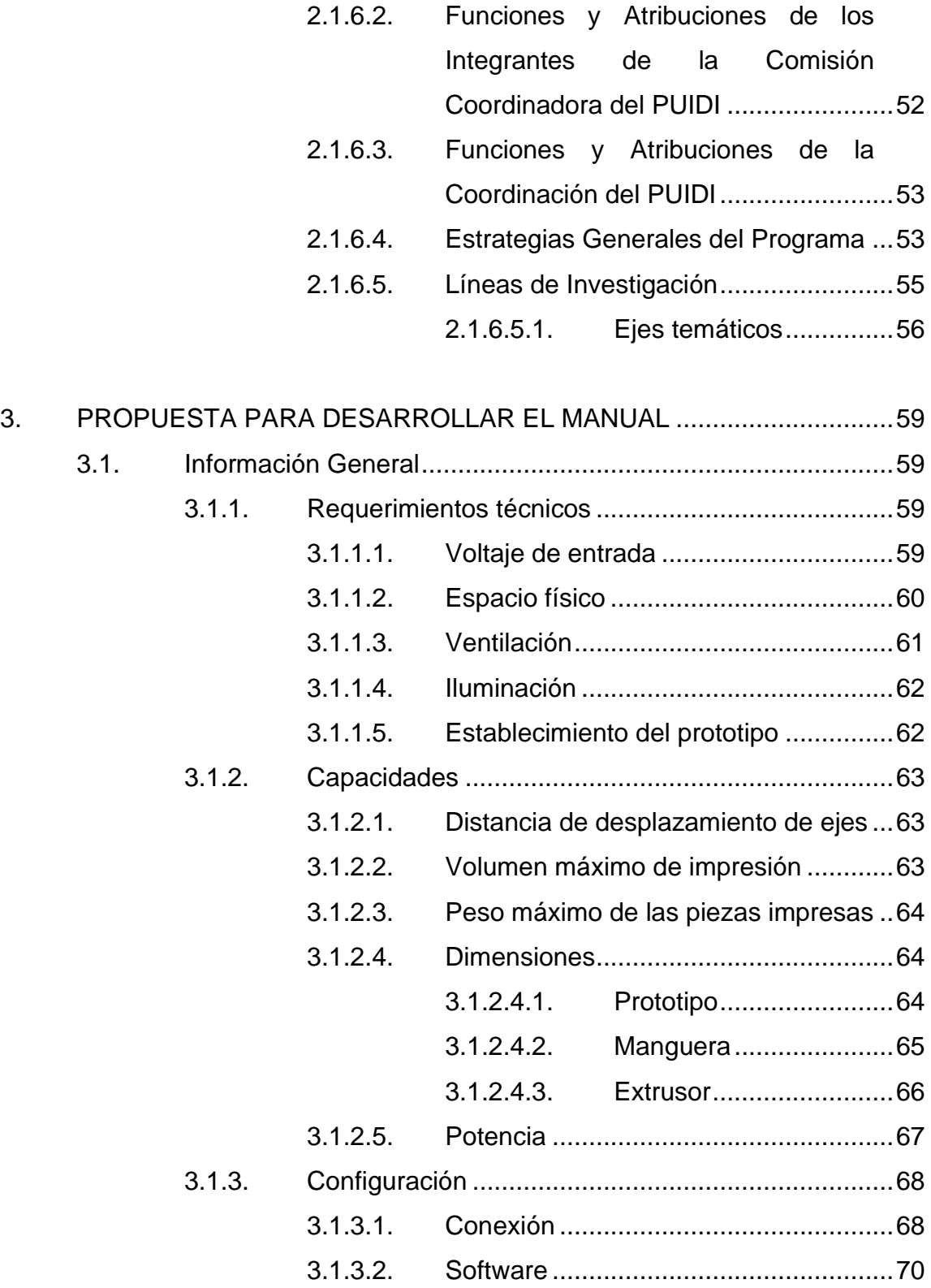

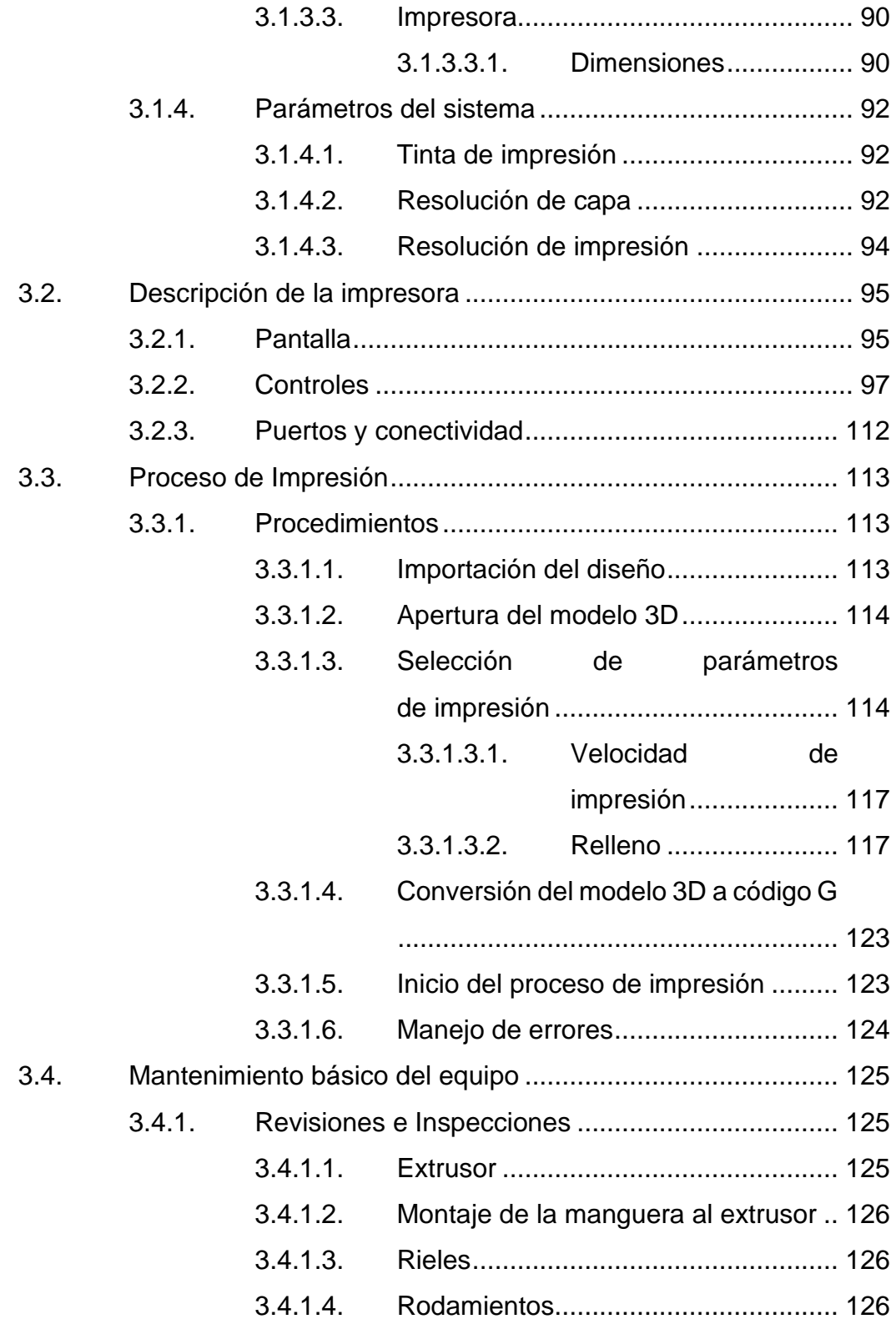

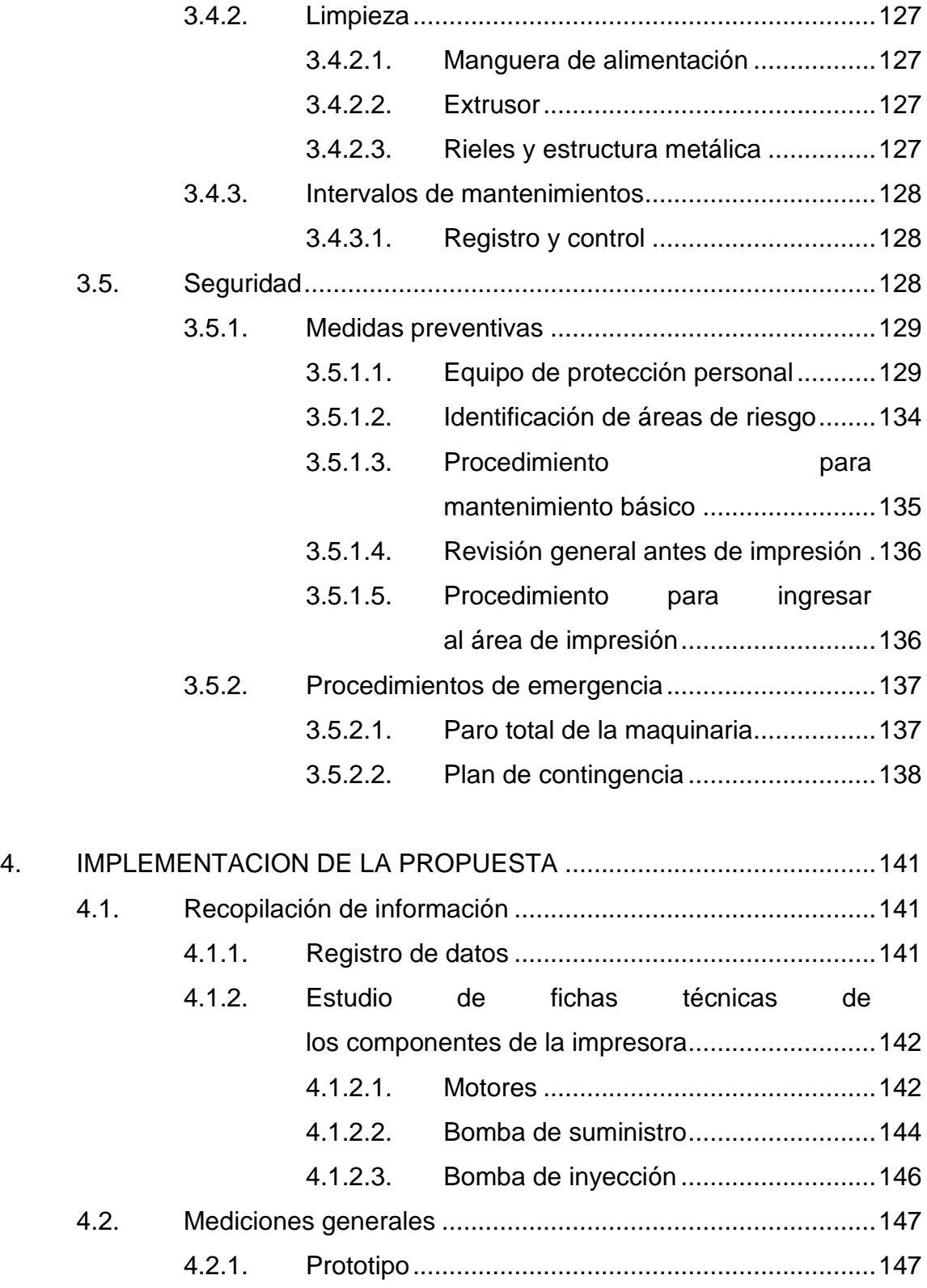

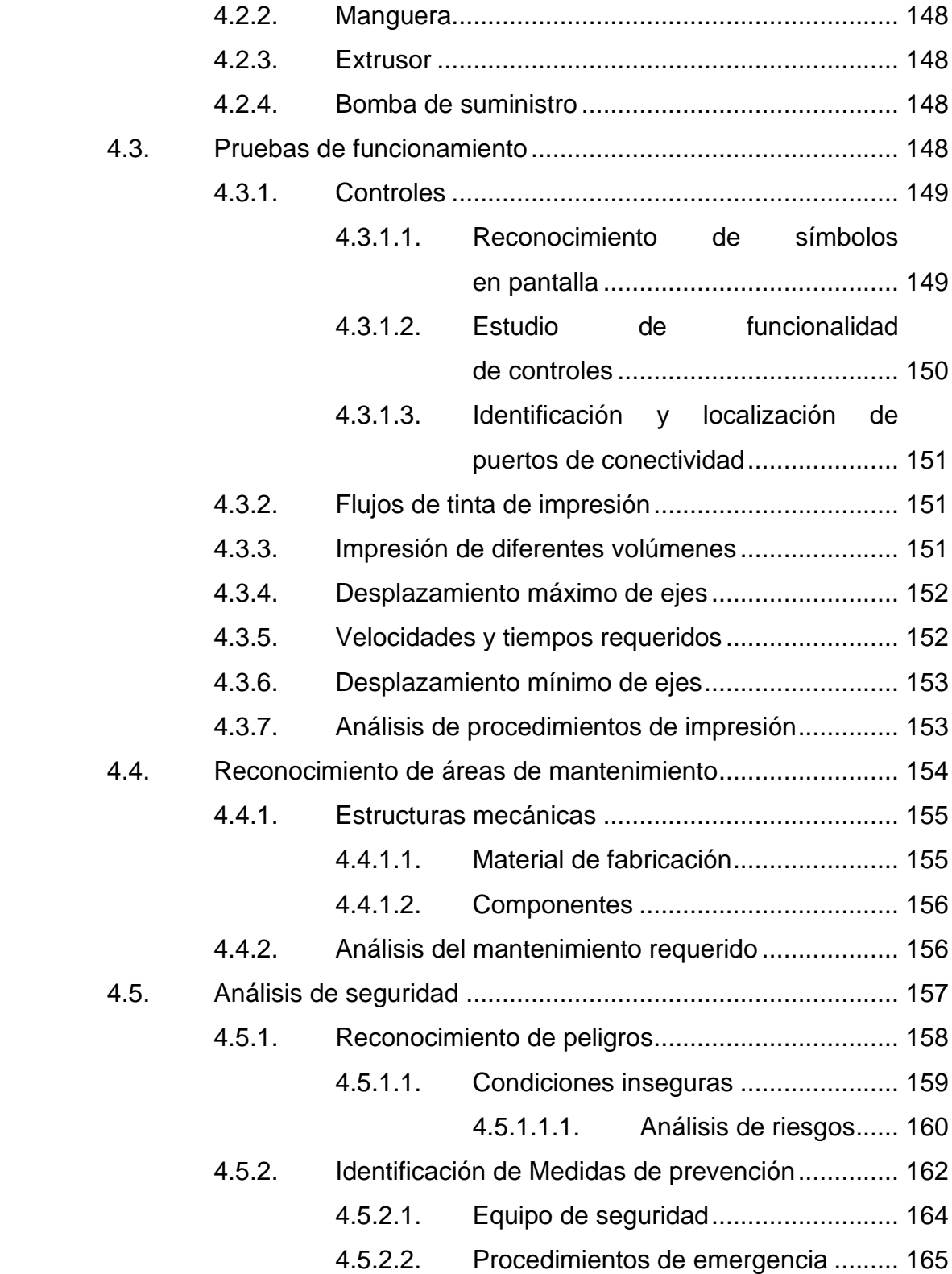

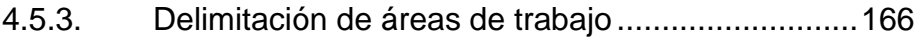

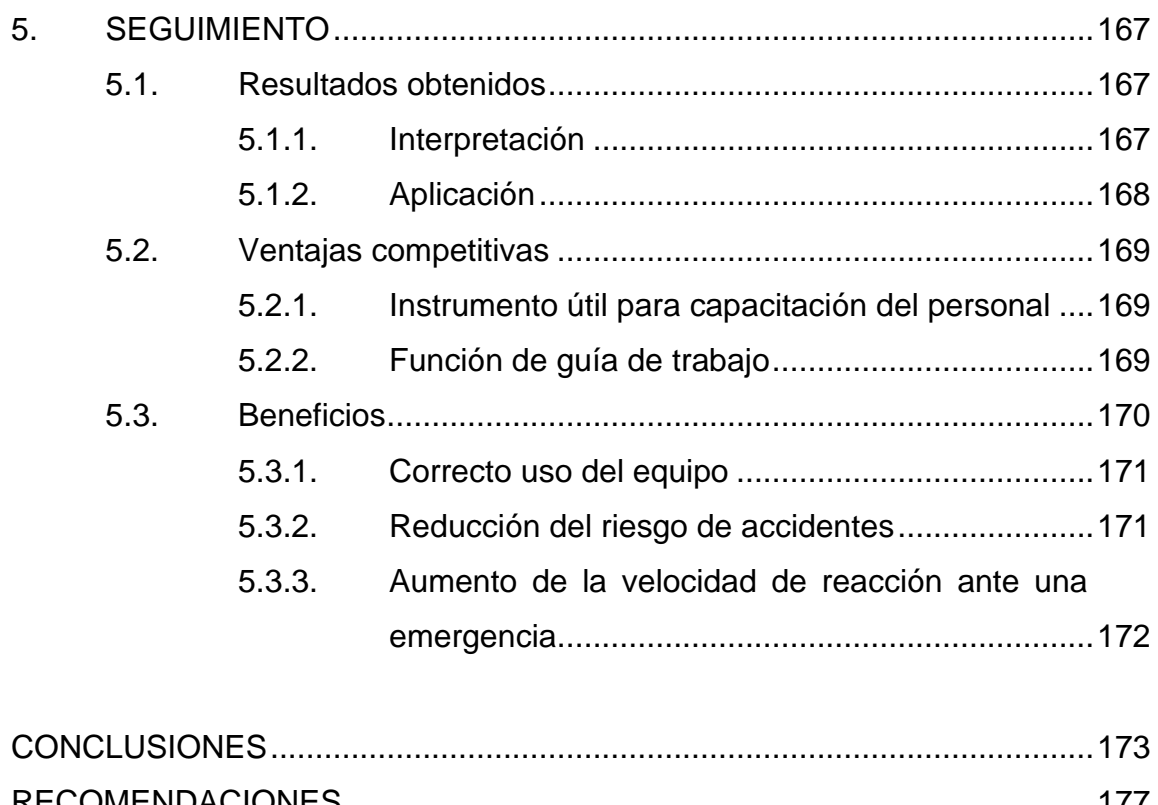

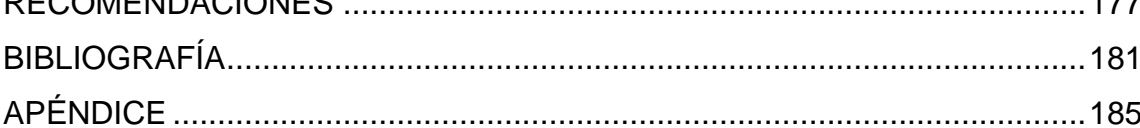

# <span id="page-19-0"></span>**ÍNDICE DE ILUSTRACIONES**

### **FIGURAS**

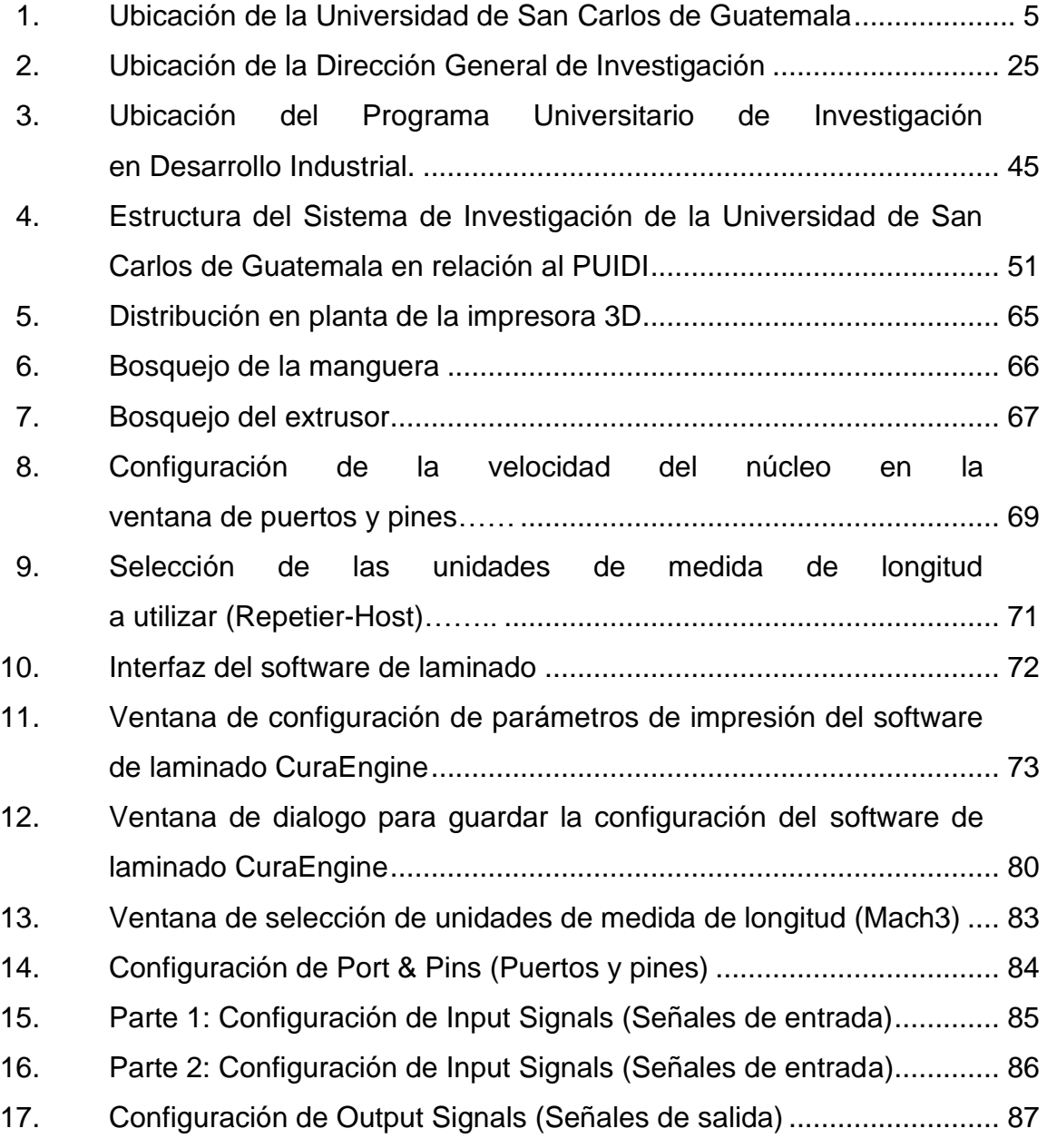

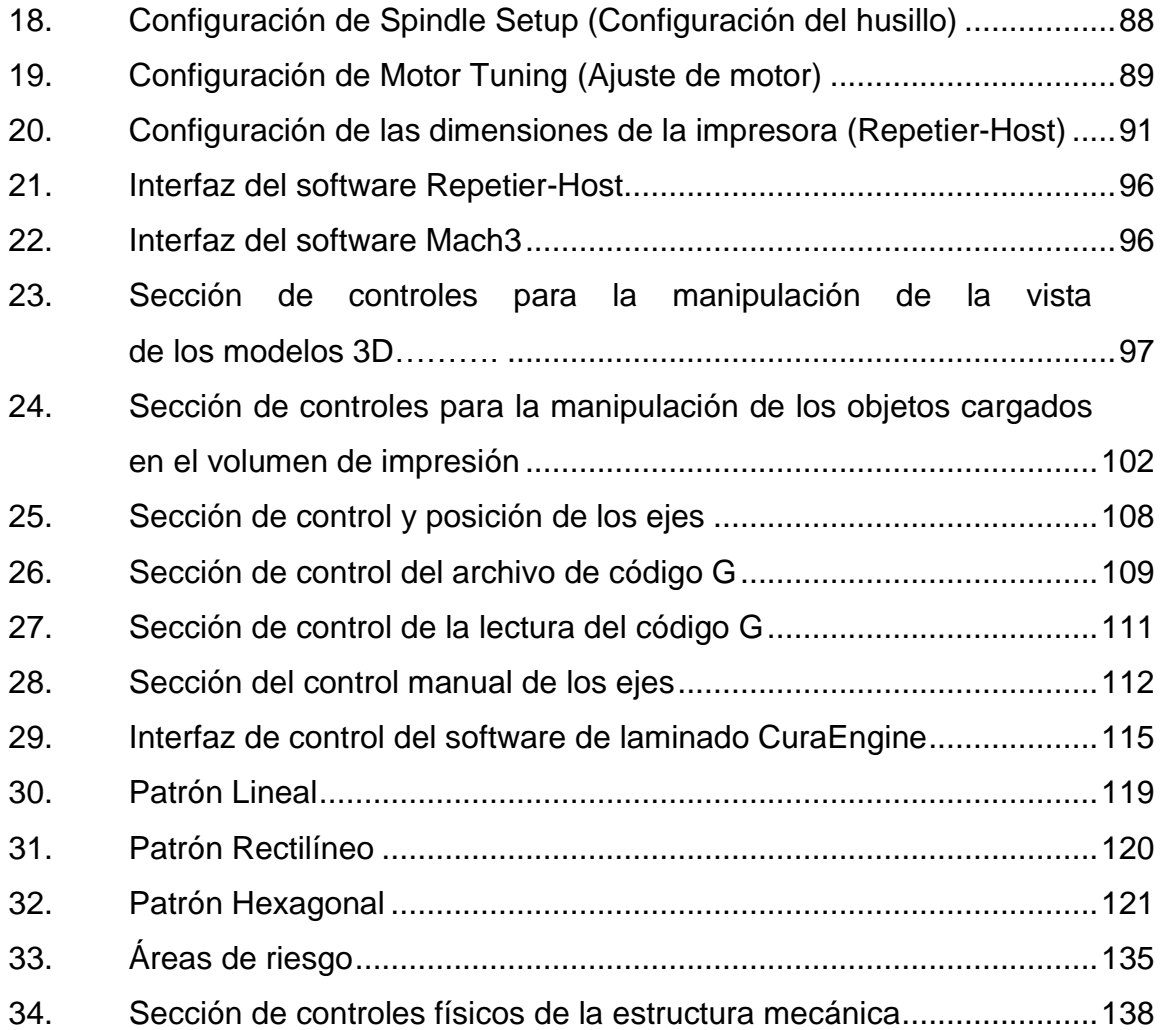

### **TABLAS**

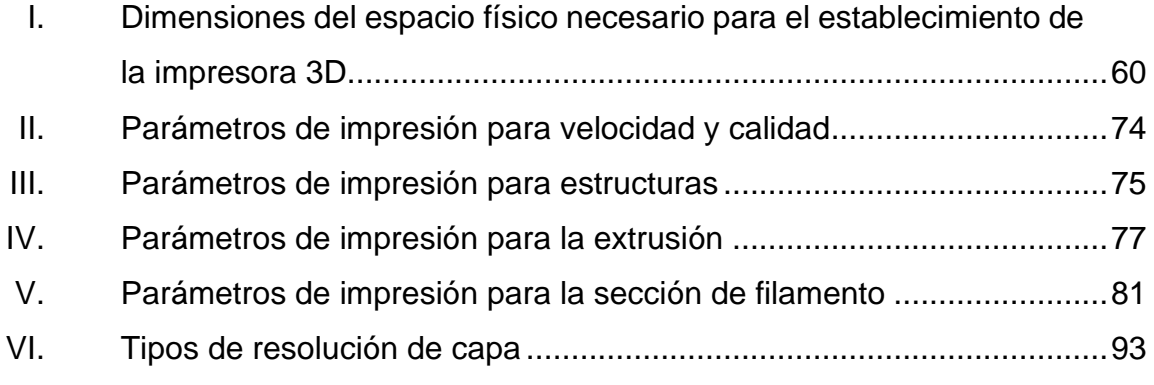

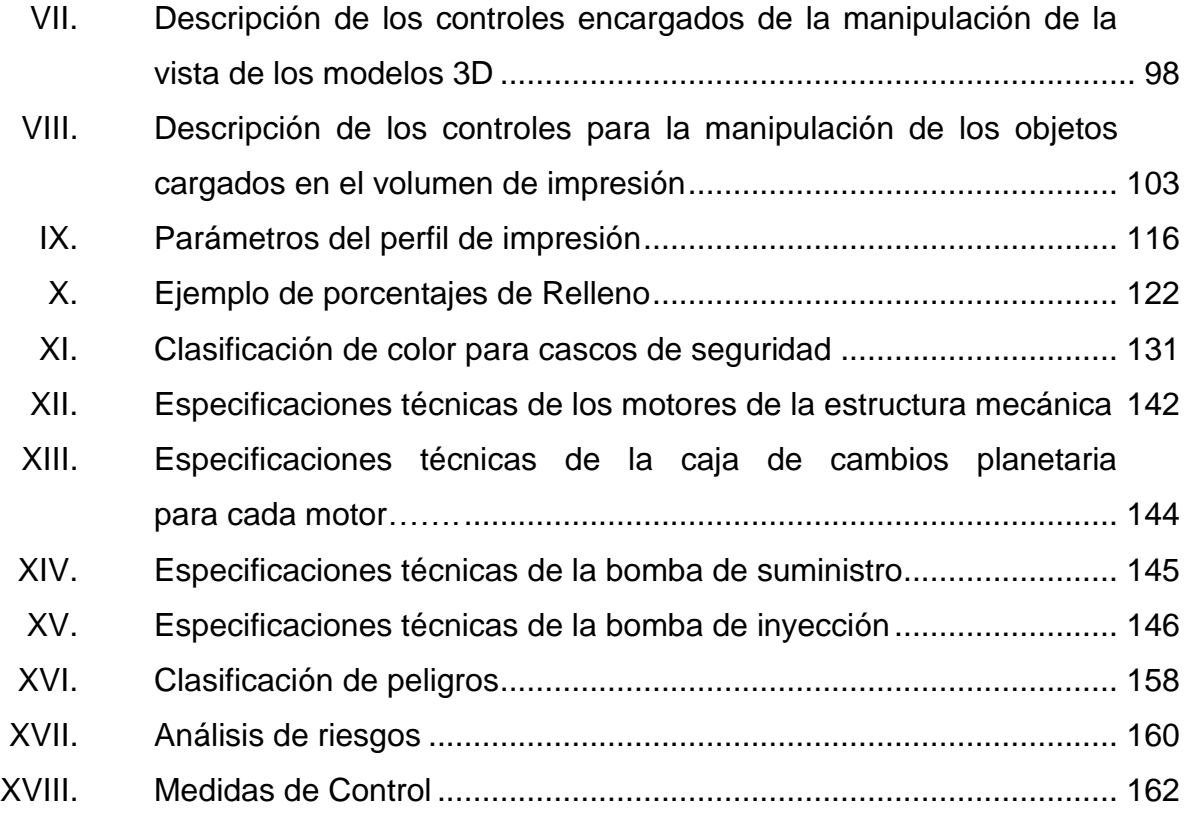

XII

# **LISTA DE SÍMBOLOS**

# <span id="page-23-0"></span>**Símbolo Significado**

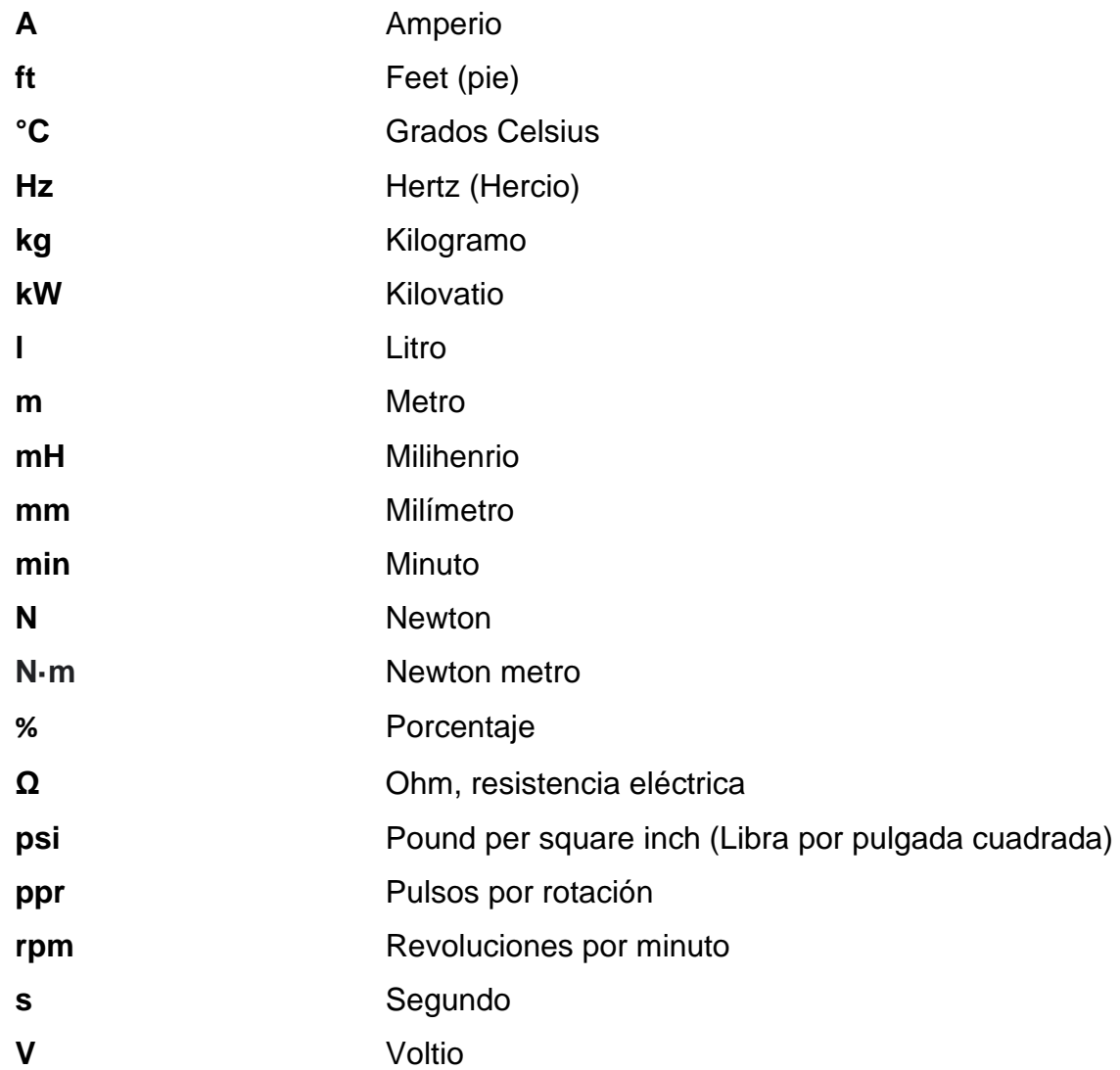

#### **GLOSARIO**

- <span id="page-25-0"></span>**ABS** Acrylonitrile Butadiene Styrene (Acrilonitrilo Butadieno Estireno), material termoplástico.
- AC **Corriente Alterna.**
- **Acimut** Ángulo de orientación medido desde un punto arbitrario, el cual funciona como plano de referencia, en dirección de las agujas del reloj, hasta una determinada línea o cuerpo. Este puede ser un valor entre 0 a o 360 grados.
- Aditivo **Sustancia agregada en pequeñas cantidades** (regularmente entre un 0,1 % y 5 %, dependiendo del efecto o producto que se busca obtener), a una sustancia determinada como el concreto. Cuyo propósito es alterar las propiedades o características originales, proporcionando una mejora en estas.
- **Aleación** Unión de un metal con uno o más componentes (metálicos o no), de forma homogénea, que produce un material con nuevas características o con las características de los elementos que lo conforman.

XV

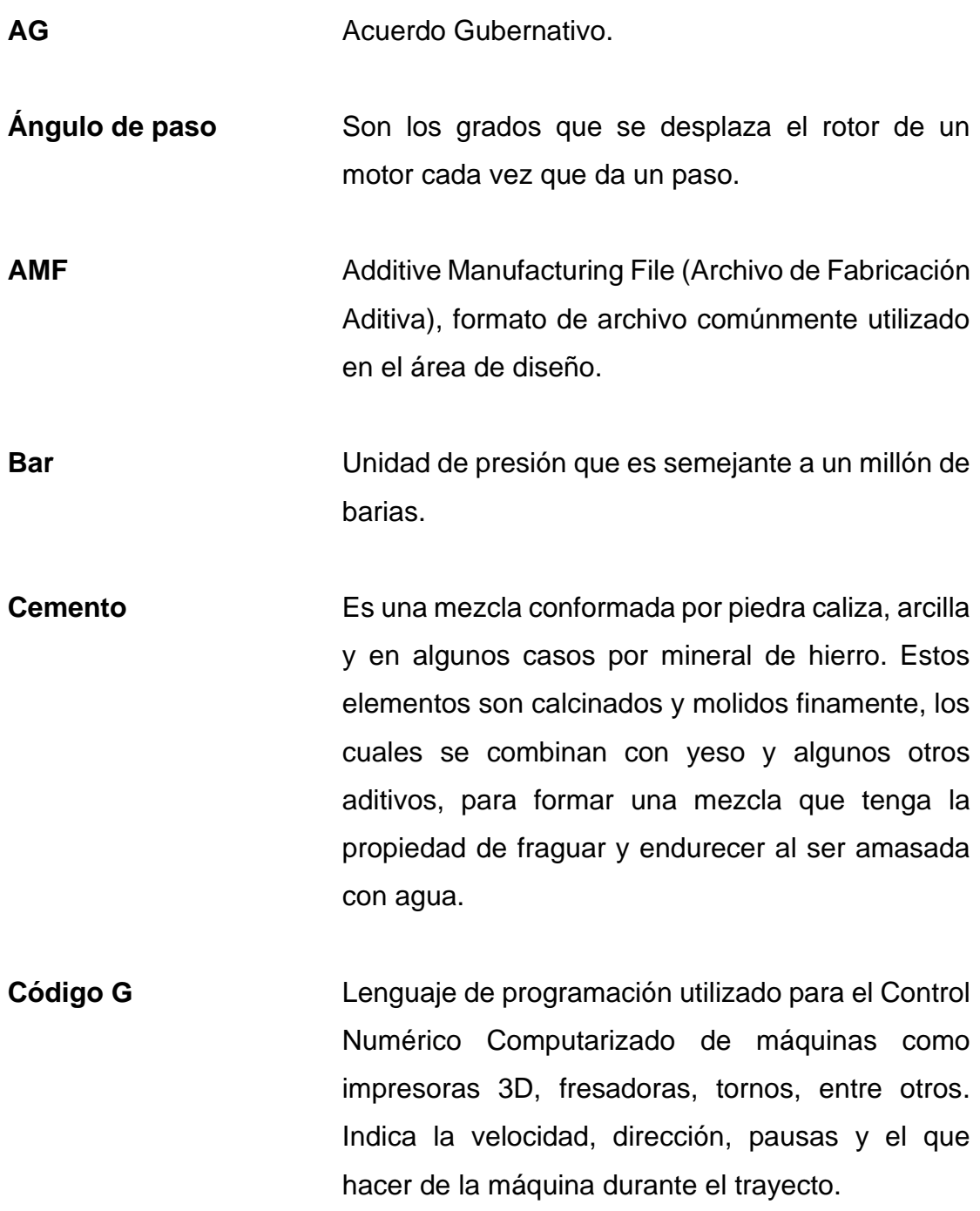

XVI

- **Concreto** Es una mezcla conformada por cemento, agua, piedra, arena y normalmente algunos aditivos opcionales, todos los elementos en proporciones equivalentes, que al solidificarse obtiene una resistencia similar a las piedras naturales.
- **Conglomerados** Material conformado por diversas sustancias minerales o rocas, unidas por un aglutinante, como el cemento.

**Corriente alterna** Tipo de corriente eléctrica en la que tanto su dirección como su magnitud varían de forma cíclica.

- **Corrosión Es la alteración o degradación que sufre un metal** por reacción de un ataque químico, debido a su entorno.
- **CNC** (Control Numérico Computarizado), Sistema automatizado que hace posible controlar el posicionamiento de un elemento físico sobre los ejes X, Y, Z. Dicho elemento se encuentra montado en una máquina o herramienta como una impresora 3D, fresadora, torno, taladro, láser, entre otros.
- **Coordenadas** Sistema de referencia que sirve para determinar la ubicación de un punto dado en el plano o en el espacio, por medio de un conjunto de números, letras o símbolos.

XVII

**Coordenadas polares** Sistema de referencia de coordenadas bidimensionales que describe cada espacio en el plano por medio de un ángulo y un recorrido (radio), medidos desde un origen.

**Cople** Pieza utilizada para conectar tuberías, que resiste tanto las vibraciones como fuerzas externas e internas y la presión ejercida por los líquidos que son transportados a lo largo de dicha tubería.

**Correderas** Canal o elemento que hace posible el movimiento rectilíneo entre dos piezas por deslizamiento.

**Corriente Cantidad de carga eléctrica que circula de forma** ordenada por un material conductor, durante un momento determinado.

**Dirección** Es la unidad que tiene como fin la planificación, organización y control de todas aquellas tareas que posean una estrecha relación con el funcionamiento operativo y administrativo de una empresa o institución.

**Ductilidad** Es la singularidad mecánica que presentan algunos materiales, de deformarse sin romperse, cuando se encuentran bajo una fuerza.

- **Dureza** Propiedad con la que cuentan algunos materiales, que impide o hace difícil que alteren su condición física.
- **Eje** Cuerpo cilíndrico que atraviesa una pieza, alrededor del cual gira dicha pieza, guiando el movimiento de rotación de esta.
- **Elasticidad** Singularidad que presentan ciertos materiales, de estirarse sin romperse cuando están sometidos a alguna fuerza externa y de recuperar su forma al desaparecer dicha fuerza.
- **Extrusor** Máquina industrial encargada de extruir un material, ya sea mediante un mecanismo de presión y empuje o por medio de la rotación de un tornillo helicoidal, que gira concéntricamente en un cilindro, forzando el paso de dicho material por la boquilla de este.
- **Fatalidad Acontecimiento o circunstancia desagradable que** es mortal.
- **FDM** Modelado por Deposición Fundida.
- **FFF** Fabricación por Filamentos Fundidos.
- **Ficha técnica** Resumen de las características y especificaciones técnicas de un componente, que suministra información relevante de forma detallada.
- **Filamento** Cuerpo formado por un grupo de hilos fusionados, que es delgado, alargado y rígido.
- **Fuerza axial** Fuerza que se aplica sobre el eje longitudinal de un elemento estructural ejercida al centro axial de la sección transversal de dicho elemento, produciendo un esfuerzo uniforme.
- **Fuerza radial** Fuerza que se aplica perpendicularmente a la línea central o eje de un objeto, la cual produce que dicho objeto se desplace en una trayectoria circular.
- **Hormigón** Es una mezcla homogénea formada por cemento, agua, arena y determinados aditivos, que al secar y fraguar adquiere resistencia.
- **Interfaz Herramienta** o entorno que permite la comunicación entre el usuario y la computadora, por medio de diversos elementos gráficos, objetos e iconos, haciendo que la interacción sea de manera directa y sencilla.
- Laminar **Es la acción de descomponer un modelo 3D**, que se busca imprimir, en una determinada pila de capas, generando su respectivo archivo de código G, que contenga los recorridos que debe realizar el extrusor.
- Lesión **Lesión** Daño o alteración que ocurre en alguna parte del cuerpo, ocasionado por una herida, golpe o enfermedad.
- **Lux** Magnitud proveniente del Sistema Internacional de Unidades para el nivel de iluminación, la cual es semejante a la iluminancia que es proporcionada por el flujo luminoso de 1 lumen / m^2 sobre una superficie.
- **Manual Es un instrumento de soporte, que describe de** manera detallada y sistemática los pasos que se deben seguir para obtener los resultados deseados, permitiendo comprender de mejor forma el funcionamiento de algo.
- **Manufactura** Es el proceso de transformación de materia prima en producto terminado, llevándose a cabo de forma manual o con el apoyo de máquinas.
- **Microcontrolador** Circuito de alta integración capaz de manejar el funcionamiento de un dispositivo, ejecutando ordenes grabadas en su memoria.

XXI

**OBJ** Wavefront 3D Object File (Archivo de objeto 3D Wavefront), extensión comúnmente utilizada en archivos de diseño.

**Oruga** Cadena articulada, utilizada como dispositivo de tracción, que se coloca principalmente en las ruedas de vehículos pesados, permitiendo el desplazamiento estable de dichos vehículos en terrenos irregulares, arenosos o accidentados.

**Peligro Acto**, fuente o condición con el potencial para producir daño a la salud, vida, propiedad o ambiente.

PETG **PETG** Polyethylene terephthalate (Tereftalato de polietileno), material plástico de aspecto claro.

**PLA** Ácido Poliláctico. Termoplástico desarrollado a partir de materiales renovables, muy utilizado en el proceso de impresión 3D.

Plano **Superficie** imaginaria que solo posee dos dimensiones, conformada por infinitos puntos y rectas, que se encuentran a la misma altura.

**Plugin** Pequeños complementos que amplían o agregan funciones a programas.

- Pórtico **Galería** exterior con cubierta, apoyada sobre columnas o arcadas, que se encuentra delante de la puerta de entrada de ciertas construcciones como templos o edificios monumentales.
- **Potencia nominal Es la máxima potencia que requiere un dispositivo** o máquina en condiciones normales de uso.
- **Programa** Conjunto de actividades que, en función de una planificación, son llevadas a cabo por un equipo de trabajo, con el propósito que se alcance uno o varios objetivos.
- **Prototipo Primer dispositivo que se materializa en función de** una idea o diseño, del cual se puede obtener información de relevancia, que sirve como referencia para el posterior desarrollo de otros dispositivos de la misma clase.
- Purgar **Purgar** Procedimiento que permite la salida de cierta cantidad de fluido, con el propósito de eliminar tanto los sedimentos e impurezas, así como las burbujas de aire que se puedan producir dentro de un sistema de tubería, evitando así problemas posteriores en el funcionamiento de la máquina.
- **PVC** Polyvinyl chloride (Policloruro de Vinilo).

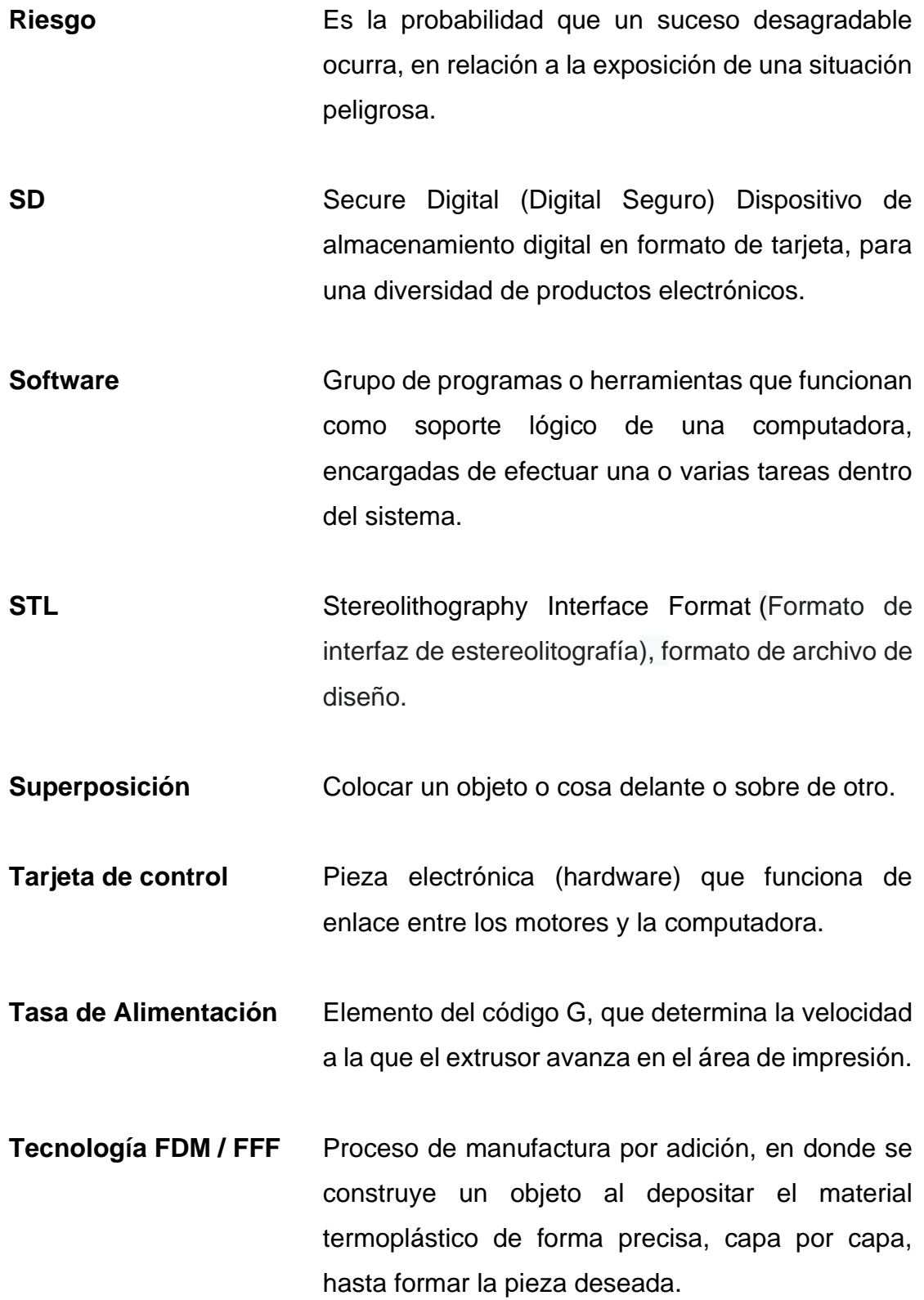

XXIV

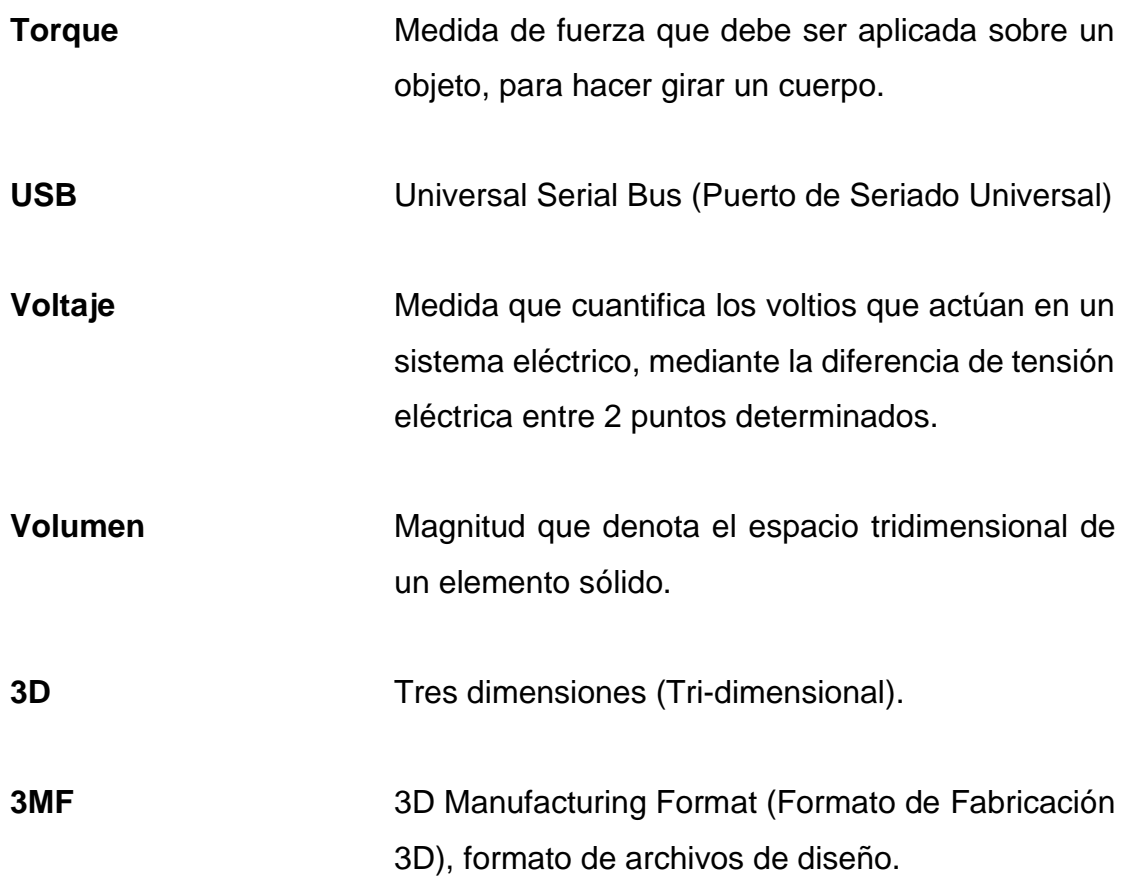
XXVI

# **RESUMEN**

El Programa Universitario de Investigación en Desarrollo Industrial de la Dirección General de Investigación de la Universidad de San Carlos de Guatemala con la colaboración de la Facultad de Ingeniera, actualmente forma parte de un proyecto de investigación multidisciplinario, encargado de desarrollar un prototipo de impresora 3D, capaz de trabajar con tinta a base de cemento.

Con esto se busca llevar a cabo procesos de impresión cada vez más complejos, tanto de piezas como de modelos en formato 3D, para así poder llegar a revolucionar los procesos de construcción en el país. Este avance en la tecnología hace posible el desarrollo de objetos tridimensionales por adición en capas, de una forma más barata, rápida y con mayor facilidad que si fuesen llevados a cabo de forma tradicional. Como antecedente de esto, se tiene que en diversos países ya utilizan esta tecnología, permitiéndoles elaborar casas en periodos de tiempo menores a 24 horas.

Esta impresora 3D es un prototipo, que se desarrolló basándose en el diseño de una impresora 3D convencional, habiéndose efectuado las modificaciones respectivas. Por lo que no se contaba con una recopilación de información acerca de su funcionamiento, así como tampoco de sus componentes. También se carecía de información sobre las medidas y procedimientos de seguridad, que se deben seguir durante el proceso de impresión, para conservar la salud e integridad de las personas que se encuentren dentro del área de trabajo del prototipo.

XXVII

En función a lo anterior, el presente trabajo de graduación consiste en el desarrollo de un manual referente a este prototipo, el cual contiene una recopilación de información detallada acerca de las generalidades del sistema, los requerimientos técnicos y sus capacidades. También se presentan los principales procedimientos y técnicas de impresión, el equipo de seguridad con el que se debe contar durante el proceso y los procedimientos en caso de emergencias. Adicional a ello, se describen los métodos para solventar los posibles errores que puedan ocurrir durante su funcionamiento y el mantenimiento básico que debe ser llevado a cabo por los mismos operarios.

Toda esta información es presentada de la manera más sencilla posible, con el objeto que la mayoría de las personas pueda comprender el funcionamiento de la máquina, sin tener que contar con grandes conocimientos previos acerca de la tecnología de impresión 3D.

# **OBJETIVOS**

# **General**

Desarrollar un manual de un prototipo de impresora 3D para cemento.

# **Específicos**

- 1. Determinar los requerimientos técnicos y generalidades del sistema, con el propósito de que se cuente con las condiciones necesarias, para el correcto funcionamiento de la impresora 3D.
- 2. Establecer las capacidades que posee el prototipo, por medio de diversas pruebas de funcionamiento, con el objeto de conocer el peso y volumen máximo que pueda soportar el área útil de impresión de la máquina.
- 3. Conocer los principales procedimientos y técnicas de impresión, de acuerdo a los requerimientos de las piezas a realizar, para evitar que durante el proceso de impresión haya pérdidas o irregularidades en las piezas.
- 4. Determinar los procedimientos en caso de emergencias, con base al análisis de riesgos, con el fin de mejorar la capacidad de respuesta y reacción del usuario y así reducir al mínimo las consecuencias o daños.
- 5. Establecer el equipo de seguridad durante la manipulación de la impresora, mediante la identificación de condiciones inseguras, para evitar lesiones graves en caso de accidentes.
- 6. Determinar los métodos de solución a posibles errores en el proceso de impresión, a través de la toma de datos en la fase de observación, con el objeto de evitar la reimpresión de piezas y perdidas de material.
- 7. Establecer el mantenimiento básico que se le debe de proporcionar al equipo, por parte del usuario, con el fin de conservar en buen estado la impresora y mantener el correcto funcionamiento de esta.

# **INTRODUCCIÓN**

La Universidad de San Carlos de Guatemala posee un sistema de investigación, el cual está integrado por un conjunto de elementos interrelacionados entre sí y con el medio, cuya función es la producción de conocimiento científico.

Este sistema está constituido por tres subsistemas: el de dirección, formado por el Consejo Coordinador e Impulsor de la investigación (CONCIUSAC), el de coordinación, formado por la Dirección General de Investigación (DIGI) y el operativo, formado por los Programas Universitarios de Investigación (PUI), los centros, institutos, departamentos y coordinaciones de investigación.

La Dirección General de Investigación (DIGI) se implementó mediante el Acuerdo de Rectoría No. 496-81 del 1 de julio de 1981, siendo el ente del Sistema de Investigación de la Universidad de San Carlos de Guatemala (SINUSAC) encargada de ejecutar las directrices del Consejo Consultor e Impulsor de la Investigación, gestionando y coordinando estrategias para la ejecución efectiva y eficaz de los fondos para investigación. Las Unidades y los Programas Universitarios de Investigación (PUI), es decir, el subsistema operativo del SINUSAC, se encargan de administrar y desarrollar las diversas propuestas de estudios.

El Programa Universitario de Investigación en desarrollo industrial (PUIDI) de la Dirección General de Investigación es la instancia de la Universidad de San Carlos de Guatemala que impulsa la vinculación con sectores externos a la universidad y fortalece la investigación científica y tecnológica, respondiendo a las necesidades de innovación y crecimiento del sector industrial en el país. Por lo que, entre los proyectos en los que actualmente se encuentra trabajando el programa, se tiene el desarrollo de un prototipo de impresora 3D para cemento, el cual se lleva a cabo con la colaboración de la Facultad de Ingeniería.

Este proyecto tiene por objeto efectuar procesos de impresión cada vez más eficientes y eficaces, tanto de piezas como de modelos en formato 3D, buscando así poder llegar a reducir tanto el tiempo como los costos en los diferentes procesos de construcción. Esta impresora 3D es un prototipo que se desarrolló tomando como base el diseño de una impresora 3D convencional, habiéndose efectuado las modificaciones respectivas que demanda el proceso, tales como la adaptación de la estructura mecánica, la integración de los softwares de manejo en el proceso de impresión y la incorporación de un sistema de flujo de tinta a base de cemento.

Por ser un prototipo innovador se carecía de documentación, presentándose la necesidad de elaborar un manual que contara con una recopilación de información detallada acerca de su funcionamiento, de los requerimientos técnicos necesarios para su uso y de las medidas a tomar por parte del personal durante el proceso. Presentando este compendio de información, de la manera más simple y detallada posible, para que toda persona pueda comprenderla y así reducir el tiempo de adaptación entre los usuarios y la impresora 3D.

# **1. GENERALIDADES**

### **1.1. Universidad de San Carlos de Guatemala (USAC)**

La Universidad de San Carlos de Guatemala está catalogada como la máxima casa de estudios a nivel superior de la República de Guatemala. Siendo la cuarta universidad fundada en América y la única universidad pública en Guatemala.

## **1.1.1. Historia**

La Universidad de San Carlos de Guatemala fue fundada a través de la Real Cédula de Carlos II, de fecha 31 de enero de 1676. Sin embargo, los estudios universitarios aparecen en Guatemala desde mediados del siglo XVI, cuando el primer Obispo del Reino de Guatemala, Licenciado Don Francisco Marroquín, funda el Colegio Universitario de Santo Tomás, en el año de 1562, para becados pobres; con las cátedras de Filosofía, Derecho y Teología. Los bienes dejados para el Colegio Universitario se aprovecharon un siglo más tarde para formar el patrimonio económico de la Universidad de San Carlos, juntamente con los bienes que legó para fundarla, el Correo Mayor Pedro Crespo Suárez.

Hubo ya desde principios del siglo XVI otros Colegios Universitarios, como el Colegio de Santo Domingo y el Colegio de San Lucas, que obtuvieron licencia temporal de conferir grados. Igualmente hubo estudios universitarios desde el siglo XVI, tanto en el Colegio Tridentino como en el Colegio de San Francisco, aunque no otorgaron grados.

La Universidad de San Carlos logró categoría internacional, al ser declarada Pontificia por la Bula del Papa Inocencio Xl, emitida con fecha 18 de junio de 1687. Además de las cátedras de su tiempo: Derechos (civil y canónico), Medicina, Filosofía y Teología, incluyó en sus estudios la docencia de lenguas indígenas. Durante la época colonial, cruzaron sus aulas más de cinco mil estudiantes y además de las doctrinas escolásticas, se enseñaron la Filosofía Moderna y el pensamiento de los científicos ingleses y franceses del siglo XVIII.

Sus puertas estuvieron abiertas a todos: criollos, españoles, indígenas; entre sus primeros graduados se encuentran nombres de indígenas y personas de extracción popular. Los concursos de cátedras por oposición datan también desde esa época y en muchos de ellos triunfaron guatemaltecos de humilde origen, como el Doctor Tomás Pech, de origen indígena y el Doctor Manuel Trinidad de Avalos y Porres, hombre de modesta cuna, a quien se atribuye la fundación de la investigación científica en la Universidad de San Carlos, por la evidencia que existe en sus trabajos médicos experimentales, como transfusiones e inoculaciones en perros y otros animales. La legislación contempló desde sus fases iniciales, el valor de la discusión académica, el comentario de textos, los cursos monográficos y la lección magistral.

La libertad de criterio está ordenada en sus primeros estatutos, que exigen el conocimiento de doctrinas filosóficas como la dialéctica con su tesis y antítesis, para que el esfuerzo de la discusión beneficiara con sus aportes formativos a la educación universitaria. El afán de reforma pedagógica y de lograr cambios de criterios científicos fue también una característica que data de los primeros años de la existencia de la universidad. Siendo en su momento el precursor de estas inquietudes Fray Antonio de Goicoechea.

En las Ciencias Jurídicas, cuyo estudio comprendía los derechos civil y canónico, también se registraron modificaciones significativas al incorporar el examen histórico del derecho civil y romano, así como el derecho de gentes, cuya introducción se remonta al siglo XVIII en nuestra universidad. Asimismo, se crearon cátedras de Economía Política y de letras. La Universidad de San Carlos ha contado también, desde los primeros decenios de su existencia, con representantes que el país recuerda con orgullo. El Doctor Felipe Flores quien sobresalió con originales inventos y teoría, que se anticiparon a muchas de ulterior triunfo en Europa.

Además, al Doctor Esparragoza y Gallardo puede considerársele un extraordinario exponente de la cirugía científica, y por otro lado en el campo del derecho, destaco la figura del Doctor José María Álvarez, como autor de las renombradas Instituciones de Derecho Real de Castilla y de Indias, publicadas en 1818.Los primeros indicios de colegiación pueden observarse desde el año de 1810, cuando se fundó en Guatemala el ilustre Colegio de Abogados, cuya finalidad principal era la protección y depuración del gremio. Esta institución desapareció en el último cuarto del siglo XIX, para resurgir en el año de 1947.

A semejanza de lo que ocurrió en otros países de América Latina, nuestra universidad luchó por su autonomía, que había perdido a fines del siglo pasado, y la logró con fecha 9 de noviembre del año 1944, decretada por la Junta Revolucionaria de Gobierno. Con ello se restableció el nombre tradicional de la Universidad de San Carlos de Guatemala y se le asignaron rentas propias para lograr un respaldo económico.

La Constitución de Guatemala emitida en el año de 1945, consagró como principio fundamental la autonomía universitaria, y el Congreso de la República complementó las disposiciones de la Carta Magna con la emisión de una Ley Orgánica de la Universidad, y una Ley de Colegiación obligatoria para todos los graduados que ejerzan su profesión en Guatemala.

Desde septiembre del año 1945, la Universidad de San Carlos de Guatemala funciona como entidad autónoma con autoridades elegidas por un cuerpo electoral, conforme el precepto legal establecido en su Ley Orgánica; y se ha venido normando por los siguientes principios que, entre otros, son el producto de la Reforma Universitaria en 1944: Libertad de elegir autoridades universitarias y personal docente, o de ser electo para dichos cuerpos sin injerencia alguna del Estado.

Asignación de fondos que se manejan por el Consejo Superior Universitario con entera autonomía. Libertad administrativa y ejecutiva para que la Universidad trabaje de acuerdo con las disposiciones del Consejo Superior Universitario. Dotación de un patrimonio consistente en bienes registrados a nombre de la Universidad. Elección del personal docente por méritos, en examen de oposición. Participación estudiantil en las elecciones de autoridades universitarias. Participación de los profesionales catedráticos y no catedráticos en las elecciones de autoridades.<sup>1</sup>

## **1.1.2. Ubicación**

El Campus Central de la Universidad de San Carlos Guatemala está ubicado a día de hoy, en la Ciudad Universitaria zona 12 de Guatemala. Colindando al Norte con Colonia Santa Rosa zona 12, al Oeste con colonia

<sup>1</sup> Red Universitaria*. Historia de la Universidad de San Carlos de Guatemala. Sitio Oficial.* http://redusacunoc.tripod.com/HISTORIA\_USAC.html. Consulta: enero de 2021.

El Carmen y Colonia Javier, al Sur con cementerio La Colina y colonia Villa Sol al Este con Avenida Petapa y Colonia Villa Sol.

## Figura 1. **Ubicación de la Universidad de San Carlos de Guatemala**

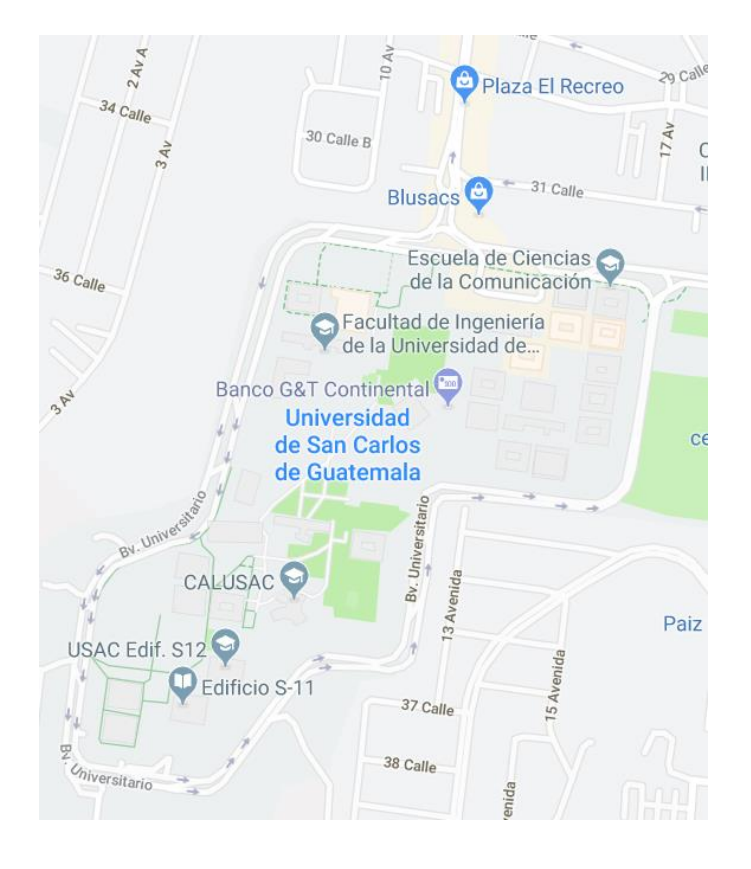

Fuente: Google Maps. *Ubicación de la Universidad de San Carlos de Guatemala.*  www.google.com.gt/maps/search/Universidad+de+San+Carlos+de+Guatemala. Consulta: enero de 2021.

## **1.1.3. Misión**

En su carácter de única Universidad Estatal le corresponde con exclusividad dirigir, organizar y desarrollar la educación superior del Estado y la educación estatal, así como la difusión de la cultura en todas sus manifestaciones. Promoverá por todos los medios a su alcance la investigación en todas las esferas del saber humano y cooperará al estudio y solución de los problemas nacionales.

Su fin fundamental es elevar el nivel espiritual de los habitantes de la República, conservando, promoviendo y difundiendo la cultura y el saber científico.

Contribuirá a la realización de la unión de Centro América y para tal fin procurará el intercambio de académicos, estudiantes y todo cuanto tienda a la vinculación espiritual de los pueblos del istmo.<sup>2</sup>

# **1.1.4. Visión**

La Universidad de San Carlos de Guatemala es la institución de educación superior estatal, autónoma, con cultura democrática, con enfoque multi e intercultural, vinculada y comprometida con el desarrollo científico, social, humanista y ambiental con una gestión actualizada, dinámica, efectiva y con recursos óptimamente utilizados para alcanzar sus fines y objetivos, formadora de profesionales con principios éticos y excelencia académica.<sup>3</sup>

### **1.1.5. Facultades**

La Universidad de San Carlos de Guatemala cuenta con distintas unidades académicas, siendo parte integral de estas las unidades facultativas, las cuales se dividen en 10 áreas del conocimiento. Estas se presentan a continuación:

<sup>2</sup> Universidad de San Carlos de Guatemala. *Misión y Visión USAC. Sitio Oficial.* https://www.usac.edu.gt/misionvision.php. Consulta: enero de 2021.  $^3$  lbíd.

#### **1.1.5.1. Facultad de Ingeniería**

La Facultad de Ingeniería de la Universidad de San Carlos comenzó con el nombre de Escuela de Ingeniería, conforme a los Decretos Gubernativos del año 1875, siendo estos la base para tomar en cuenta el establecimiento formal de las carreras de ingeniería en la Escuela Politécnica.

En el año 1879, por decreto gubernativo, se instituyo la Escuela de Ingeniería en la Universidad de San Carlos de Guatemala, pero fue hasta en el año de 1882, que se tituló como Facultad dentro de la Universidad, separándose entonces de la Escuela Politécnica. Luego en el año de 1894, por razones económicas, la Facultad volvió nuevamente a ser vinculada a la Escuela Politécnica, comenzando un lapso de inestabilidad, debido que frecuentemente pasaba de la Universidad a la Escuela Politécnica y viceversa, ocupando distintos locales, como el edificio de la Escuela de Derecho y Notariado.

En el año de 1895, dentro de esos acontecimientos, se comenzaron nuevamente los estudios de ingeniería en la Escuela Politécnica, brindando las carreras de ingeniero militar, ingeniero topógrafo e ingeniero civil, lográndose graduar once ingenieros militares y civiles. Con la eliminación de la Escuela Politécnica en el año 1908, se terminó la inestabilidad de la facultad, aunque se tuvo como consecuencia una existencia ficticia, en el periodo comprendido de 1908 a 1918.

La Facultad en el año de 1920, retomo actividades en el edificio donde se posicionó a lo largo de varios años, ubicado frente al parque Morazán, en la zona 2 de la ciudad capital, brindando únicamente la carrera de Ingeniero Topógrafo hasta el año 1930. Pero debido al interés de alumnos y profesores, en el año de 1935, se promovieron otras reformas que levantaron el grado del currículum y el

nivel académico. La reciente propuesta incorporaba áreas del conocimiento de mecánica, electricidad, física, termodinámica y química, las cuales conformaban los conocimientos básicos para poder abordar los requerimientos de desarrollo, ya que en ese momento se llevaba a cabo el primer impulso de la industria y la construcción moderna.

En 1944, el reconocimiento a la autonomía universitaria se efectuó junto con la adjudicación de los recursos financieros en el presupuesto nacional, fijados por la Constitución de la República de Guatemala. Desde ese momento, la Facultad de Ingeniería se desvinculó de las Instituciones de Gobierno y se incorporó al sistema autónomo rigurosamente universitario. Este avance de la Facultad, provoco de forma progresiva, un alza en la población estudiantil, por lo que se tuvo que trasladar. En consecuencia, en el año de 1947, la facultad se traslada al campus central, ubicado en la zona 12 capitalina, brindando únicamente la carrera de Ingeniería Civil. En ese mismo año, se renuevan los regímenes de estudio y se cambia al régimen semestral, haciendo que la carrera fuese de 12 semestres.

En los últimos años de la década de 1960, se efectuaron diversos estudios para la modernización y reestructuración del programa de estudios. Siendo aprobado una década después este nuevo programa, en los meses de octubre y noviembre del año 1970, por el Honorable consejo Superior Universitario y la Junta Directiva de la Facultad. En el año de 1971, se comenzó a llevar a cabo el programa de reestructuración de la Facultad de Ingeniería, impulsando el desarrollo integral de sus estudiantes, para lograr una intervención de la ingeniería cada vez más concreta en el progreso del país. Dicho programa incorporaba el manejo de un pensum flexible que propiciaba la adaptación a los requerimientos de desarrollo productivo y la vocación de los estudiantes, así como también del avance tecnológico.

A partir del año 2007, se constituyeron convenios con universidades españolas como la Tecnológica de Madrid, la de Cádiz y de Almería, así como también con la norteamericana Florida International University, para poder llevarse a cabo intercambios estudiantiles. También en ese año se comenzó con el procedimiento de acreditación de la carrera de ingeniería civil, además de culminar con el proceso que le concedió la acreditación a la carrera de Ingeniería Química.

## **1.1.5.2. Facultad de Agronomía**

Fue instituida el 14 de junio del año 1950, conforme acuerdo del Consejo Superior Universitario, dirigido por el Rector Miguel Asturias Quiñonez, en el ámbito de la Reforma Universitaria de los gobiernos revolucionarios. Esto con el propósito de contribuir al desarrollo socioeconómico del país, en vista del requerimiento de profesionales especializados en el campo de estudio agronómico, en una nación predominantemente rural y agroindustrial, para desarrollar la producción agrícola y coadyuvar a la modernización de Guatemala.

Producto de una serie de evaluaciones iniciadas en el año 2000, permitió la actualización académica, dando paso a la diversificación de la oferta educativa, tanto en el nivel de pregrado y postgrado. La Facultad se ha distinguido por ser una unidad académica que está a la cabeza del desarrollo educativo.

Su sede principal se encuentra en el campus central, ubicado en la zona 12 de la Ciudad de Guatemala. No obstante, tiene presencia en la mayor parte de Centros Universitarios Regionales de la USAC, con el objetivo de descentralizar la educación agronómica superior.

Actualmente se tienen cinco programas de pregrado: Agronomía en Recursos Naturales Renovables, Agronomía en Sistemas de Producción Agrícola, Agronomía en Gestión Ambiental, Agronomía en Industrias Agropecuarias y Forestales e Ingeniería en Administración de Tierras. Además de cinco programas de maestría: Maestría en Administración de Tierras, Maestría en Ciencias en Gestión Ambiental Local, Maestría en Comercio Internacional de Recursos Agrícolas, Maestría en Ciencias en Fruticultura y Maestría en Ciencias en Desarrollo Rural.

### **1.1.5.3. Facultad de Arquitectura**

La Facultad se instituyo en el Acta No. 657, de la sesión celebrada por el Honorable Consejo Universitario, el día 7 de junio del año 1958. El viernes 5 de septiembre del mismo año, se efectuó el acto inaugural, por solicitud del Colegio de Arquitectos al Congreso de la República de Guatemala, con el motivo que se declarara oficialmente, ese día, el Día del arquitecto. La Facultad posee edificio propio, desde el año 1971, el actual edificio T-2 del Campus Central de la USAC.

El 10 de mayo de 1972, se originó el Congreso de Reestructuración de Arquitectura CRA, a partir del movimiento transformador en la enseñanza, que comienza a principios de ese mismo año. En función de dicho congreso, el pensum de estudios tuvo una orientación social humanística, que fue readecuada posteriormente luego del Terremoto del año 1976, cambiando a un enfoque tecnológico.

La Facultad de Arquitectura colabora en la solución de la problemática habitacional, así como en las necesidades que posee la población guatemalteca, en el campo de la arquitectura y el diseño gráfico. Coadyuvando con el desarrollo social-humanístico y científico, mediante sus programas de investigación,

extensión y docencia conforme las oportunidades, características del medio y necesidades sociales.

Adicionalmente, se forman profesionales de alto nivel académico, en el ámbito del diseño gráfico, la arquitectura y otras especialidades en secciones afines, enfocadas a atender con eficiencia, eficacia, pertinencia y calidad, los requerimientos de la sociedad.

## **1.1.5.4. Facultad de Ciencias Económicas**

La Facultad de Ciencias Económicas fue instituida el 25 de mayo del año 1937, según Decreto No. 1972, en el periodo de gobierno del general Jorge Ubico Castañeda. Aunque se inauguró el 30 de junio del año 1937, inicio sus actividades hasta el 6 de agosto del mismo año.

Estando en el periodo de preparación y comienzo de la Segunda Guerra Mundial y ante un tipo de economía dependiente y atrasada, que se encontraba al servicio de los sectores oligárquicos, diversos grupos de egresados de la Escuela de Comercio decidieron realizar gestiones, para conformar un centro de estudios superiores en el área de las ciencias económicas. Ante este requerimiento, el Gobierno del general Ubico, crea la Facultad de Ciencias Económicas como parte integral de la Universidad Nacional, para poder constituir estudios económicos de orden superior en el país.

Este centro de estudios económicos, es instituido con el fin principal de fomentar el estudio de las ciencias económicas en su categoría universal, enfocada hacia el conocimiento de la realidad nacional. Actualmente es la facultad que posee dentro de la universidad, mayor cantidad activa de población estudiantil, con más de veintiún mil estudiantes. Impartiendo las carreras de Contaduría Pública y Auditoría, Administración de Empresas y Economía. Siendo las de mayor afluencia las carreras de Contaduría Pública y Auditoria y Administración de Empresas.

## **1.1.5.5. Facultad de Ciencias Jurídicas y Sociales**

Fue fundada en el año 1686, teniendo como función principal la enseñanza de las leyes y el derecho, siendo una de las Facultades con mayor cantidad de estudiantes, contando con más de diecisiete mil inscritos. Es una de las Facultades más antiguas de la universidad, puesto que ha sido la única que ha perdurado desde la primera fundación de este organismo de educación superior, en el año 1676.

En el año 1681, se empezaron a impartir cursos de cánones y leyes, durante la jornada nocturna, siendo esta la de mayor preferencia por la población estudiantil, dada la situación política que vivía la Universidad de San Carlos de Guatemala. En el año 1687, se llevaron a cabo las primeras graduaciones de juristas, luego de aprobar las pruebas correspondientes y obtener el grado mayor de la licenciatura.

En el transcurso de la historia de la Universidad, la Facultad de Ciencias Jurídicas y Sociales, ha tenido distintas sedes. Originalmente fue ubicada en Sacatepéquez, en el Edificio de la Universidad de San Carlos en Antigua Guatemala. Estuvo allí hasta 1973, año en que fue trasladada a su sede actual, ubicada en el campus central de la Universidad de San Carlos, en la zona 12 de la capital.

El programa de estudios se distribuye en tres categorías, teniendo entre estas: el área básica (primer año de la carrera), el área profesional (del segundo

al quinto año de la carrera) y el área específica (incluida en los últimos años del área profesional). Cuando el estudiante, ha completado dichas áreas y cumplido con el resto de competencias curriculares, se le acreditan tres títulos universitarios: Licenciatura en Ciencias Jurídicas y Sociales, Abogado y Notario.

## **1.1.5.6. Facultad de Ciencias Medicas**

Es una de las Facultades con mayor trayectoria de la universidad, se inauguraron los estudios de Ciencias Médicas en la Universidad de San Carlos, el 20 de octubre del año 1681.

Su sede hasta el 2001, era el campus central, ubicado en la zona 12, lugar del que tuvieron que trasladarse por temas de espacio físico, debido a que es una de las facultades más concurridas de la USAC. A partir de ese año, se ubicaron en el Centro Universitario Metropolitano, ubicado en la zona 11, de la ciudad de Guatemala. En la actualidad es el centro de enseñanza superior de ciencias médicas más grande y con mayor importancia del país.

Se comenzó a desarrollar el proceso de readecuación curricular en el año 2003, mismo que reforma el sistema de fases al sistema de niveles de formación profesional. Respecto a la red de estudio, a nivel de licenciatura, se lleva a cabo la carrera de Médico y Cirujano. El programa de estudios posee un periodo de seis años, con régimen anual, el cual se divide en tres categorías, nivel básico (primeros tres años), nivel especifico (cuarto y quinto año) y nivel profesional (último año de la carrera).

Actualmente la Facultad de Ciencias Médicas, conforme a los procesos de descentralización, tiene presencia en los Centros Universitarios Regionales de Oriente (CUNORI), del Sur (CUNSUR); del Occidente (CUNOC), del Norte (CUNOR) y de San Marcos (CUSAM).

## **1.1.5.7. Facultad de Ciencias Químicas y Farmacia**

Al fundarse la Universidad Nacional Estrada Cabrera, mediante el Decreto Legislativo No. 989, el 2 de mayo del año 1918, se constituyó la Facultad de Ciencias Naturales y Farmacia, por medio del Decreto No. 741, el 21 de agosto de 1918. Se instituyo el 18 de septiembre del mismo año, siendo el doctor Rodolfo Robles, su primer decano.

La Facultad de Ciencias Naturales y Farmacia, ocupaba inicialmente el mismo edificio que utilizaba la Escuela Nacional 21 de noviembre, el cual fue derribado para construir un nuevo edificio para dicha facultad, el cual fue aperturado el 16 de diciembre del año 1928.

Al ser cerrada la Universidad Estrada Cabrera, en el periodo presidencial del General Orellana, se emitió un Decreto que le dio vida nuevamente a la Facultad de Ciencias Naturales y Farmacia, nombre que fue cambiado en el año 1947 a Facultad de Ciencias Químicas y Farmacia. El 23 de septiembre de 1968, se envía una nota, en la que se solicita la revisión de la nota 244, con fecha 25 de noviembre del año 1967, en la que se propone que sea divida en Escuelas Facultativas, la Facultad de Ciencias Químicas y Farmacia.

Acordando que serán aprobadas por Junta Directiva, las recomendaciones hechas por el comité de Docencia, conforme a las solicitudes propuestas por el Director del Departamento de Biología. En el acta No. 652, de la sesión de Junta Directiva, celebrada el 16 de julio del año 1971, en el punto cuatro, se acuerda la formación de las Escuelas Facultativas de Química, Biología, Química Farmacéutica y de Química Biológica.

### **1.1.5.8. Facultad de Humanidades**

Se instituye la Facultad de Humanidades, por medio del acta No. 78, en el punto Décimo Sexto, celebrada por el Honorable Consejo Superior Universitario el 17 de septiembre del año 1945, declarándose como el Día de la Cultura Universitaria.

La Junta Revolucionaria de Gobierno anuncio el Decreto No. 12, el 9 de noviembre del año 1944, por medio del cual se establecía la autonomía de la Universidad de San Carlos de Guatemala. Dicho decreto entro en vigor el 1 de diciembre del mismo año, indicando en el artículo tercero, la integración de la universidad por siete unidades facultativas, siendo parte integral la Facultad de Humanidades.

Con la puesta en marcha de cuatro secciones: Pedagogía, Historia, Filosofía y letras, la Facultad comienza su desarrollo académico. El profesorado se adquiría, después de cursar cuatro años de estudio y con dos años más se obtenía el doctorado. Adicionalmente a los títulos que se otorgaban a estudiantes regulares, la unidad académica proporcionaba certificaciones de asistencia a estudiantes que no se encontraban inscritos formalmente.

Al día de hoy tiene su sede principal en el edificio S-4 del campus central, ubicado en la zona 12 de la ciudad capital, lugar al que se trasladó luego de estar situada en el edificio S-5 del mismo campus. Posee una población estudiantil de aproximadamente treinta y cinco mil estudiantes, distribuidos entre el campus central y los diversos centros regionales.

Conforme a los programas autorizados por la Junta Directiva de la Facultad de Humanidades, el sistema de estudios de postgrado y el Consejo Superior Universitario, se tienen a disposición las siguientes carreras: Licenciatura en Arte, Licenciatura en Idiomas, Licenciatura en Pedagogía, Licenciatura en Filosofía, Licenciatura en Propedéuticas y Licenciatura en Letras. Además de contar con las siguientes maestrías: Maestría en Letras, Maestría en Currículum, Maestría en Docencia Universitaria y Maestría en Investigación. Así como también con doctorados en filosofía y en educación.

# **1.1.5.9. Facultad de Medicina Veterinaria y Zootecnia**

La Facultad fue instituida el 27 de septiembre del año 1957, siendo asignada a la Facultad de Ciencias Médicas, estando ubicada en el Paraninfo Universitario en la zona uno de la ciudad capital.

En el año 1960, la Facultad se incorporó de forma permanente al campus central, ubicado en la zona 12 capitalina, estando localizada en dos edificios de construcción prefabricada. Siendo en ese tiempo el único centro de estudios de esa categoría en la zona centroamericana, el 13 septiembre del año 1962 el Consejo Superior Universitario Centroamericano CSUCA la nombro Centro Regional de Estudios de Medicina Veterinaria y Zootecnia para la región de Centroamérica.

El 11 de enero del año 1969 se constituyó la Escuela de Zootecnia, teniendo independencia de la Escuela de Medicina Veterinaria. El 27 de septiembre del año 1974 se movilizó la Facultad a los nuevos edificios modulares, ubicados en la parte sur occidental de la ciudad universitaria, junto con el Hospital Médico Veterinario. El 29 de mayo del año 1996 el Consejo Superior Universitario Centroamericano (CSUCA) le dio la acreditación como carreras regionales a las licenciaturas en Zootecnia y Medicina Veterinaria.

En noviembre del año 1999 fue aceptado por el Consejo Superior Universitario el nuevo programa de estudios, siendo aprobado los pensum de estudio por Junta Directiva el 30 de enero del año 2001. Al día de hoy cada uno de los países centroamericanos tiene Zootecnias o Médicos Veterinarios egresados de la Facultad de Medicina Veterinaria y Zootecnia de la USAC.

Siendo una de las Facultades que integran a la Tricentenaria Universidad de San Carlos de Guatemala, con más de 50 años de presencia y objetividad en el país, a través de sus tesis y trabajos publicados, así como también de su revista, se ha convertido en una importante fuente bibliográfica para Centroamérica en temas relacionados a la materia. Contando con la Escuela de Medicina Veterinaria y la Escuela de Zootecnia.

## **1.1.5.10. Facultad de Odontología**

Cuando se desempeñaba la Universidad de San Carlos como un órgano del Ministerio de Instrucción Pública, por Decreto Legislativo No. 297, con fecha 1 de mayo de 1895, se comenzaron los estudios de Odontología en forma organizada, con el establecimiento del Instituto Dental, el cual era dependiente de la Facultad de Medicina, Cirugía y Farmacia.

Al llevarse a cabo la reestructuración de la Universidad en el año 1926, con la desvinculación de la Facultad de Medicina y Cirugía de la de Farmacia, se constituyó la Escuela de Odontología, de modo que fuera una unidad académica de la Facultad de Ciencias Médicas. La Facultad de Odontología se instituyo el 1 de abril del año 1940, por medio del Decreto Gubernativo No. 2336.

Estableciendo su junta directiva el 9 de abril y utilizando como sede el edificio que empleaba anteriormente la Escuela Dental.

De esta forma la Facultad de Odontología llevo a cabo sus actividades hasta 1965, año en el que se comenzó con una reestructuración de su plan de estudios, la cual posee como una de sus principales características el desarrollo creciente, sistemático y gradual de conocimientos empíricos docentes con la población, finalizando con el programa de Ejercicio Profesional Supervisado, que integra el sexto año de la carrera.

Dicha Facultad es un organismo de Educación Superior con ochenta años de efectividad, que cuenta con sus instalaciones físicas en los edificios M-1, M-3 y M-4 de la Ciudad Universitaria de la USAC, ubicada en la zona 12 de la capital. En este lugar se localizan las oficinas administrativas, biblioteca, archivo, laboratorios, clínicas y salones de clase, en donde se desarrollan la mayoría de las actividades docentes.

## **1.1.6. Direcciones Generales**

El funcionamiento interno de la USAC, es llevado a cabo por medio de cinco direcciones generales, encargadas de la coordinación y administración de las diferentes divisiones, unidades, programas universitarios y departamentos que integran su estructura organizacional.

## **1.1.6.1. Dirección General de Docencia (DIGED)**

Unidad académico administrativa responsable de promover el desarrollo académico, mediante la coordinación, el apoyo teórico metodológico y la asesoría a estudiantes y docentes de la Universidad de San Carlos de Guatemala.

#### **1.1.6.2. Dirección General de Investigación (DIGI)**

La Dirección General de Investigación posee un programa de trabajo revolucionario e innovador, que permite a la universidad emprender con responsabilidad y seriedad su mandato constitucional de fomentar la investigación en todas las áreas del saber y su misión de coadyuvar a la solución de las problemáticas nacionales. Este plan ha sido situado en un sistema estratégico, que permite concretar las metas y objetivos de la dirección.

Con base en lo anterior, se ha tomado en cuenta un diagnóstico situacional de la investigación en la Universidad, habiéndose debatido y alcanzado consensos de hacia donde se deben dirigir los esfuerzos. También se han comenzado las gestiones para conseguir la ayuda necesaria para concretar los planes. La planificación estratégica es el instrumento administrativo indispensable y necesario para lograr los planes de una institución, optimizando recursos y asegurando la participación ordenada de sus miembros.

## **1.1.6.3. Dirección General de Extensión (DIGEU)**

La Dirección General de Extensión Universitaria fue fundada en 1970, cuyo fin fundamental es impulsar la integración entre la sociedad guatemalteca y la Universidad de San Carlos de Guatemala, en el marco del desarrollo económico, social, cultural y político del país.

Promoviendo la comunicación para el desarrollo, la cultura en todas sus manifestaciones, la proyección académica y social, en cumplimiento del mandato de la Universidad, establecido en el artículo 82 de la Constitución Política de la República de Guatemala.

## **1.1.6.4. Dirección General de Administración (DIGA)**

La Dirección General de Administración es el órgano de Dirección Superior, encargado de coordinar, planificar, organizar, supervisar y dirigir las funciones técnicas, administrativas y de servicio de la Universidad de San Carlos de Guatemala, por medio de las unidades que la conforman, en apoyo a la investigación, docencia, y extensión de la Universidad.

## **1.1.6.5. Dirección General de Financiera (DGF)**

Es la Dirección encargada de instituir sistemas de planeación, estrategias, información y control financiero. Vela por el desarrollo programático, equilibrado y unitario del presupuesto, con el manejo racional de ingresos y egresos de todas las unidades pertenecientes a la Universidad de San Carlos de Guatemala.

Es responsable de llevar a cabo las políticas financieras que establezca el Honorable Consejo Superior Universitario para la ejecución de su plan estratégico, integrándose con la Dirección General, la Proveeduría, la Sección de Cobros, la Caja, los Departamentos de Presupuesto, Contabilidad y Procesamiento Electrónico de Datos.

### **1.2. Dirección General de Investigación (DIGI)**

La DIGI es la unidad coordinadora del sistema de investigación, cuya función principal es organizar el desarrollo y difusión de la investigación a través de los programas universitarios, así como, la ejecución de las directrices suministradas por el consejo coordinador e impulsor de la investigación.

### **1.2.1. Historia**

Hasta mediados del Siglo XX, la Universidad de San Carlos de Guatemala no contaba con un ente que canalizara sus esfuerzos en investigación, pese que, a lo largo de sus 300 años, la USAC había producido valiosas obras científicas, la mayoría de estas, auspiciadas por rectoría. Muestra de ello, lo constituyó en 1970, el Programa Específico de Investigaciones de la Rectoría, que impulsó un considerable número de investigaciones enfocadas generalmente a la problemática económica, social, política y educativa nacional y a aspectos específicos como las cuestiones agrarias, del petróleo, la historia nacional y la legislación universitaria.

La preocupación permanente respecto a la investigación y la ciencia se tradujo en la creación de un ente coordinador del sistema de investigación. Es así como, en 1981 el Rector Mario Dary impulsó la creación de la Dirección General de Investigación como ente encargado de impulsar las políticas de investigación que tuvieran la representación de las unidades académicas, centros universitarios y unidades de investigación.

Hasta ese entonces se contaban con uno de los centros de investigación más antiguos de la USAC, el Instituto de Investigaciones Económicas y Sociales, fundado en 1958. Al cual siguieron en la década de 1960 la fundación del Instituto de Investigaciones y Mejoramiento Educativo; el Instituto de Investigaciones Históricas, Antropológicas y Arqueológicas; el Centro de Investigaciones de Ingeniería y el Centro de Estudios Folklóricos.

Con la aparición de 17 centros de investigación pertenecientes a diferentes áreas y facultades y en pleno auge de la represión del pensamiento crítico y académico de Guatemala, es que surge la DIGI. El marco de referencia que dio

paso a su creación, fue el Sistema de Investigación de la Universidad de San Carlos de Guatemala (SINUSAC), formalizado a través del Acuerdo de Rectoría No. 495-81 del 1 de julio de 1981, y que mediante el Acuerdo de Rectoría No. 496-81 de la misma fecha, implementó la DIGI como el órgano que coordinara todo el sistema de investigación de la USAC.

Para ese entonces, por Acuerdo de Rectoría No. 1509-90, se conceptualizó el Consejo Coordinador e Impulsor de la Investigación de la USAC (CONCIUSAC) el cual, a la fecha, está integrado por cada uno de los directores de las unidades de investigación de cada facultad, escuelas no facultativas, y centros universitarios.

Es así como la creación de la DIGI tuvo como propósito establecer las bases para hacer investigación, a corto, mediano y largo plazo, haciendo de la investigación una actividad relevante en apoyo del desarrollo universitario y nacional. Desde su creación la DIGI continuó funcionando en el Edificio de la Rectoría, hasta que en 1992 se hicieron las gestiones para asignar un espacio físico en el tercer nivel del edificio S-11.

Para ese entonces, el Punto 8º., Acta No. 39-92 del 18 de septiembre de 1992, con el Reglamento para el desarrollo de los proyectos de investigación financiados por medio del Fondo de Investigación, se establecieron los mecanismos para promover y regular el desarrollo de la investigación. Desde ese entonces, su fortaleza consiste en promover convocatorias anuales de financiamiento de equipos multidisciplinarios e interinstitucionales de investigación, los cuales pueden optar a varias modalidades de montos y requisitos, con el propósito de democratizar la investigación.

A esto se agrega la automatización de los procesos administrativos lo cual ha permitido agilidad y transparencia en la gestión y administración de los recursos provenientes del presupuesto asignado por la USAC. De tal cuenta que el Fondo de Investigación se ha incrementado con la finalidad de apoyar, cada vez más, un mayor número de propuestas de investigación provenientes de las facultades, escuelas, unidades de investigación no adscritas y centros universitarios. Es así como el Fondo de Investigación, administra los recursos destinados a una de las actividades académicas de mayor importancia en la educación superior de Guatemala y por medio del cual se genera conocimiento científico.

En lo académico, a partir del Punto Séptimo del Acta No. 44-93 del Consejo Superior Universitario, la DIGI está organizada a través de Programas Universitarios de Investigación (PUI), con el propósito de coordinar y gestionar acciones sistemáticas integradas, tendientes a incentivar el conocimiento de la realidad guatemalteca y la búsqueda de soluciones a la problemática nacional a través de metodologías científicas que permitieran el cumplimiento de los fines de la Universidad.

En el periodo de 1992-1994 se crearon nueve de los 13 PUI, con que cuenta la DIGI. Las áreas y líneas de investigación de cada PUI, constantemente son priorizadas por medio de la consulta a instituciones y organizaciones del sector público, privado y popular, con el propósito de atender las necesidades más apremiantes del país y promover la vinculación con diversos sectores de la sociedad.

En la primera década del Siglo XXI, la USAC cuenta ya con 47 centros de investigación a los cuales la DIGI ha apoyado en su conformación y en la definición de sus áreas y líneas de investigación pertinentes al potencial de su

ubicación geográfica. También impulsa la formación y actualización de docentes, investigadores, estudiantes y académicos en general, en la formulación de propuestas de investigación, presentación de resultados y publicación de artículos científicos.

En la divulgación de los resultados de investigación, desde 1990 se creó un programa de radio, en 1994 estableció el Centro de Información y Documentación (Cindigi) que cuenta ya con más de 1 330 informes de investigación producto de las investigaciones financiadas por DIGI, y en el año 2007 entró en funcionamiento la biblioteca virtual que pone al alcance de investigadores nacionales e internacionales los resultados generados por las investigaciones cofinanciadas por esta dirección.

A partir del año 2015 ha impulsado la creación e indexación de las revistas de investigación y postgrado Ciencias Sociales y Humanidades, así como Ciencia, Tecnología y Salud. Actualmente la DIGI promueve los Incentivos Económicos para Investigadores y el Fondo de Ayuda Económica para Tesis, cuya finalidad es motivar a docentes, académicos, estudiantes de licenciatura, maestrías y doctorados en el desarrollo y calidad de la investigación de Guatemala.

En suma, la DIGI ha sido fortalecida a través de los 35 años de existencia, sus aportes en lo social, la ciencia, la tecnología, las artes y las humanidades han sido innumerables, alimentando con información y compromiso los procesos de elaboración de propuestas de iniciativas de ley, así como de políticas públicas.<sup>4</sup>

<sup>4</sup> Dirección General de Investigación (DIGI). *Historia DIGI Sitio Oficial* https://digi.usac.edu.gt/sitios/staff/historia-de-digi.html. Consulta: enero de 2021.

# **1.2.2. Ubicación**

La Dirección General de Investigación se encuentra en el campus central de la Universidad de San Carlos de Guatemala. En el tercer nivel del edificio S-11, Zona 12, como se puede apreciar en la figura 2.

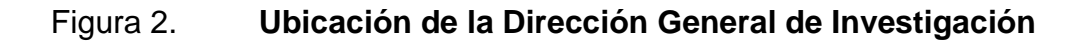

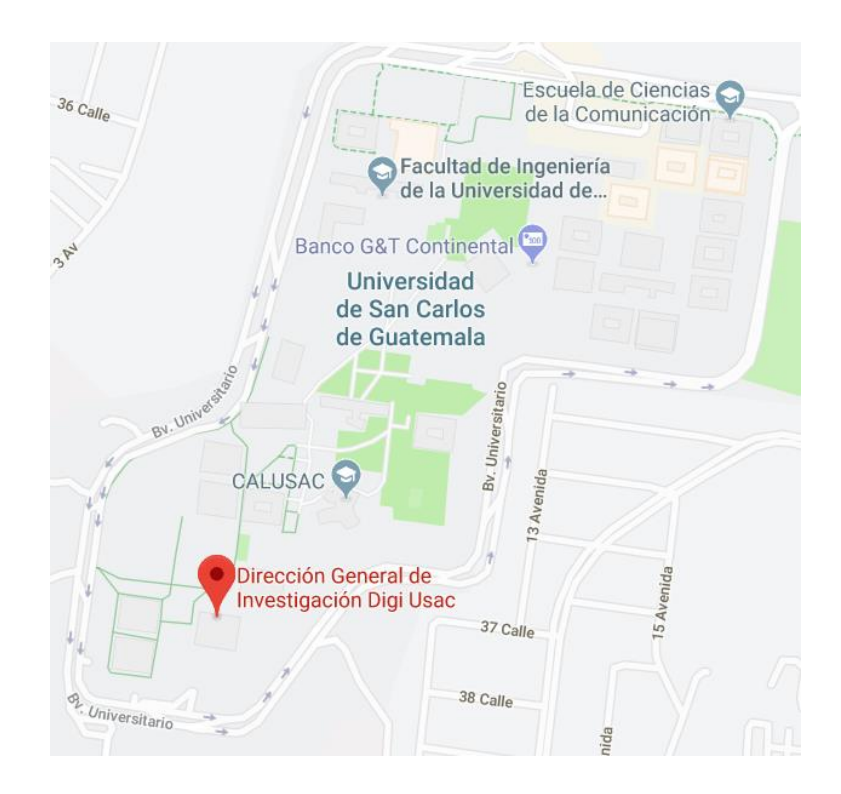

Fuente: Google Maps. *Ubicación de la Dirección General de Investigación (DIGI).* www.google.com.gt/maps/place/Dirección+General+de+Investigación+Digi-Usac. Consulta: enero de 2021

## **1.2.3. Misión**

Ser el órgano encargado de la Coordinación del Sistema Universitario de Investigación, que gestiona y administra con efectividad y enfoque ambiental los recursos asignados para la producción y difusión del conocimiento científico.

Facilitar el fortalecimiento académico y tecnológico de las unidades del Sistema y sus investigadores.

Contribuir a la solución de problemas nacionales a través de la generación de nuevos conocimientos para aplicación en docencia y extensión.<sup>5</sup>

## **1.2.4. Visión**

Aumentar los indicadores de ciencia y tecnología a través de investigaciones con reconocimiento nacional e internacional, estrechamente vinculadas con la docencia y extensión.

Disponer de recurso humano calificado, con responsabilidad ambiental, tecnología de punta, recursos financieros necesarios y procesos administrativos efectivos para realizar contribuciones importantes a la sociedad guatemalteca. <sup>6</sup>

# **1.2.5. Programas Universitarios de Investigación**

Consciente del papel que debe ejercer la Universidad de San Carlos de Guatemala, como generadora de satisfactores que proporcionen soluciones

<sup>5</sup> Dirección General de Investigación (DIGI). *Misión y Visión DIGI Sitio Oficial* https://digi.usac.edu.gt/programas/puidi/ definicioacuten.html. Consulta: enero de 2021. <sup>6</sup> Ibíd.

concretas, sobre la base de la participación conjunta de los diversos sectores y conocedora de la problemática por la cual atraviesa la población guatemalteca, ha impulsado por medio de la Dirección General de Investigación DIGI, la estructuración de los distintos Programas Universitarios de Investigación.

Con el propósito de contribuir a la búsqueda de soluciones para los principales problemas nacionales y de mejorar el conocimiento de la realidad, los programas universitarios están dirigidos para sistematizar actividades encaminadas al manejo eficiente de recursos y dirigir equipos de investigación trans, multi e interdisciplinarios, enfocados a mejorar, investigar y explicar las condiciones en que la sociedad se desarrolla.

# **1.2.5.1. Alimentación y Nutrición**

El Programa Universitario en Alimentación y Nutrición es uno de los órganos que integran el Sistema de Investigación de la Universidad de San Carlos de Guatemala, siendo el responsable de estudiar la biodiversidad y la situación alimentaria y nutricional del país.

Orienta a la ciencia y tecnología de alimentos, por medio de las diferentes áreas de estudio y de los diversos ejes temáticos que lo conforman, dentro de los cuales se tiene, la inocuidad de alimentos, la biotecnología y la seguridad alimentaria.

Este Programa se ha constituido con la colaboración de los diferentes Centros Universitarios de Noroccidente (CUNOROC), de Occidente (CUNOC), de Oriente (CUNORI), de Suroccidente (CUNSUROC), de Suroriente (CUNSURORI) y del Sur (CUNSUR). Además, de la participación de las

Facultades de Ingeniería, Agronomía, Ciencias Económicas, Ciencias Médicas, Química y Farmacia y Medicina Veterinaria y Zootecnia.

### **1.2.5.2. Asentamientos Humanos**

El programa en Asentamientos Humanos pertenece al Sistema de Investigación de la Universidad de San Carlos, teniendo como función principal el estudio de la situación de los asentamientos humanos en Guatemala, coordinando, fomentando y desarrollando actividades tendientes a ayudar en el avance de soluciones para la problemática actual.

Estudia la forma y los cambios efectuados de los centros poblados, en función de la organización social, económica y territorial de los asentamientos humanos. Analizando también los fenómenos naturales, los riesgos del mercado y los fenómenos de los mismos seres humanos, quienes, como último recurso, desarrollan estrategias para lograr habitar terrenos cambiantes, haciendo que la diferencia entre el sector urbano y rural, cada día sea más difusa.

Además, pretende asociar eficazmente los procesos de investigación, extensión y docencia, con base en que ninguno de estos factores, se tiene que considerar de forma aislada, debido a que la interrelación de estos, es lo que constituye el progreso científico y, por ende, la importancia universitaria hacia la población nacional.

## **1.2.5.3. Ciencias Básicas**

El programa universitario en Ciencias Básicas es el órgano del Sistema de Investigación de la Universidad de San Carlos, responsable de aplicar, difundir y sistematizar las experiencias y conocimientos desarrollados en función de las investigaciones realizadas, por las diferentes unidades académicas, en el ámbito de las ciencias básicas. Cuyo objetivo principal es promover y motivar la investigación científica, en todas las ramas de la ciencia básica.

## **1.2.5.4. Cultura**

El Programa Universitario de Cultura, Pensamiento e Identidad conforma una herramienta para sistematizar actividades encaminadas al manejo eficiente de recursos y dirigir equipos de investigación interdisciplinarios, enfocados a mejorar, investigar y explicar las condiciones en que la sociedad desarrolla el pensamiento, la identidad, la etnicidad y la cultura de la población guatemalteca. Del mismo modo con la investigación de soluciones a las principales problemáticas nacionales relacionadas a este campo del conocimiento.

### **1.2.5.5. Desarrollo Industrial**

El PUIDI integra un conjunto de ideas, propuestas, proyectos y acciones, enfocado a contribuir con la solución de la problemática existente en Guatemala, contribuyendo al progreso socioeconómico nacional, en asociación directa con el sector industrial (productivo y de servicios).

Este campo del conocimiento es un desafío constante para el sistema de investigación de la Universidad de San Carlos de Guatemala, por ser el ámbito donde se integran la innovación, la ciencia y la tecnología, estableciéndose como un eje estratégico para la investigación guatemalteca.

Busca organizar y dirigir la investigación de carácter prioritario para el progreso industrial de Guatemala, en vinculación con entidades relacionadas al área, entre las cuales se tiene, la Cámara de Industria de Guatemala, la
Secretaria Nacional de Ciencia y Tecnología, el Instituto Nacional de Estadística y la Asociación Guatemalteca de Exportadores, entre otros.

### **1.2.5.6. Educación**

Es el ente encargado de evaluar, monitorear, coordinar, proporcionar y facilitar el seguimiento necesario a las actividades científicas efectuadas año con año por los equipos de investigación. Administrando el conocimiento y propiciando un ámbito de meditación, estudio y análisis crítico de la problemática, los fenómenos y la realidad educativa nacional.

Adicionalmente tiene el objetivo de analizar, identificar y desarrollar propuestas relacionadas a la problemática de la educación superior, en el ámbito de la cobertura, presupuesto, nivelación y calidad de enseñanza en las macro universidades.

### **1.2.5.7. Energía**

El Programa Universitario en Energía es un componente importante dentro del Sistema de Investigación de la Universidad de San Carlos de Guatemala, siendo el responsable de difundir, aplicar y sistematizar las experiencias y los conocimientos desarrollados en las distintas unidades académicas, en el campo de estudio de la energía.

Su principal propósito consiste en facilitar, promover, desarrollar y coordinar los procesos de investigación energética, en un entorno cultural, ambiental, económico y social, que ayude a proponer soluciones para mitigar la problemática nacional.

Todo lo anterior se ejecuta por medio de sus dos principales líneas de investigación, que abarcan la actualización, producción y regulación de procedimientos y procesos energéticos, así como también las políticas de desarrollo energético, que incluyen tanto energía renovable como no renovable.

### **1.2.5.8. Estudios para la Paz**

Este programa se encarga de facilitar, evaluar y administrar las labores científicas efectuadas año con año, por los distintos grupos de investigación enfocados en este tema. Además, propicia un ámbito de meditación, razonamiento, estudio y análisis crítico de los sucesos mundiales y nacionales que repercuten en el progreso y en las tendencias que estimulan cambios cuantitativos y cualitativos en la realidad nacional, que perjudican la paz.

Favorece los estudios económicos, sociales, políticos y las investigaciones emergentes, con el fin de poder estudiar, analizar y explicar la problemática y los acontecimientos de la realidad nacional, con una perspectiva multidisciplinaria, en función de la nueva coyuntura seguida de la firma de los acuerdos de paz.

### **1.2.5.9. Historia de Guatemala**

El Programa Universitario en Historia de Guatemala es el órgano del Sistema de Investigación de la Universidad de San Carlos, responsable de aplicar, difundir y sistematizar las experiencias y conocimientos desarrollados en función de las investigaciones realizadas, por las diferentes unidades académicas, en el ámbito de la historia nacional.

Frente a esta coyuntura, la Universidad de San Carlos de Guatemala ha reanudado el compromiso de divulgar el conocimiento y la cultura, impulsando el desarrollo de propuestas de análisis, interpretación y descripción del desarrollo histórico de la población guatemalteca, por medio de la gestión de acciones en el ámbito de la investigación.

El estudio histórico del país ha sido llevado a cabo con serias limitantes, manifestándose esto en los contenidos pragmáticos, asociados con la formación de la historia de Guatemala, en los que sobresalen las carencias y deformaciones, que han influido en la forma en que se edifica y se representa la memoria histórica de los guatemaltecos. Es por lo que el Programa Universitario de Investigación en Historia trata de guiar de mejor manera los esfuerzos y actividades de investigación en este entorno.

# **1.2.5.10. Interdisciplinario en Salud**

El Programa Universitario Interdisciplinario en Salud integra a una de las unidades de investigación del subsistema operativo, que forma parte del sistema de investigación de la Universidad de San Carlos de Guatemala.

Fomentando estudios científicos, interinstitucionales, intersectoriales e interdisciplinarios, que sirvan como herramienta para desarrollar conocimiento de aplicación directa en beneficio de la salud.

Su objetivo es guiar las labores de investigación en salud, colaborando a la resolución de problemas de salud tanto regionales como nacionales, dentro del compromiso social y científico adquirido por la Universidad de San Carlos de Guatemala, ayudando de este modo a mejorar la calidad de vida de la población en general y el nivel de los profesionales en el sector salud.

### **1.2.5.11. Recursos Naturales y Ambiente**

Es el órgano conceptual y estructural del Sistema Universitario de Investigación, encargado de coordinar y planificar el avance de la investigación en Recursos Naturales y el Ambiente. Coadyuvando con el compromiso que posee la universidad con la sociedad guatemalteca.

Se fundó en el año 1992, teniendo como propósito el estudio del patrimonio natural de la nación y el seguimiento y control de la calidad del ambiente. Haciendo que este posea un enfoque estratégico, tomando en cuenta que el país es clasificado como reservorio genético, según Paylov, científico de origen ruso y que está entre los principales países mega diversos, según la ONU.

### **1.2.5.12. Estudios de Genero**

Este programa universitario se encarga de analizar la posición, condición y situación del género en Guatemala, con una perspectiva inter y multicultural desde un punto de vista trans, inter y multidisciplinario, en las distintas áreas de especialización y conocimiento.

Además, fomenta la discusión teórica-metodológica y epistemológica sobre esta situación, propiciando un ámbito de meditación, razonamiento, debate y propuesta, desde un juicio crítico y congruente, acorde al compromiso que posee la academia hacia la sociedad.

### **1.3. Impresión 3D**

Es un conjunto de tecnologías de manufactura por adición, donde es criada una pieza, por medio de superposición continua de capas transversales de tinta de impresión. Las aleaciones de metal (polvo de bronce, níquel o acero) y los

plásticos (ABS, PLA, PETG, entre otros.) por lo general son los materiales más utilizados, pero se puede utilizar casi cualquier cosa, cemento, tierra, diferentes tipos de alimentos hasta tejidos vivos.

### **1.3.1. Definición**

La impresión 3D es un proceso mediante el cual se crean objetos físicos, colocando un material por sobreposición de capas, en las zonas donde corresponda, en función a un diseño o modelo 3D.

Se requiere que todos los elementos que integran el proceso, trabajen en una misma secuencia, considerando que una impresora 3D es básicamente un extrusor, con un sistema de flujo de tinta y una máquina de control numérico (CNC) de tres ejes. El extrusor es el componente que abastece el material, de forma continua, durante todo el proceso.

La tecnología empleada en la manufactura por adición, se puede usar para el desarrollo de todo tipo de piezas u objetos, desde prototipos hasta elementos de gran complejidad técnica, como piezas de aviones, implantes médicos o partes automotrices. Teniendo la capacidad de imprimir distintos tipos de materiales, con diversas propiedades físicas y mecánicas.

En el proceso de impresión, se debe laminar la pieza o modelo en capas tan finas como se desee o se tenga la capacidad, desarrollándose durante este proceso, un archivo de instrucciones (Código G). La impresora lee, interpreta y se desplaza sobre el plano, en función a las instrucciones generadas en la etapa de laminado, para soltar el material sobre las coordenadas correspondientes para cada capa, logrando finalmente un objeto funcional, en tres dimensiones.

### **1.3.2. Desarrollo de Impresoras 3D para Cemento**

Con un mercado en desarrollo, enfocado en la construcción, la impresión 3D de casas se está transformando en una realidad. Existe una diversidad en cuanto a impresoras 3D de casas se refieren, existen impresoras montadas en estructuras tipo pórtico, robots móviles y máquinas de tipo rotativo con sistemas de orientación polar. Todas capaces de extruir concreto, hormigón o inclusive tierra, permitiendo construir diversas estructuras con diferente grado de complejidad, desde casas, puentes y hasta rascacielos.

Este progreso hace posible desarrollar objetos tridimensionales por adición en capas, de forma más barata, más rápida y con mayor facilidad que de forma convencional. La impresión 3D es utilizada en muchos sectores y en la arquitectura no iba a ser la excepción, permitiendo elaborar casas impresas mediante tecnología 3D en menos de 24 horas.

### **1.3.2.1. Apis Cor House**

Apis Cor es una compañía internacional de origen ruso, que ha creado una impresora 3D, capaz de construir una casa en un lapso de tan solo 24 horas, pudiendo trabajar en condiciones climáticas extremas. La empresa ha elaborado softwares de manejo y de control para optimizar el proceso de construcción, haciendo que únicamente se requieran dos operarios para manipular la máquina.

Esta impresora cuenta con un brazo mecánico tipo grúa, que puede girar 360 grados, utilizando un sistema de coordenadas polares, teniendo una capacidad extensible de 8,5 metros. Extruye hormigón en un área de impresión de 132 metros cuadrados, por lo que sobresale de las impresoras que emplean

pórticos y carrileras. Esto hace que se pueda imprimir al mismo tiempo el interior y exterior de las casas y edificios.

La máquina cuenta con 4,5 metros de largo por 1,5 metros de ancho y 3 metros de alto, teniendo un peso de dos toneladas, lo cual hace que pueda ser transportada fácilmente por una grúa móvil y poderse establecer en un lugar, en tan solo 30 minutos.

### **1.3.2.2. BigDelta Wasp**

Es una creación de la compañía WASP, conocida por haber creado diversos modelos de impresora 3D, los cuales van desde impresoras 3D convencionales hasta máquinas más complejas que permiten imprimir objetos, utilizando cerámica o arcilla. La impresora BigDelta (XXL) es la más alta del mercado, teniendo 12 metros de altura y 7 metros de ancho.

Adicionalmente cuenta con diversos brazos ajustables, que tienen un alcance de 6 metros para ensamblar, con capacidad de transportar cargas de 200 kg, aunque se recomienda utilizar entre 40 y 50 kg de material como máximo, para evitar que se generen vibraciones.

La BigDelta fue fabricada originalmente para poder extruir hormigón, pero el enfoque de WASP es que pueda trabajar con materiales como tierra y paja, esperando que los usuarios puedan utilizar materiales de origen natural, que se encuentren en su localidad.

Esta impresora se originó como resultado de la inclinación de esta empresa por la economía maker, filosofía basada en la ideología de auto fabricar lo que se requiere, sin depender de ningún monopolio. Cuyo objetivo es mitigar la crisis

de viviendas, mediante la elaboración de casas a escala real y a bajo costo, fundamentalmente en los países en vías de desarrollo.

### **1.3.2.3. KamerMaker**

En el año 2012, el estudio de arquitectura Dus Architects, de origen holandés, empezó con el proyecto de impresoras 3D para la fabricación de casas. Con la ayuda de Ultimaker, desarrollaron KamerMaker, una impresora 3D de grandes proporciones, dentro de una estructura (contenedor). Esta máquina posee tecnología FDM / FFF y cuenta con un volumen de impresión de 2 metros de ancho por 2 metros de largo y 3,5 metros de alto.

El objetivo de este estudio es colaborar en la elaboración de casas, utilizando el material reciclado de cada sector, teniendo un ahorro significativo en los gastos de material, transporte y obviamente de fabricación. El estudio de arquitectura hasta ahora, ha desarrollado el proyecto de la casad del canal, una cabaña para disfrutar de Ámsterdam, desde un enfoque más innovador y la fachada del Consejo Europeo.

La arquitecta holandesa Hedwing Heinsman, que es integrante de Dus Architects, es la encargada principal de llevar a cabo el proyecto de innovación, que busca poder elaborar una casa de 20 metros de altura con una impresora 3D, debiendo tener esta tecnología, a más tardar en tres años.

En la actualidad, el proceso de impresión de las diversas partes de la casa es muy tardado, pero la arquitecta cree que el progreso en el desarrollo de la impresora, siendo una versión de grandes proporciones de la Ultimaker (impresora 3D convencional), permitirá tener la casa completamente construida, antes del tiempo estipulado.

### **1.3.2.4. Impresora 3D de Winsun**

Winsun se ha desempeñado en diversos proyectos de impresión 3D, desarrollando el primer proyecto en el año 2014, en Shanghái, en donde se dieron a conocer las primeras casas impresas por medio de tecnología por adición. En el año 2016, en Dubái, elaboraron las primeras oficinas futurista, impresas en 3D. Además, empezaron a ayudar a Elon Musk con la creación de los túneles del Hyperloop, que espera ser el transporte más veloz del mundo.

Para el desarrollo de estos proyectos, emplean una máquina que utiliza la tecnología FDM, que imprime capa por capa una mezcla de arena, cemento y fibra, la cual proporciona una resistencia considerable, a los muros que desarrollan en su fábrica. La máquina posee un volumen de 10 metros de ancho por 32 metros de largo, con una altura de 6,6 metros.

Se debe tener en consideración que esta tecnología permite que, a partir de desechos de construcción y relaves mineros, se pueda obtener el 50 % del material de la tinta de impresión. Siendo esto de beneficio para el medio ambiente, en comparación con los procesos de construcción tradicionales.

### **1.3.2.5. Cazza X1**

Cazza Constructions presentó su primer robot de impresión 3D, a finales del año 2017. Esta empresa es adscrita a Silicón Valley y ha sido escogida por Dubái para crear el primer rascacielos, desarrollado con tecnología por adición. Ayudando además a cumplir su meta de llegar a tener el 25 % de sus nuevas construcciones mediante impresión 3D.

El Cazza X1 es un brazo robótico, que puede levantar un peso de hasta 90 kg con un alcance frontal de 3,9 metros. Alcance que se puede aumentar, por medio de un extensor telescópico, a un máximo de 4,7 metros. La compañía ha informado que el Cazza X1 tendrá un precio de 480 000 dólares y para su versión más avanzada, el Cazza X1 Core, será alrededor de los 620 000 dólares.

### **1.3.2.6. Impresora 3D de Contour Crafting**

El Dr. Behrokh Khoshnevis Profesor de Ingeniería, de la Universidad de Carolina del Sur, creo Contour Crafting, tecnología de fabricación por capas para concreto. Haciendo que el Dr. Khoshnevis sea uno de los pioneros en la materia, abriendo las puestas a la solución de crear viviendas a bajo costo.

Se desarrolló una máquina que está instalada sobre correderas alrededor del suelo de la pieza de impresión, las cuales funcionan como un pórtico y guían al brazo robótico durante el proceso. Desplazándose a lo largo de dichas guías, para suministrar el material (hormigón), nivelándolo más tarde por medio de paletas adjuntas a la boquilla del extrusor. Permitiendo hacer casas de 2 000 pies cuadrados, en menos de 24 horas.

### **1.3.2.7. Impresoras 3D de Cybe Construction**

Cybe R 3Dp y Cybe RC 3Dp son dos impresoras 3D, desarrolladas por la compañía de origen holandés, Cybe Construction. Esta entidad también ha desarrollado un material patentado de secado rápido, basado en una mezcla de cemento ecológico, que se puede utilizar en estructuras de carga.

Siendo la sucesora de Cybe R 3Dp, la impresora 3D Cybe RC 3Dp cuenta con un conjunto de orugas, que le permite movilizarse sobre terrenos irregulares,

además posee 6 ejes para la impresión de diseños paramétricos y tiene una velocidad de hasta 200 milímetros por segundo, haciendo posible que se puedan fabricar diversas estructuras de hormigón rápidamente.

### **1.3.2.8. D-Shape**

Fue diseñada por Enrico Dini de origen italiano, en el año 2006, D-Shape es una impresora 3D de tipo industrial, que permite fabricar estructuras de conglomerados enteros, de una sola pieza, cuatro veces más rápido que al realizarlo con métodos convencionales. La última versión posee un área de 36 metros cuadrados e integra un cabezal de impresión conformado por 300 boquillas que depositan los compuestos que conforman a la tinta de impresión.

Este proceso es basado en la unión del polvo, ya que imprime a partir de una mezcla de agua de mar, arena y magnesio que actúa como aglutinante. Dicha boquilla se desplaza a lo largo de una ruta preprogramada, extruyendo un compuesto adhesivo líquido, sobre una capa de arena con un catalizador solido incorporado. El agente aglutinante reacciona con el catalizador y empieza el proceso de solidificación, mientras la arena restante ayuda para sostener la estructura. Luego se añade otra sección de arena y se repite el proceso.

#### **1.3.2.9. Impresora 3D de XtreeE**

Esta es una compañía de origen francés, fundada en el año 2015, que utiliza la impresión 3D para crear complejas estructuras de hormigón, XtreeE utiliza robots de la marca ABB y desarrolló su propio software internamente. Su impresora posee una tecnología cercana a la extrusión de material fundido.

En la actualidad busca desarrollar más máquinas móviles, para superar ciertas limitaciones de fabricación, tomando en cuenta que recientemente se ha embarcado en la impresión domestica con el proyecto Yrys.

# **2. SITUACIÓN ACTUAL**

# **2.1. Programa Universitario de Investigación en Desarrollo Industrial (PUIDI)**

La Universidad de San Carlos de Guatemala comprometida con la sociedad guatemalteca, colabora con la vinculación entre el Sector Industrial (productivo y de servicios) y la academia, por medio del Programa Universitario de Investigación en Desarrollo Industrial, a través de la Dirección General de Investigación. Buscando alcanzar una adecuada modernización industrial, mediante el desarrollo de un alto grado tecnológico y científico.

## **2.1.1. Definición**

El programa Universitario de Investigación en Desarrollo Industrial en vinculación con el sector industrial (productivo y de servicios), integra un conjunto de ideas, proyectos y acciones enfocados a contribuir con la solución de la problemática nacional, colaborando al desarrollo socioeconómico del país.

En la Universidad de San Carlos de Guatemala, esta área del conocimiento es un desafío constante para la investigación, por ser el ámbito donde se integra la ciencia, innovación y tecnología, por lo que se establece como un importante eje estratégico para la investigación nacional.

El PUIDI busca organizar proyectos prioritarios de investigación para el desarrollo industrial de la nación, en coordinación con entes vinculados al área, tales como: la Cámara de Industria de Guatemala (CIG), Asociación

Guatemalteca de Exportadores (AGEXPORT), Instituto Nacional de Estadística (INE), la Secretaría Nacional de Ciencia y Tecnología (SENACYT), Cámara de la Construcción, Federación de Entidades Privadas de Centroamérica y Panamá (FEDEPRICAP) y la Organización de las Naciones Unidas para el Desarrollo Industrial (ONUDI).

# **2.1.2. Ubicación**

El Programa Universitario de Investigación en Desarrollo Industrial se encuentra en el campus central de la Universidad de San Carlos de Guatemala. En el tercer nivel del edificio S-11, Zona 12. Dentro de las instalaciones de la Dirección General de Investigación.

# Figura 3. **Ubicación del Programa Universitario de Investigación en Desarrollo Industrial.**

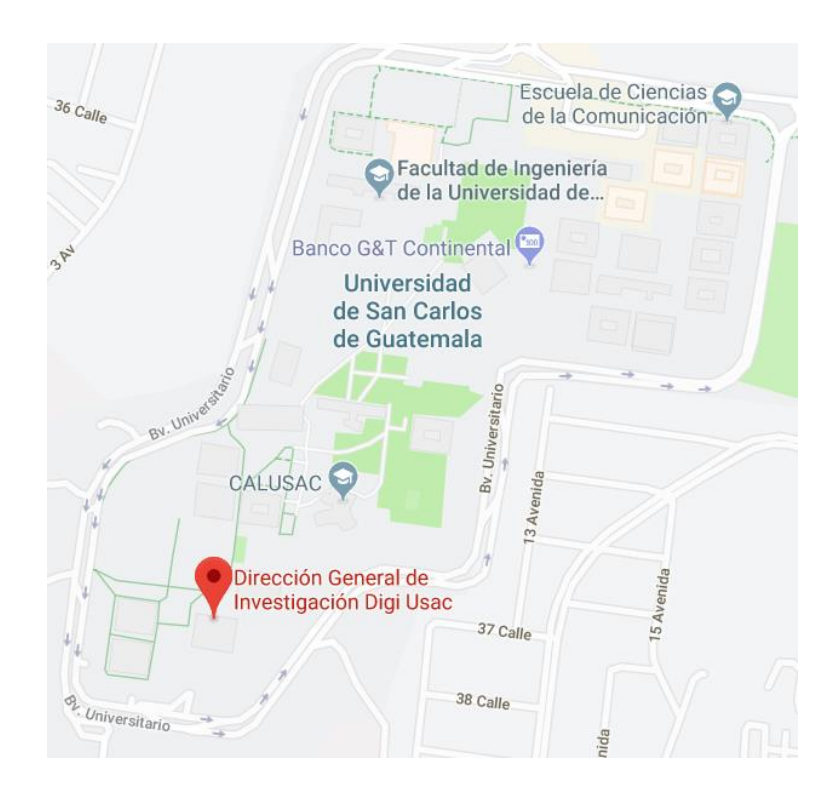

Fuente: Google Maps. *Ubicación del Programa Universitario de Investigación en Desarrollo Industrial (PUIDI*). www.google.com.gt/maps/place/Dirección+General+de+Investigación+Digi-Usac. Consulta: enero de 2021.

## **2.1.3. Misión**

Somos la instancia colegiada de la Universidad de San Carlos de Guatemala que administra, coordina y gestiona con efectividad la investigación en desarrollo industrial y que fortalece a la docencia. Vinculamos el conocimiento científico

tecnológico, con la realidad nacional, basados en líneas de investigación que priorizan el desarrollo económico y social de la industria nacional.<sup>7</sup>

# **2.1.4. Visión**

Seremos un programa que participa de manera clara y comprometida en la investigación, promoción y fortalecimiento de la industrialización de Guatemala, en el marco científico y tecnológico.<sup>8</sup>

# **2.1.5. Objetivos**

El Programa Universitario de investigación en Desarrollo Industrial, en función de la misión que posee, tiene los siguientes objetivos:

## **2.1.5.1. Generales**

- Impulsar y fortalecer la investigación científica y tecnológica que responda a las necesidades de desarrollo del país, en el sector industrial.
- Impulsar la vinculación con sectores externos a la Universidad de San Carlos de Guatemala.
- Impulsar acciones a través de las cuales, la producción del país pueda incrementar la productividad, a efecto de que la industria nacional enfrente la globalización.

<sup>7</sup> Dirección General de Investigación (DIGI). *Misión y Visión PUIDI. Sitio Oficial* https://digi.usac.edu.gt/programas/puidi/ definicioacuten.html. Consulta: enero de 2021. <sup>8</sup> Ibíd.

- Impulsar la interacción de la investigación con actividad industrial y el medio ambiente, garantizando el desarrollo sostenible del país.
- Impulsar la implementación de tecnologías emergentes (nanotecnología) que aporten al desarrollo del sector industrial del país.

# **2.1.5.2. Específicos**

- Promover la investigación científica y tecnológica que apoye el desarrollo industrial del país y que proponga alternativas de solución.
- Fortalecer los vínculos con el Sistema Nacional de Ciencia y Tecnología (SINCYT) que fortalezcan al Programa Universitario de Investigación en Desarrollo Industrial (PUIDI) de la Universidad de San Carlos de Guatemala.
- Propiciar la investigación en tecnología innovadora en la Universidad de San Carlos de Guatemala.
- Estimular la investigación en desarrollo industrial enmarcada dentro de una perspectiva multidisciplinaria de desarrollo de las PYMES guatemaltecas.
- Impulsar la cooperación de doble vía entre sectores científicos, tecnológicos y productivos del país.
- Promover vínculos de colaboración con el Estado en el campo del desarrollo industrial.
- Apoyar el establecimiento de redes de comunicación en ciencia, tecnología e innovación.
- Promover el desarrollo de patentes de los resultados de invenciones generadas en la Universidad de San Carlos de Guatemala que lo ameriten, contribuyendo así a la protección de la propiedad intelectual nacional.
- Estimular un acercamiento PUIDI/DIGI/USAC– Empresa para intercambiar información de los resultados de proyectos de investigación ejecutados.
- Velar porque la investigación en desarrollo industrial esté oportunamente ligada a la docencia y a la acción social y económica nacional.
- Fortalecer el sitio web de la Dirección General de Investigación (DIGI), con los resultados de investigaciones ejecutadas dentro del PUIDI y con información general actualizada y relacionada al desarrollo industrial del país.
- Contribuir a la mejora de la calidad de los bienes generados en el país: productos o servicios, y su competitividad en el mercado nacional e internacional.
- Impulsar el establecimiento del sistema integrado de metrología, normalización y aseguramiento de la calidad de los bienes y servicios generados en Guatemala.
- Impulsar el desarrollo agroindustrial del país.
- Estimular la optimización de la capacidad científica y tecnológica de las diferentes unidades académicas de la Universidad de San Carlos de Guatemala. 3,4 Impulsar el desarrollo agroindustrial del país.
- Generar y desarrollar tecnologías de producción limpia y compatible con el desarrollo autosustentable.
- Impulsar la ejecución de proyectos que permitan el estudio de fuentes de energía renovable en el país: geotermia, hidráulica, eólica, sol y biomasa.
- Impulsar en cooperación con otras entidades afines la realización de auditorías de desechos industriales y estudios tendientes al tratamiento de aguas residuales industriales.
- Gestionar fondos externos para capacitación de profesionales en ciencia y tecnologías emergentes como la nanotecnología.
- Apoyar el desarrollo de diagnósticos del sector industrial nacional para facilitar la implementación de tecnologías emergentes (nanotecnología).
- Facilitar vínculos con otras entidades cooperantes y donantes que faciliten el fortalecimiento de laboratorios e infraestructura necesaria para la implementación de tecnologías emergentes en Guatemala. <sup>9</sup>

<sup>9</sup> Dirección General de Investigación (DIGI). *Objetivos PUIDI. Sitio Oficial* https://digi.usac.edu.gt/programas/puidi/ definicioacuten.html. Consulta: enero de 2021.

### **2.1.6. Estructura Organizacional**

El Programa Universitario de Investigación en Desarrollo Industrial, PUIDI, está formado por una comisión coordinadora, integrada por un(a) coordinador(a) y delegados profesionales de las unidades de investigación, vinculadas a las diferentes Unidades Académicas afines al programa.

El PUIDI está integrado en la parte operativa del subsistema de investigación de la Universidad de San Carlos de Guatemala, aprobado en el Punto Séptimo del Acta No. 44-93 de la sesión celebrada por el Honorable Consejo Superior Universitario, el 24 de noviembre de 1993.

# **2.1.6.1. Organigrama**

En la figura 4, se presenta la estructura interna que posee el PUIDI y su posición dentro del Sistema de Investigación de la Universidad de San Carlos de Guatemala.

Figura 4. **Estructura del Sistema de Investigación de la Universidad de San Carlos de Guatemala en relación al PUIDI**

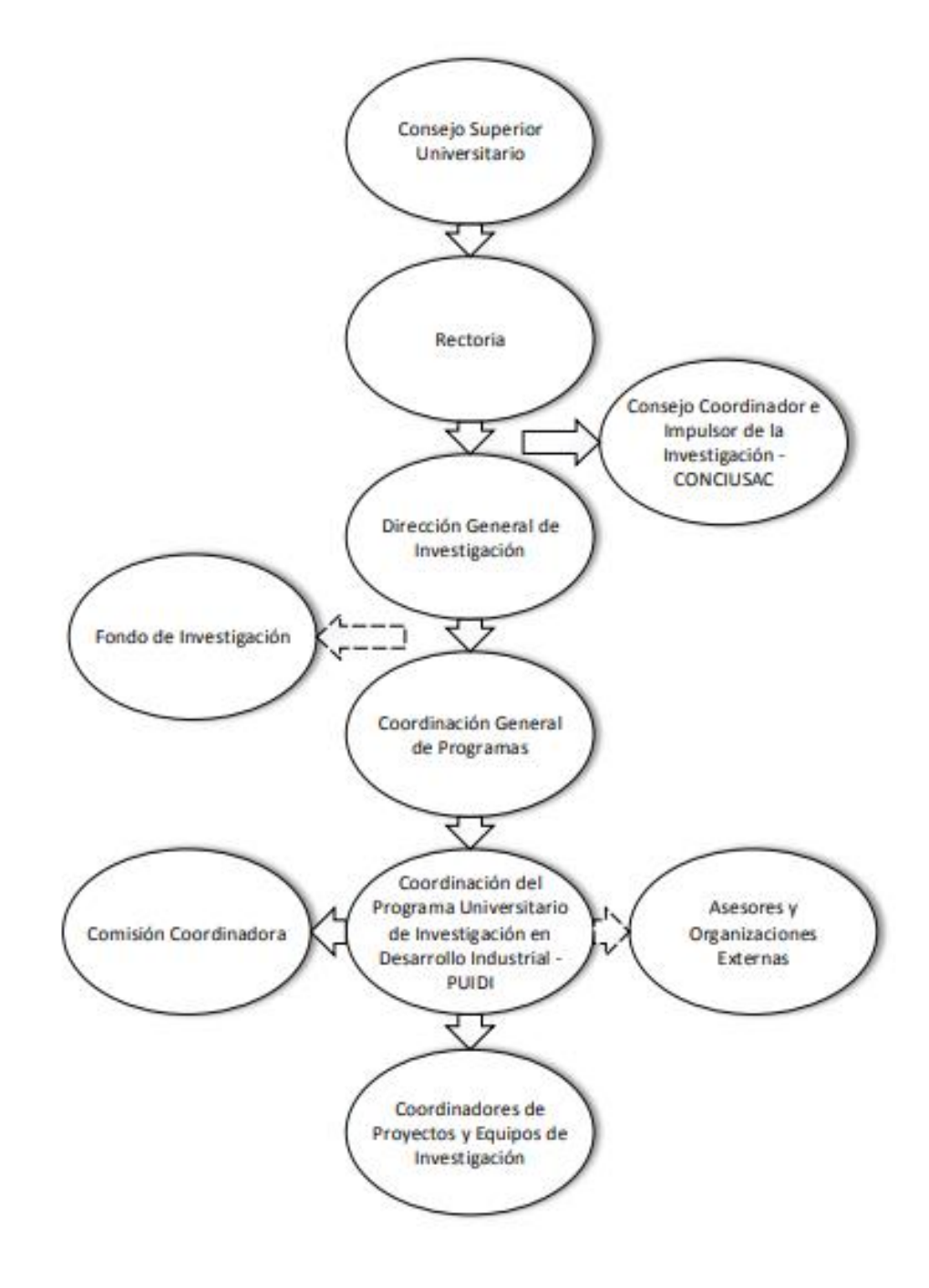

Fuente: elaboración propia, empleando Microsoft Visio.

# **2.1.6.2. Funciones y Atribuciones de los Integrantes de la Comisión Coordinadora del PUIDI**

La Comisión Coordinadora estará integrada por un delegado representante de cada una de las unidades de investigación que participen en el Programa, siendo nombrados anualmente por su respectivo Director. Las funciones y atribuciones de Comisión son:

- 1. Establecer, junto con el Coordinador, las líneas prioritarias de investigación en Desarrollo Industrial y proponerlas ante el CONCIUSAC para el desarrollo del Programa.
- 2. Asesorar al Coordinador del Programa Universitario de Investigación en Desarrollo Industrial.
- 3. Evaluar los proyectos de investigación presentados al Programa y proponerlos a CONCIUSAC para su financiamiento.
- 4. Evaluar los avances intermedios y emitir opinión sobre los resultados finales de investigación de los proyectos aprobados.
- 5. Contribuir en la elaboración de los documentos que estructuran estratégica y operativamente al programa.
- 6. Representar ante el PUIDI a la Unidad Académica, Centro o Instituto de Investigación que los delegue.
- 7. Prever tiempo de su contratación para asistir a las reuniones ordinarias y extraordinarias convocadas por el Coordinador del Programa de Investigación en Desarrollo Industrial. 10

<sup>10</sup> USAC, DIGI, PUIDI. *Documento Base del PUIDI*. p. 14.

# **2.1.6.3. Funciones y Atribuciones de la Coordinación del PUIDI**

Las atribuciones y responsabilidades para el programa Universitario de Investigación en Desarrollo Industrial, según Artículo 19 del reglamento del Sistema de Investigación de la USAC, son las siguientes:

- 1. Promover e implementar acciones y responsabilidades para los Programas Universitarios de Investigación.
- 2. Promover la investigación hacia una percepción científica de la realidad nacional en la búsqueda de soluciones a los principales problemas nacionales.
- 3. Profundizar la investigación, mediante actividades especiales (seminarios, talleres, foros) y difundir los resultados, según áreas y disciplinas del conocimiento científico.
- 4. Propiciar condiciones para fortalecer la investigación que se desarrolla en las unidades de investigación.
- 5. Programar investigaciones considerando la realidad nacional en sus múltiples dimensiones, así como estudios de coyuntura en relación a esa realidad.
- 6. Orientar los programas en base a las políticas, líneas y prioridades que existan en la Universidad y el contexto socioeconómico del país.
- 7. Retroalimentar la investigación por medio de los resultados generados en los proyectos de investigación.<sup>11</sup>

## **2.1.6.4. Estrategias Generales del Programa**

• Coordinación entre las Unidades Académicas

El programa apoya los proyectos integrales de capacitación de recursos humanos para las pequeñas y medianas empresas, que contribuyan en la transferencia de conocimientos a través de proyectos de investigación

<sup>11</sup> USAC, DIGI, PUIDI. *Documento Base del PUIDI*. p. 15.

nacionales, realizando eventos científicos orientados a temas vinculados con la industria, logrando el desarrollo científico y tecnológico a través de la investigación multidisciplinaria. Adicionalmente incentivan la participación de los centros universitarios de la USAC, que aún no se encuentren involucrados.

• Aplicación de los Conocimientos Generados en las Actividades de Docencia y Extensión Universitaria

Se busca desarrollar programas de capacitación en vinculación con el sector productivo y de servicios, a través de pasantías en entidades privadas.

Haciendo uso de iniciativas de ley para promover propuestas a nivel nacional, que impulsen el progreso industrial, favoreciendo la ejecución de proyectos que vinculen a la industria con la Universidad de San Carlos de Guatemala.

El PUIDI apoya acciones que fomenten la cooperación internacional a través de la búsqueda de financiamiento, tanto nacional como internacional, para los proyectos y programas derivados del desarrollo industrial.

• Difusión y Aplicación de los Conocimientos Generados por la Investigación

Promueve el desarrollo y comunicación de información para el desarrollo industrial, por medio de la preparación de gestores tecnológicos. Además, apoya la participación de investigadores vinculados al programa, en espacios de difusión científica como seminarios, talleres, congresos y conferencias, así como también, en entrevistas a través de medios televisivos, escritos y virtuales, para la presentación de resultados.

• Promoción y Participación en Redes Internas y Externas a la USAC

Consolida la participación tanto de la red de implementación de nanotecnología en Guatemala como de Macrouniversidades de América Latina, dichas redes están conformadas por profesionales de diversas instituciones destinadas a la investigación técnico-científica.

Fortaleciendo estas, por medio del intercambio de información asociada al desarrollo industrial, a través de la comunicación de resultados de las investigaciones realizadas.

• Generación de Insumos para Propuestas de Ley

Participa en la preparación de eventuales anteproyectos de ley, fundamentados en investigación científica, apoyando propuestas que consoliden a las pequeñas y medianas empresas a nivel nacional, facilitando su internacionalización.

# **2.1.6.5. Líneas de Investigación**

Las líneas prioritarias con las que cuenta el programa son:

• Procesos innovadores de producción industrial.

Se enfoca en las nuevas tecnologías, que son adoptadas en la fabricación artesanal, así como también, por las pequeñas y medianas empresas, para mejorar sus procesos a mediano y largo plazo, logrando desarrollar una mejor competitividad.

• Innovación en el tratamiento de subproductos y emanaciones residuales industriales.

Busca frenar el deterioro que actualmente presenta el medio ambiente, por medio del uso de tecnologías limpias que aprovechen los recursos naturales y ayuden a desarrollar procesos más eficientes de producción.

• Innovación para la mejora de la productividad, competitividad y calidad.

Se basa en el análisis e implementación de los procesos de mejora y control, para lograr alcanzar altos niveles de calidad y así poder afrontar a la competencia en los mercados nacionales e internacionales.

### **2.1.6.5.1. Ejes temáticos**

El Programa Universitario de Investigación en Desarrollo Industrial posee diversas líneas de investigación, las cuales integran una serie de ejes temáticos, según sea su campo de conocimiento.

La distribución de los ejes temáticos entre las distintas líneas de investigación, es la siguiente:

• Procesos innovadores de producción industrial.

- o Sistemas industriales
- o Seguridad industrial
- o Mecanización
- o Automatización
- Innovación en el tratamiento de subproductos y emanaciones residuales industriales.
	- o Utilización industrial de desechos
	- o Tratamiento de aguas industriales y residuales
- Innovación para la mejora de la productividad, competitividad y calidad.
	- o Normalización
	- o Metrología
	- o Control de calidad

# **3. PROPUESTA PARA DESARROLLAR EL MANUAL**

### **3.1. Información General**

Antes de utilizar una máquina de este tipo, es importante conocer con que características debe contar el lugar donde se va a instalar, cuáles son las capacidades que posee y que pasos se deben seguir para hacerla funcionar correctamente. Además, es de suma importancia que se conozcan las medidas de protección que tienen que tomar todas las personas que la manipularan, así como también, los pasos a seguir en caso de emergencias. Todo esto con la finalidad de no presentar ningún tipo de problema y poder aprovechar al máximo su potencial.

### **3.1.1. Requerimientos técnicos**

En la instalación del prototipo de impresora 3D para cemento, se debe contar con algunos requisitos previos como: el voltaje requerido, el espacio físico y las condiciones con las que este espacio debe contar (ventilación, iluminación y el estado del área). Esto con la finalidad que no se presenten problemas en el establecimiento del prototipo, ni durante el proceso de impresión.

### **3.1.1.1. Voltaje de entrada**

Para el correcto funcionamiento del prototipo 3D se tiene que disponer de un suministro de voltaje de al menos 220 V, debido a que los motores de la estructura mecánica requieren voltajes entre 150 y 240 V. Tomando en cuenta que dependiendo de la exigencia que se tenga con respecto a los volúmenes de impresión, los motores pueden requerir mayor voltaje.

Adicionalmente el motor de la bomba que suministra la tinta de impresión también utiliza un voltaje de 220 V.

### **3.1.1.2. Espacio físico**

Es importante que se establezca la impresora 3D en un área no menor a las medidas que se presentan en la tabla I, ya que estas fueron consideradas en función de diferentes factores como la distancia que debe existir entre equipos para contar con el flujo de aire adecuado (ventilación), el espacio necesario para que los componentes mecánicos puedan efectuar los diversos movimientos que se puedan requerir durante la impresión, la distancia de separación entre la bomba de suministro y la estructura mecánica con el fin de evitar que se produzcan daños tanto en la electrónica como en los controles físicos de la máquina y la distancia mínima que debe haber entre los operarios y dicha estructura, para prevenir que suceda algún accidente.

# Tabla I. **Dimensiones del espacio físico necesario para el establecimiento de la impresora 3D**

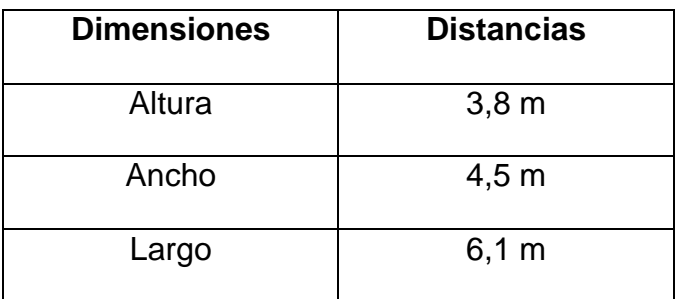

Fuente: elaboración propia, empleando Microsoft Word.

### **3.1.1.3. Ventilación**

Dependiendo del lugar en donde se utilice la impresora, es recomendable que se cuenten con ciertos parámetros a cumplir. Inicialmente la máquina fue diseñada para utilizarse en espacios abiertos, aunque esto no limita su uso en interiores.

De ser este el caso, se debe de colocar la impresora en un lugar bien ventilado y adicionalmente contar con un sistema local de extracción de aire, el cual cuente con un filtro para partículas de polvo, evitando así la contaminación del ambiente. Aunque los usuarios utilicen su Equipo de Protección Personal (EPP), si se contamina mucho el ambiente estos no serán del todo eficientes, lo que podría causar posteriormente efectos negativos en la salud.

Tomando en cuenta que no solo existe la tinta de impresión en presentación de pasta, sino que también se cuenta con una presentación de tinta en polvo, la cual debe ser pre-mezclada por la bomba de suministro o por un mezclador de cemento externo. Lo cual provoca que el ambiente no solo se contamine por los usuarios del lugar, sino que adicionalmente quedan esparcidas partículas de polvo y diferentes olores.

Además, es recomendable dejar un espacio libre de 1,5 metros cerca de las salidas de aire, para impedir que se genere una obstrucción en el flujo de este y que como consecuencia se sobrecalienten los componentes internos, provocando averías en los equipos.

#### **3.1.1.4. Iluminación**

El prototipo 3D no necesita ningún sistema de iluminación artificial mientras se utilice durante el día y se encuentre en exteriores, es suficiente con la luz producida por el sol. Si su uso en cambio, es en interiores o durante la noche, se requiere de un sistema de iluminación artificial.

Tomando en cuenta el ámbito de uso industrial y que en el proceso de impresión se debe de llevar a cabo una supervisión periódica para corroborar que la pieza este siendo desarrollada correctamente. Es recomendable utilizar un sistema de alumbrado directo, siendo el más conveniente un alumbrado general localizado con lámparas incandescentes. Según las tareas a desarrollar la iluminancia media en servicio debe tener como mínimo entre 200 y 500 lux (recomendado mayormente durante el día), aunque se sugiere que para una mejor visualización de las actividades se utilicen entre 500 y 1 000 lux (durante la noche).

#### **3.1.1.5. Establecimiento del prototipo**

El área en donde se posicione la impresora 3D debe ser en su mayoría plana, para que al momento de instalarse pueda quedar nivelada correctamente. El prototipo posee cierta tolerancia a las inclinaciones, debido a que cuenta con reguladores de nivel en los apoyos del armazón donde descansa el área de impresión.

Bajo ninguna circunstancia se debe utilizar el prototipo 3D estando desnivelada la estructura mecánica, puesto que esta es una máquina de alta precisión y esto provocaría desgastes en las piezas de sus componentes y desperfectos en las impresiones.

### **3.1.2. Capacidades**

Antes de empezar a imprimir es importante conocer las capacidades que posee el prototipo 3D para cemento, esto con el objetivo de evitar que se cometan errores en el proceso y que se ocasionen fallas en el equipo al sobreesforzar las piezas de los componentes.

### **3.1.2.1. Distancia de desplazamiento de ejes**

Se debe tomar en cuenta que los desplazamientos no son iguales en todos los ejes, para el eje X el desplazamiento máximo es de 2,40 metros, para el eje Y el desplazamiento máximo es de 1,80 metros y para el eje Z el desplazamiento máximo es de 1,50 metros. El prototipo 3D por límites de capacidad en peso, está configurado para imprimir con desplazamientos máximos de 1,50 metros en cada uno de sus ejes, buscando que no se exceda el volumen máximo de impresión.

### **3.1.2.2. Volumen máximo de impresión**

El volumen de las piezas impresas no debe de sobrepasar el metro cúbico  $(m<sup>3</sup>)$  sobre el área de impresión. Esto con base en que un metro cúbico de tinta de impresión tiene un peso de 2 200 kg y que este es equivalente a 2,2 toneladas, el cual es bastante cercano a las 2,4 toneladas de peso máximo que soporta el armazón de la estructura mecánica. De excederse esta medida y no calcular bien los volúmenes a imprimir, se pueden sufrir daños considerables en los apoyos en la estructura.

### **3.1.2.3. Peso máximo de las piezas impresas**

Considerando que el prototipo imprime sobre un área determinada (Área de impresión), la cual reposa sobre un armazón de acero, que tiene la capacidad de resistir 2,4 toneladas como máximo, se estableció que el límite de peso de las piezas a desarrollar no debe sobrepasar las 2,2 toneladas. Contando así, con un margen de tolerancia de 0,2 toneladas, por si se debe colocar alguna estructura ajena al prototipo para poder movilizar las piezas.

### **3.1.2.4. Dimensiones**

Antes de empezar a instalar la impresora 3D en un área determinada, se tienen que conocer las dimensiones con la que se debe de disponer para ello. Esto con el fin, de que los componentes de la impresora cuenten con el espacio necesario y evitar algún tipo de falla o accidente.

### **3.1.2.4.1. Prototipo**

La estructura mecánica de la impresora 3D es el componente central donde se realizan todas las impresiones, esta posee un área de 2,50 por 2,50 metros, teniendo una altura de 3,2 metros.

Además de dicha estructura, se cuentan con otros componentes necesarios para llevar a cabo el proceso de impresión, el área total en la que se deben establecer todos los equipos que complementan al prototipo es de 4,5 metros de ancho por 6,1 metros de largo, contando con una altura requerida de 3,8 metros. En la figura 5 se puede apreciar la distribución en planta de las diferentes áreas de los equipos que componen a esta máquina.

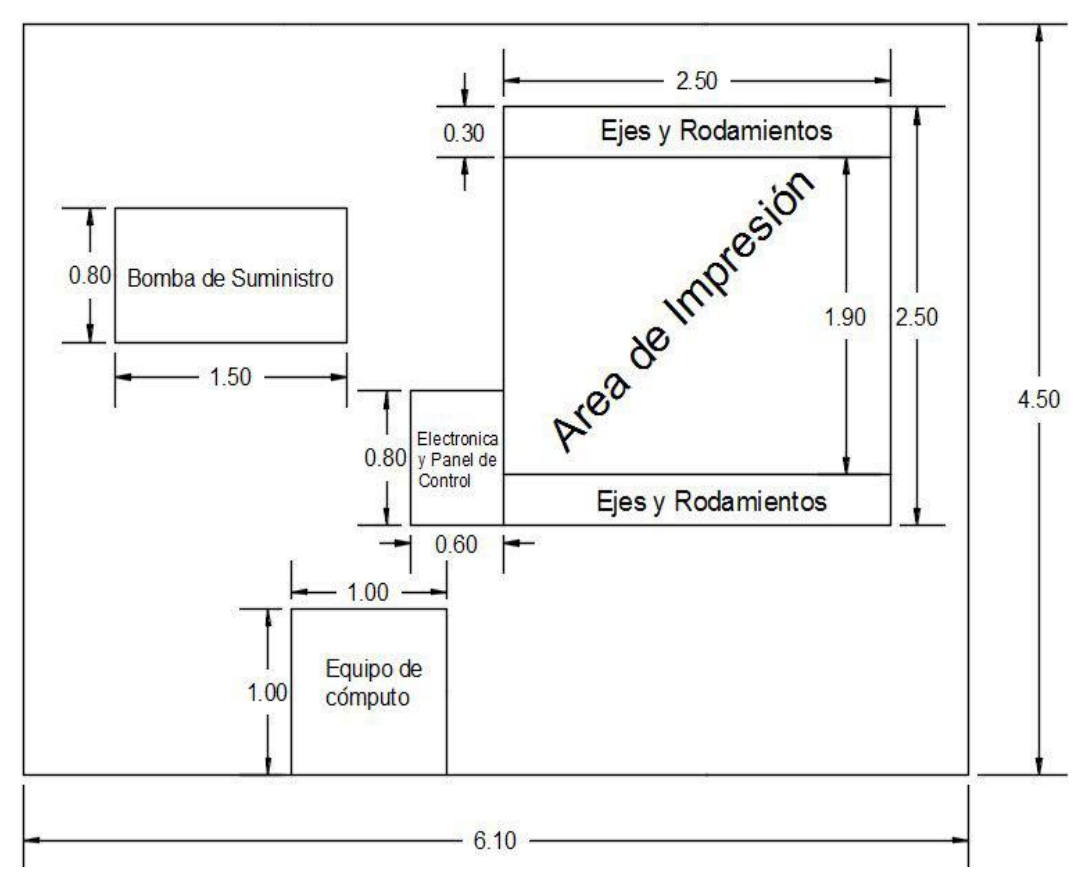

## Figura 5. **Distribución en planta de la impresora 3D**

Fuente: elaboración propia, empleando AutoCAD y programa Recortes.

**3.1.2.4.2. Manguera**

La manguera de alimentación que conecta la bomba de suministro al extrusor posee un diámetro de 0,1 metros y 15 metros de largo. Está diseñada especialmente para la colocación de mezclas a base de cemento, soportando presiones de hasta 1 300 psi. En la figura 6 se puede observar un bosquejo de dicha manguera.
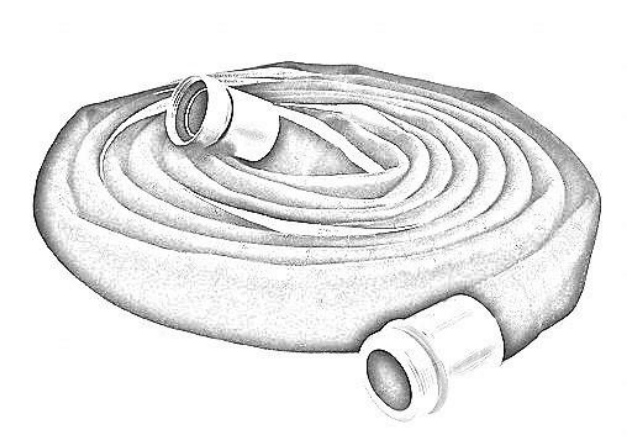

Figura 6. **Bosquejo de la manguera**

Fuente: elaboración propia, empleando Gimp.

#### **3.1.2.4.3. Extrusor**

El extrusor cuenta con 0,15 metros de diámetro y 0,40 metros de largo sin contar con la boquilla, la cual va enroscada en la parte inferior de este. La boquilla tiene 0,15 metros de diámetro en su parte superior y 0,08 metros de diámetro en su parte inferior, con un largo de 0,10 metros. En la figura 7 se presenta un bosquejo del diseño de este componente.

#### Figura 7. **Bosquejo del extrusor**

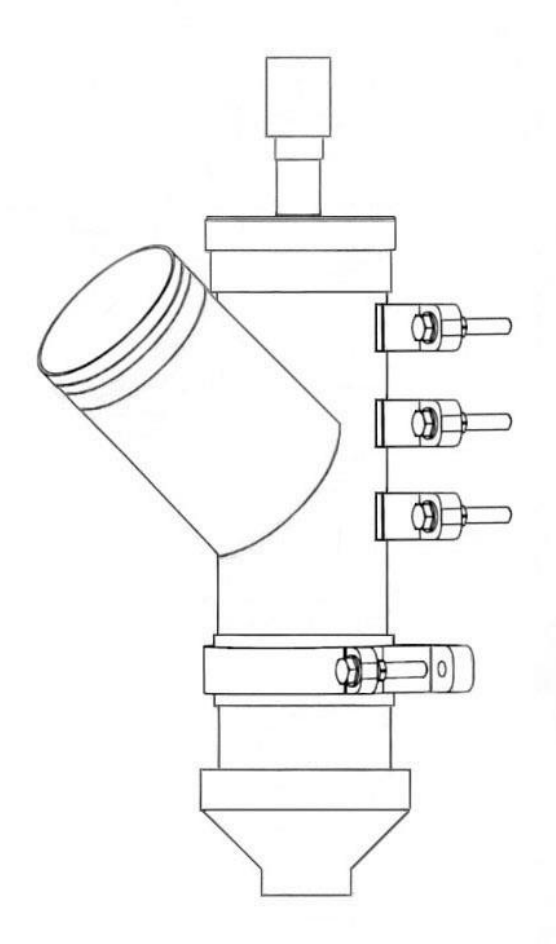

Fuente: elaboración propia, empleando AutoCAD y programa Recortes.

#### **3.1.2.5. Potencia**

El prototipo 3D se compone de una bomba de suministro, una bomba de inyección y una estructura mecánica, estos componentes integran motores que tienen una potencia nominal de hasta 4 000 Watts. Esto en función que la impresora fue pensada para efectuar diversas pruebas de rendimiento y recopilar información sobre ella.

#### **3.1.3. Configuración**

Es de vital importancia realizar las configuraciones de los softwares tal y como se indica a continuación, de lo contrario pueden surgir errores en el proceso de impresión o simplemente no ejecutar las instrucciones que se desean.

#### **3.1.3.1. Conexión**

El software que se utiliza para la interacción entre el equipo de cómputo y la estructura mecánica es Mach3. Se debe verificar que el puerto que se utilice para la comunicación este habilitado.

Para la instalación del software de la tarjeta de control (o de movimiento) en los sistemas operativos Windows XP, Windows 7 y 8 no es necesario instalar ningún controlador USB adicional. Se efectúa de forma automática al conectar la tarjeta de control al ordenador, la primera instalación de ésta toma aproximadamente 10 segundos, indicando que la conexión se realizó correctamente cuando la luz led verde de la tarjeta se enciende.

Para la instalación del complemento de la tarjeta de movimiento, se debe buscar la carpeta USB\_Move.zip, la cual se encuentra dentro de la carpeta CNC / Mach3USB en el Escritorio del computador, descomprimirla y copiar o arrastrar el archivo RnRMotion.dll a la carpeta Plugins / Mach3 dentro del Disco Local (C).

Cuando se inicie el software Mach3, se mostrará una ventana de dialogo "Motion Control Hardware PlugIn Sensed" (Control de movimiento Hardware Plugin detectado), se debe de seleccionar la opción "RnRMotionControllerECO-V2.0" y también se debe de marcar "Dont ask me this again" (No me preguntes esto otra vez), por último, se debe dar clic en el botón OK.

Dentro del programa Mach3 en el menú principal, en la parte superior izquierda se debe buscar la opción "Config" (Configuración), se desplegará un listado de elementos, se busca "Ports and Pins" (Puertos y pines). Esto abrirá una nueva ventana como la que se muestra en la figura 8.

# Figura 8. **Configuración de la velocidad del núcleo en la ventana de puertos y pines**

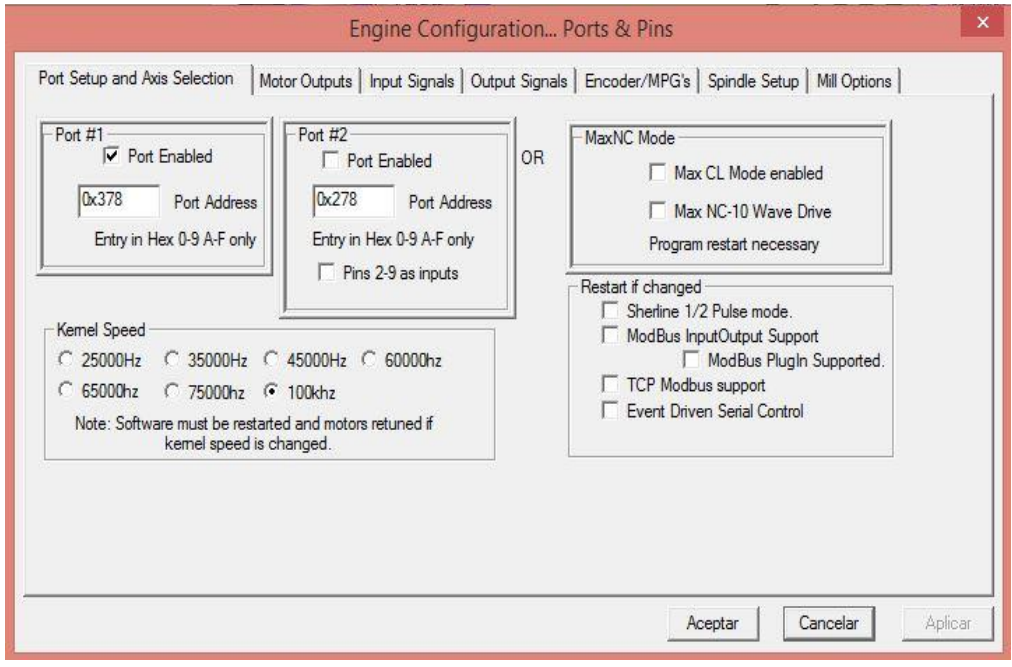

Fuente: elaboración propia, empleando programa Recortes.

Se debe de verificar que la velocidad del núcleo (Kernel Speed) este en 100 Khz, tomando en cuenta que es la frecuencia máxima de pulso, es la indicada para los motores.

#### **3.1.3.2. Software**

Para llevar a cabo el proceso de impresión se tiene que hacer uso de dos softwares, Repetier-Host y Mach3. El software Repetier-Host ayuda a trabajar con el modelo 3D y a generar el código G, en el cual se trasladan las instrucciones de los movimientos que deben ser realizados por la estructura mecánica, siendo el software de control, Mach3, el responsable de leer, interpretar y enviar dichas instrucciones, para que el prototipo pueda ejecutarla.

• Repetier-Host

Lo primero que se debe de configurar son las unidades con las que se trabajará, Repetier permite manejar los modelos 3D en milímetros, pulgadas, pies y metros, pero tomando en cuenta que el software de laminado CuraEngine solo admite trabajar en milímetros, se limitará a utilizar únicamente esas unidades.

Como se puede observar en la figura 9, para seleccionar las unidades de medida de longitud, se tiene que buscar en el menú principal la opción de "Configuración", se desplegará una lista de elementos, en ella se selecciona "Unidades de los Objetos Importados". Nuevamente se desplegará un listado de opciones, ahí se debe de seleccionar "Objetos están en milímetros".

70

# Figura 9. **Selección de las unidades de medida de longitud a utilizar (Repetier-Host)**

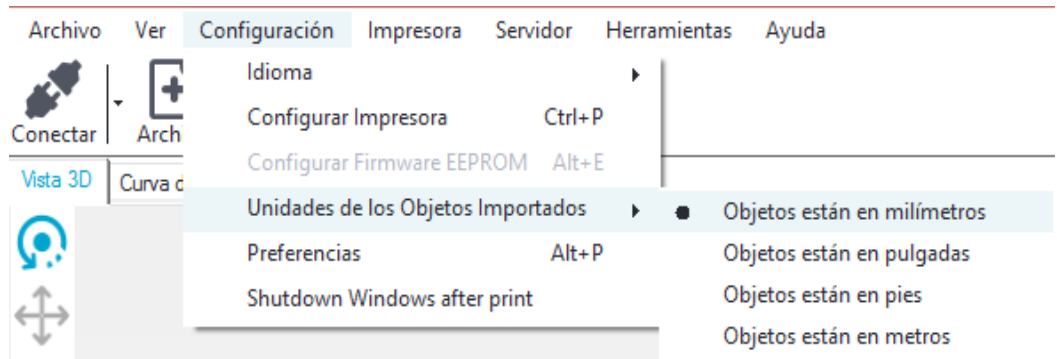

Fuente: elaboración propia, empleando programa Recortes.

Luego de haber revisado que se tengan seleccionadas las unidades adecuadas, se procederán a configurar los parámetros para la generación del código G. Para ello se debe buscar en la parte derecha, la pestaña "Slicer", aperturando en la parte derecha de la pantalla una interfaz como se puede apreciar en la figura 10.

#### Figura 10. **Interfaz del software de laminado**

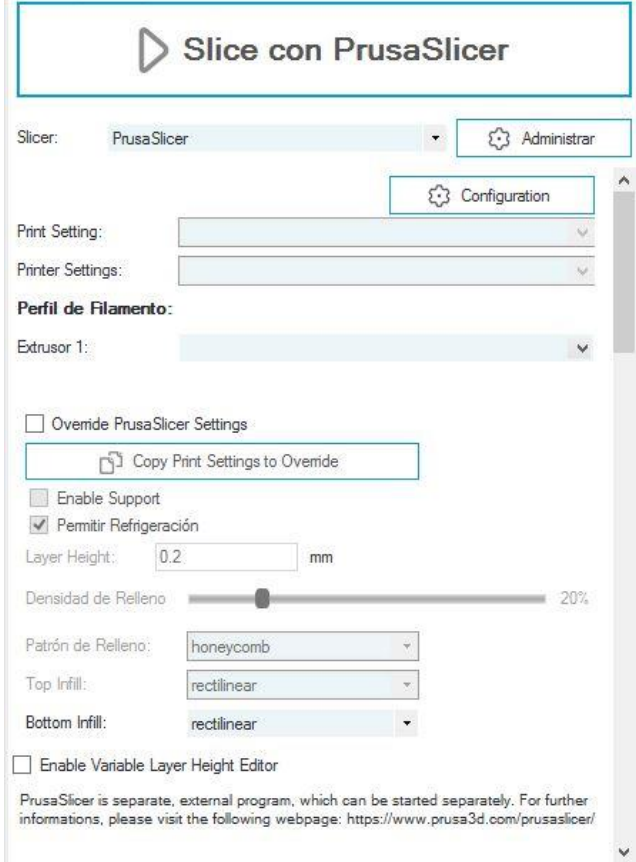

Fuente: elaboración propia, empleando programa Recortes.

En la parte superior izquierda aparece la palabra "Slicer", que en español significa rebanador, esto debido a que este software se encarga de particionar el modelo 3D en capas. Repetier-Host integra tres softwares de laminado que son PrusaSlicer, Slic3r y CuraEngine. Por motivos de estudio y simplicidad se ha seleccionado el software de laminado CuraEngine para trabajar con este prototipo, por lo que en la lista desplegable al lado de la palabra Slicer (rebanador) aparecerán las tres opciones antes mencionadas: PrusaSlicer, Slic3r y CuraEnginer, se tiene que seleccionar CuraEngine.

Luego se debe dar clic en la opción configuración, para que en la parte centro-izquierda de la pantalla aparezca la interfaz que se presenta en la figura 11.

# Figura 11. **Ventana de configuración de parámetros de impresión del software de laminado CuraEngine**

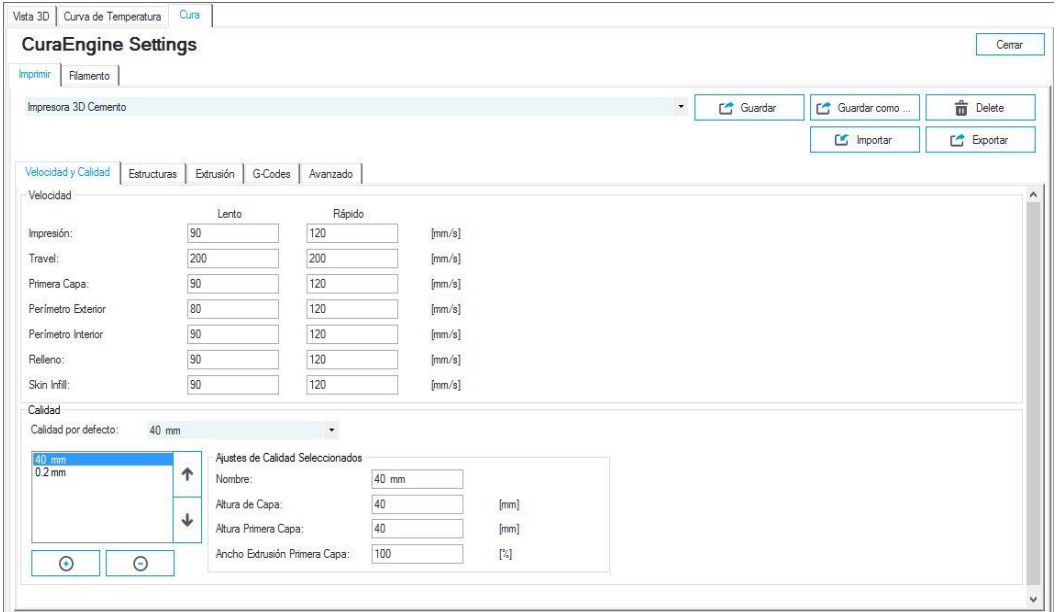

Fuente: elaboración propia. Empleando programa Recortes.

En ella se tienen que seleccionar los parámetros de impresión, como se puede observar, estos se dividen en Velocidad y Calidad, Estructuras, Extrusión, G-codes y Avanzado.

En la tabla II se tienen los parámetros que se deben ingresar para la sección de velocidad y calidad.

### Tabla II. **Parámetros de impresión para velocidad y calidad**

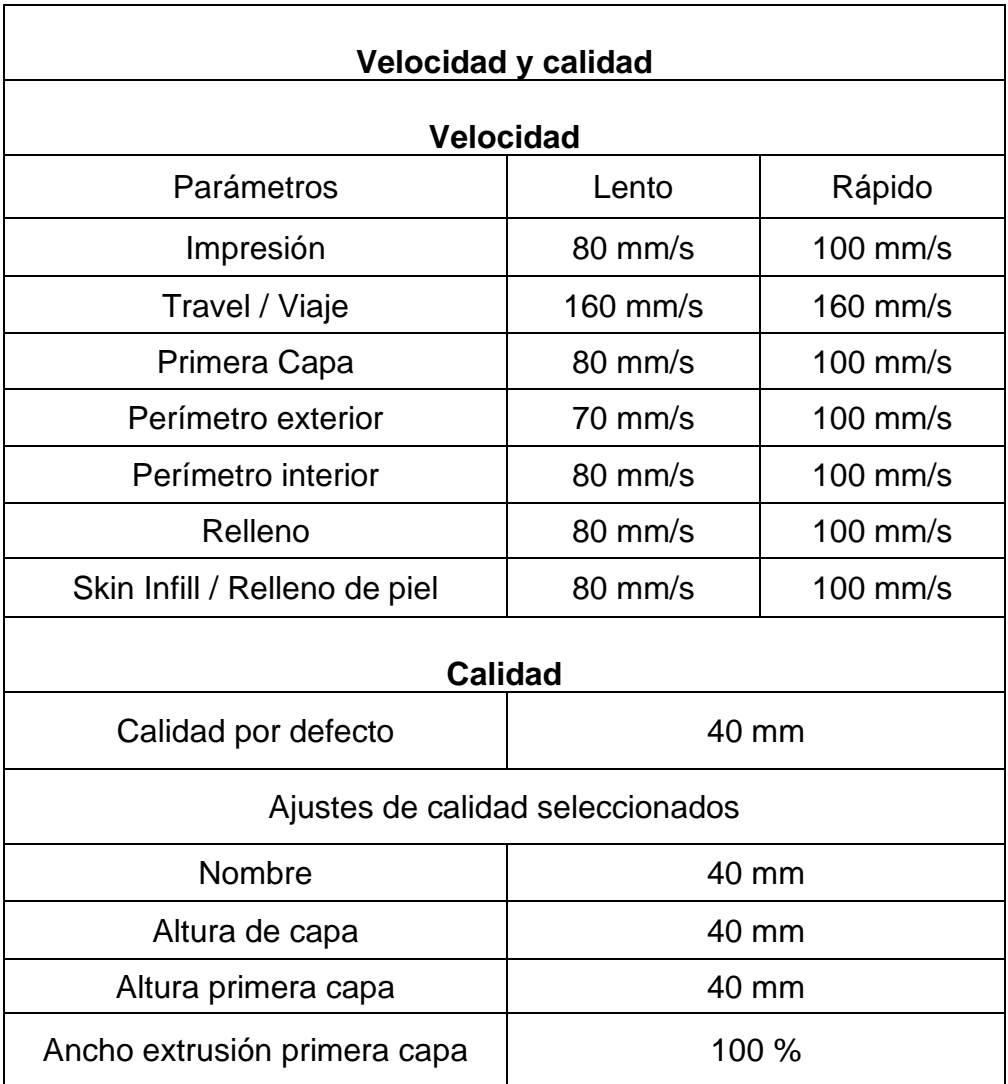

Fuente: elaboración propia, empleando Microsoft Word.

Una vez se haya terminado de ingresar los parámetros, se debe de seleccionar la siguiente pestaña. En la tabla III se tienen los parámetros que se deben ingresar para la sección de estructuras.

# Tabla III. **Parámetros de impresión para estructuras**

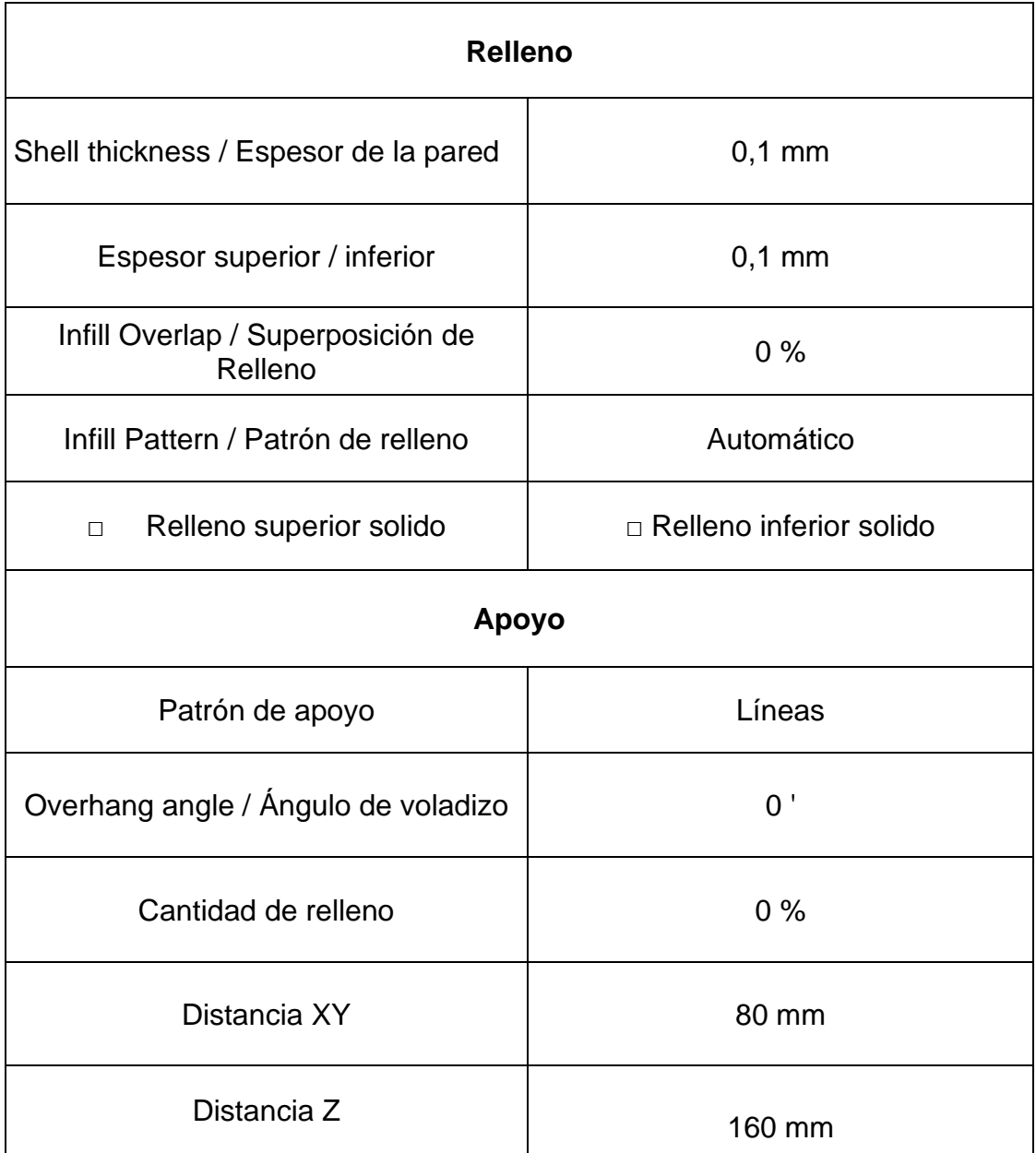

Continuación de la tabla III.

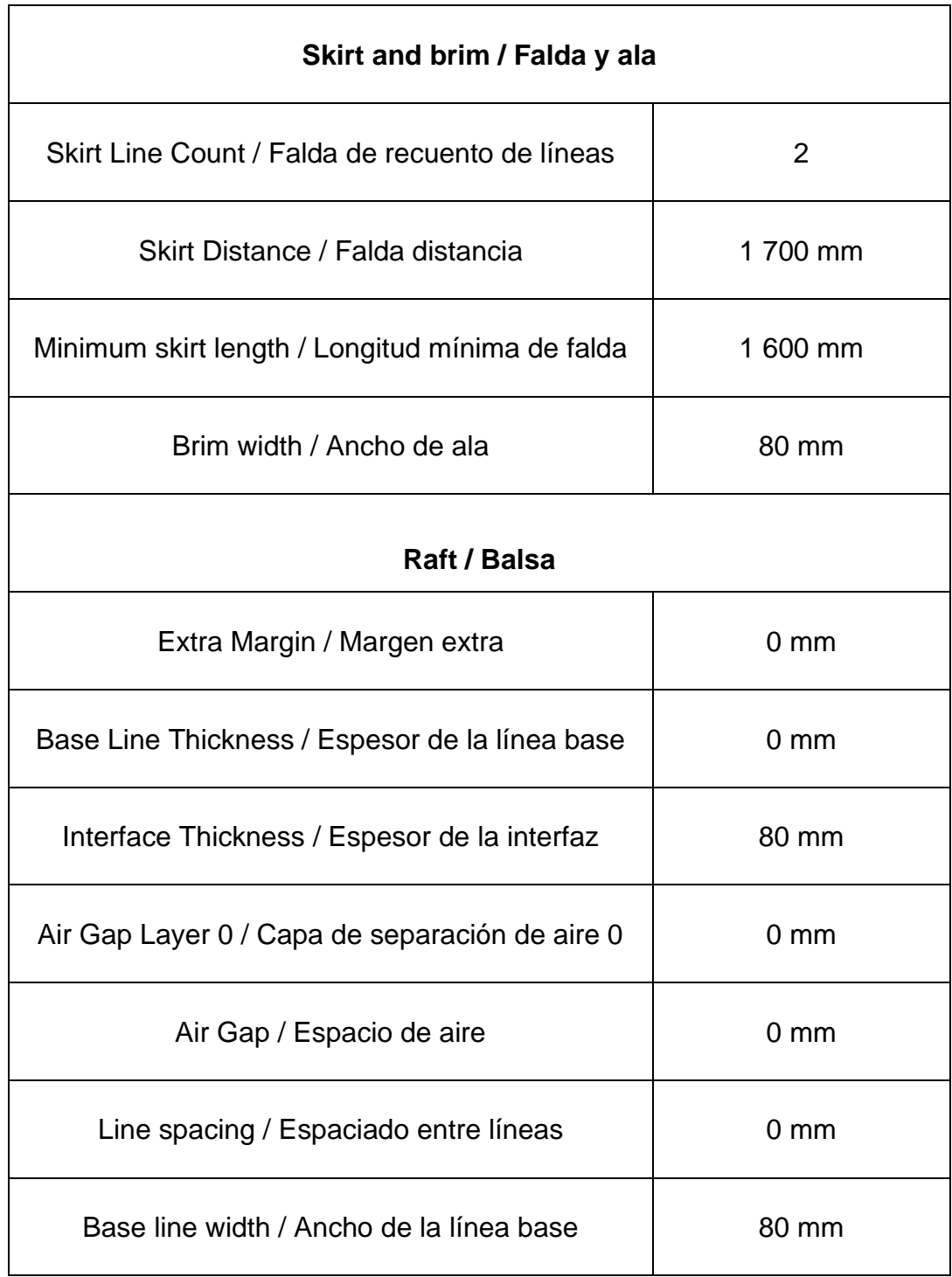

### Continuación de la tabla III.

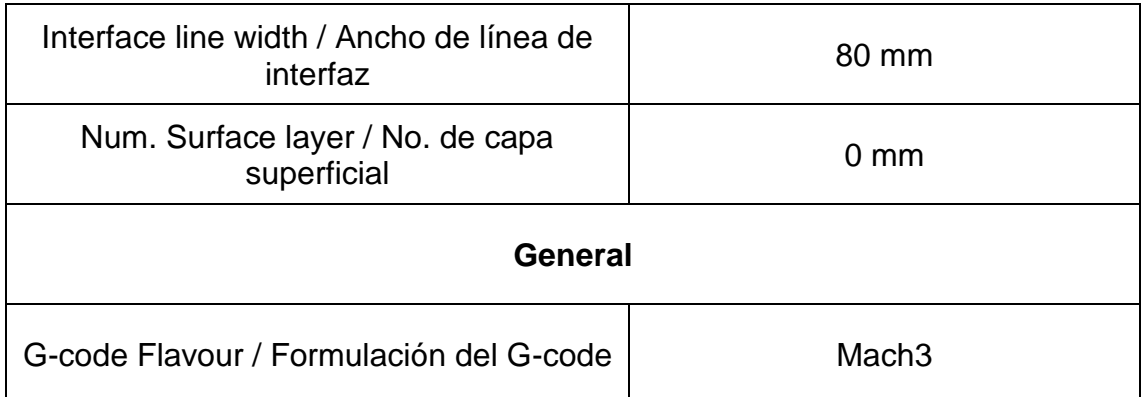

Fuente: elaboración propia, empleando Microsoft Word.

Al terminar de ingresar todos los parámetros, se debe de seleccionar la siguiente pestaña. En la tabla IV se tienen los parámetros que se deben ingresar para la sección de extrusión.

### Tabla IV. **Parámetros de impresión para la extrusión**

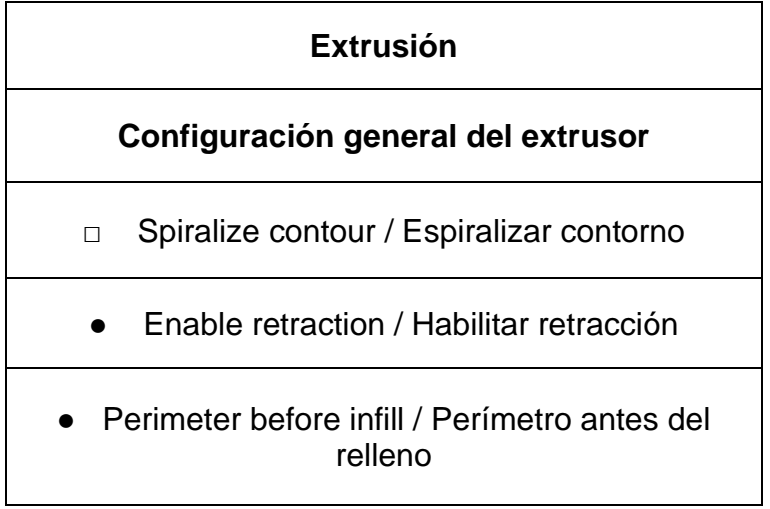

Continuación de la tabla IV.

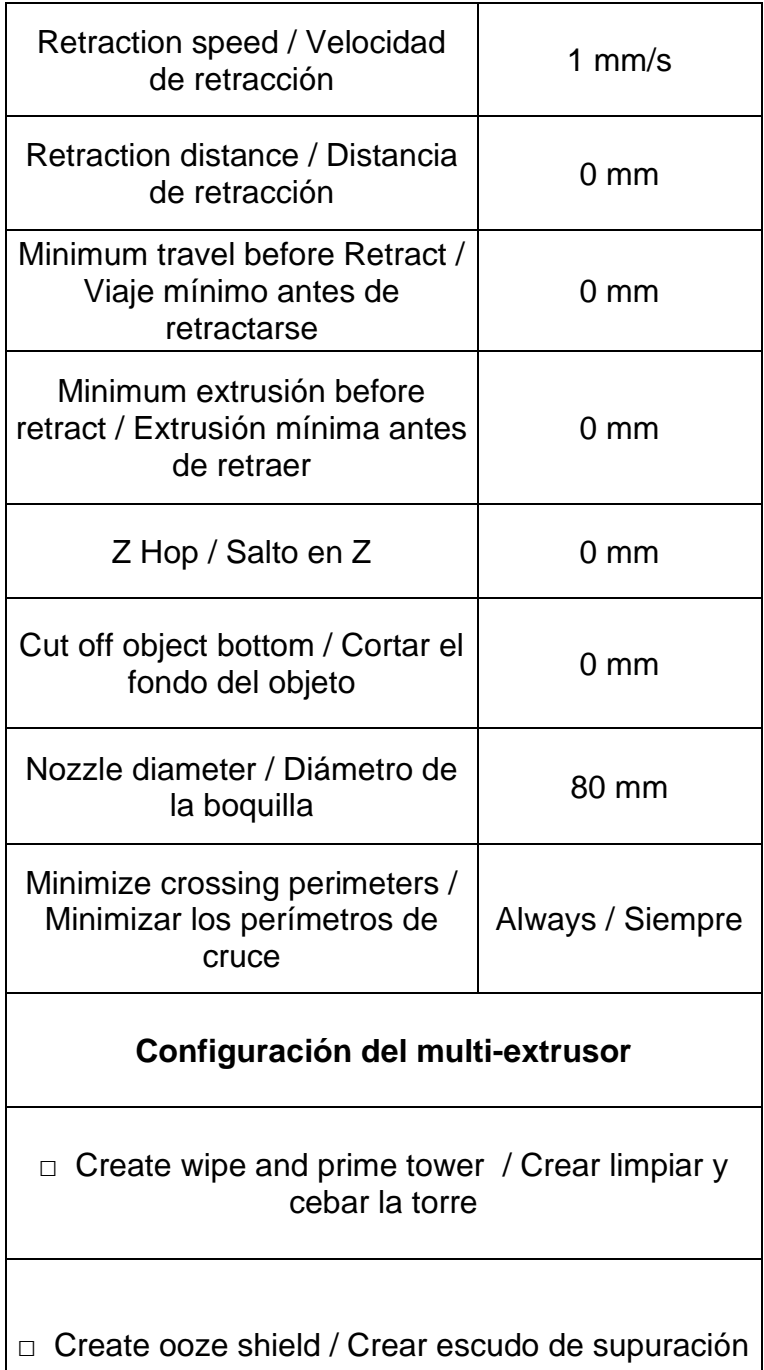

Continuación de la tabla IV.

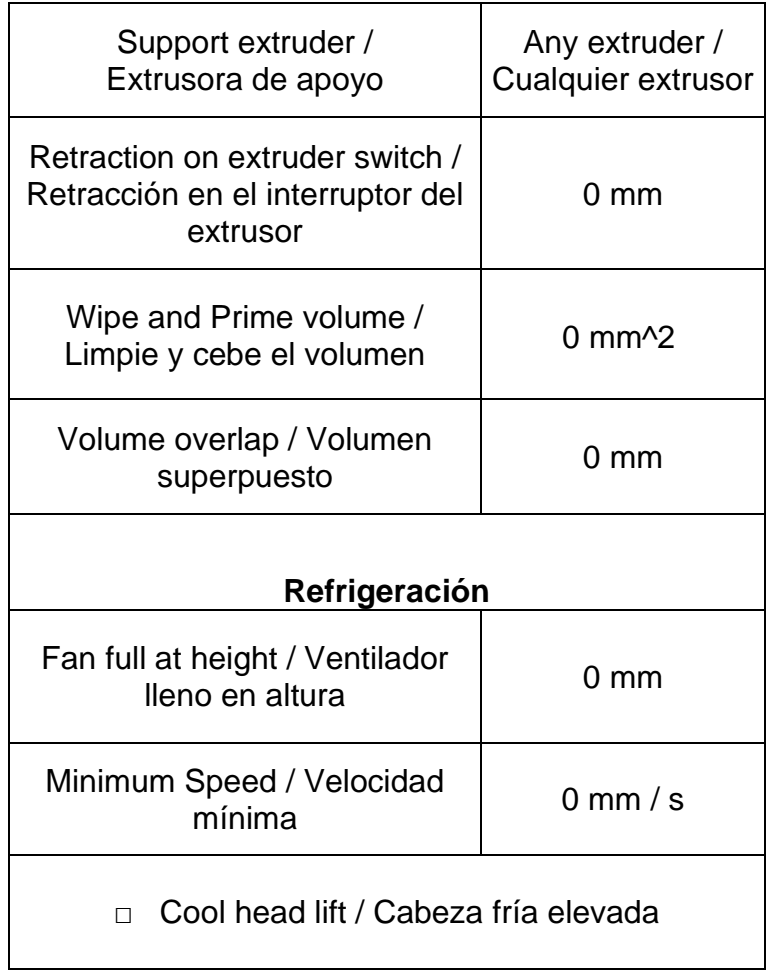

Fuente: elaboración propia, empleando Microsoft Word.

Para la sección de G-codes se tiene:

• Start G-code

G28; Home extruder G1 Z15 F{Z\_TRAVEL\_SPEED} G90; Absolute positioning

M82; Extruder in absolute mode G92 E0; Reset extruder position

• End G-code

G1 X0 Y0 Z130; Get extruder out of way. G91; Relative positioning G90; Absolute positioning G92 E0; Reset extruder position M84; Turn motor off

Para la sección de Avanzado, únicamente se verificará que todas las opciones estén desmarcadas.

Luego que se haya terminado con el ingreso de parámetros se debe proceder a guardar, dando clic en el botón "Guardar como…" aperturandose una ventana de diálogo como se puede apreciar en la figura 12.

# Figura 12. **Ventana de dialogo para guardar la configuración del software de laminado CuraEngine**

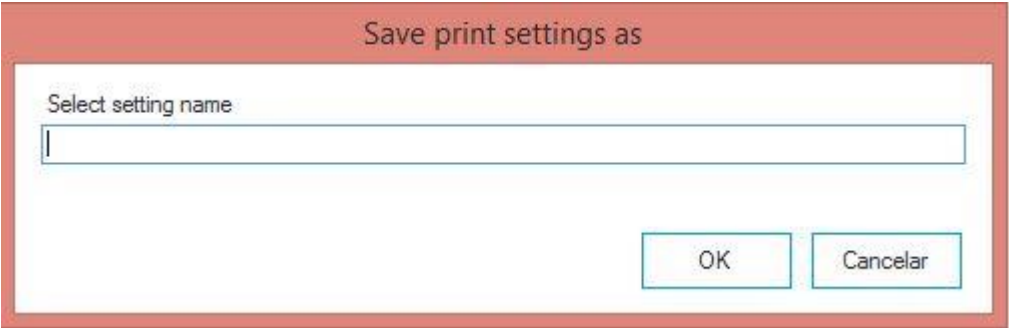

Fuente: elaboración propia, empleando programa Recortes.

Ahí se tiene que colocar el nombre con el que se desee guardar y dar clic en OK, de lo contrario al cerrar la configuración se borraran los datos ingresados.

Una vez se ha terminado con los parámetros de configuración de la parte de impresión, se continuará con la parte de "Filamento". Aunque no se manejará el flujo de tinta como tal desde el código generado, servirá para medir los tiempos, movimientos y características de la tinta.

En la tabla V se tienen los parámetros que se deben ingresar para la sección de filamento.

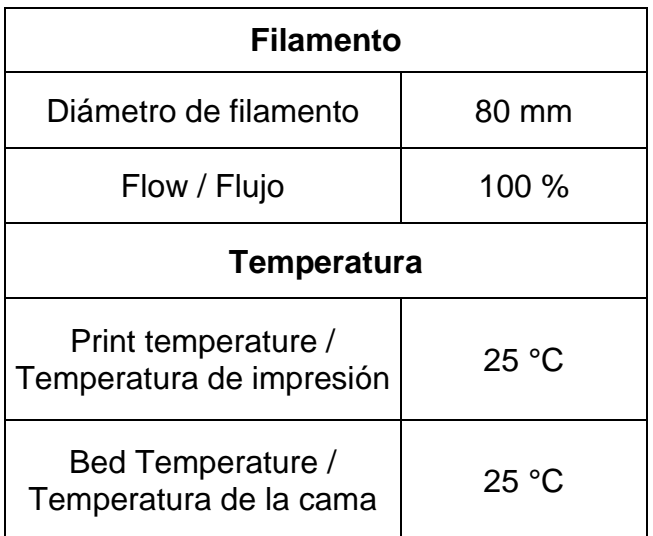

### Tabla V. **Parámetros de impresión para la sección de filamento**

Continuación de la tabla V.

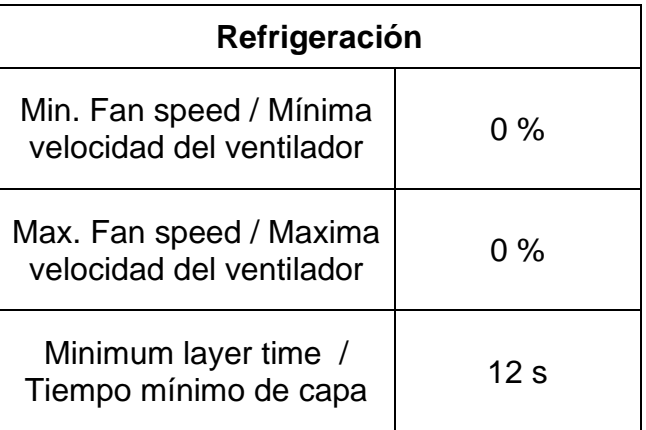

Fuente: elaboración propia, empleando Microsoft Word

Al igual que como con la sección de impresión, al terminar de ingresar todos los parámetros, se debe dar clic en el botón "Guardar como…" y colocar el nombre que se desee. Por último, se debe presionar el botón "cerrar" para terminar con el proceso.

Mach<sub>3</sub>

Al igual que con el software Repetier-Host en Mach3 también se deben de seleccionar las unidades con las que se estará trabajando. Tomando en cuenta la restricción de CuraEngine y puesto que el código G es generado con esas unidades, se utilizarán milímetros.

Para esto, se debe de ir al menú principal en la parte superior izquierda de la pantalla y buscar la opción "Config" (configuración), se desplegará una lista de elementos. Se selecciona la primera opción "Select Native Units" (seleccione unidades nativas), se abrirá una ventana de advertencia que informa que la opción seleccionada es para cambiar las unidades con las que el motor trabaja,

tomando en cuenta que se necesita que el motor trabaje en milímetros se debe dar clic en Aceptar, abriéndose una nueva ventana de dialogo como se presenta en la figura 13.

## Figura 13. **Ventana de selección de unidades de medida de longitud (Mach3)**

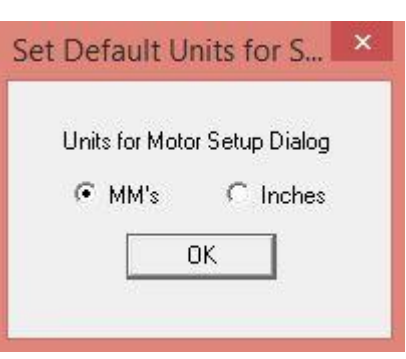

Fuente: elaboración propia, empleando Recortes.

Como se puede observar el software permite que los motores trabajen en milímetros (MM's) o en pulgadas (Inches), por lo que se tiene que seleccionar para este caso milímetros (MM's), finalizando con un clic en el botón OK.

Ahora se procederá a la configuración del software, nuevamente en el menú principal se busca la opción "Config" (configuración), se selecciona "Ports and Pins" (Puertos y pines) abriéndose la ventana que se visualizó en la figura 6, en la sección de conexión.

En ella se tiene que verificar que la velocidad del núcleo (Kernel Speed) aun este en 100 Khz, de lo contrario, al hacer cualquier modificación se desbloqueara el botón aplicar, al cual se le debe de dar clic para guardar los cambios.

Posteriormente se selecciona la pestaña "Motor Outputs" (Salidas de motor), permite modificar la comunicación, en este caso como la estructura mecánica utiliza tres motores, se tiene que habilitar la señal para los tres ejes X, Y y Z. Cerciorándose que los valores de paso y dirección de las secciones habilitadas coincidan con los que se muestran en la figura 14.

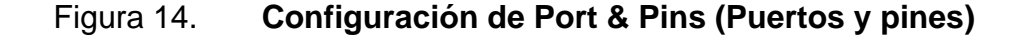

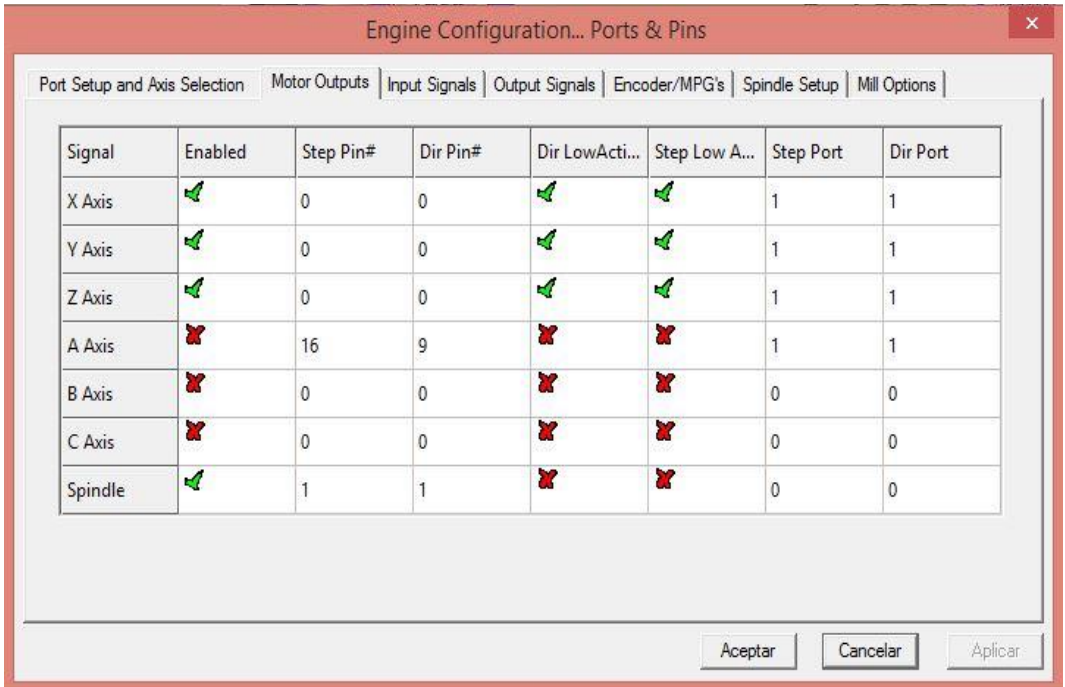

Fuente: elaboración propia, empleando programa Recortes.

Luego se debe de seleccionar la pestaña "Input Signals" (Señales de entrada), en esta sección se configuran los limites mecánicos de la máquina y la referencia de los ejes a 0. Esto ayuda a poder direccionar los ejes a HOME (casa u origen) o al su punto 0 y a controlar que la máquina reconozca el fin de sus límites de impresión, puesto que, si por algún error se mandará la señal de imprimir fuera de sus límites físicos, la máquina reconocería cuando llegue a la orilla y se detendría. De lo contrario el prototipo sufriría daños significativos. En la figura 15, se muestra la primera parte de la configuración que se debe tener en esta sección.

### Figura 15. **Parte 1: Configuración de Input Signals (Señales de entrada)**

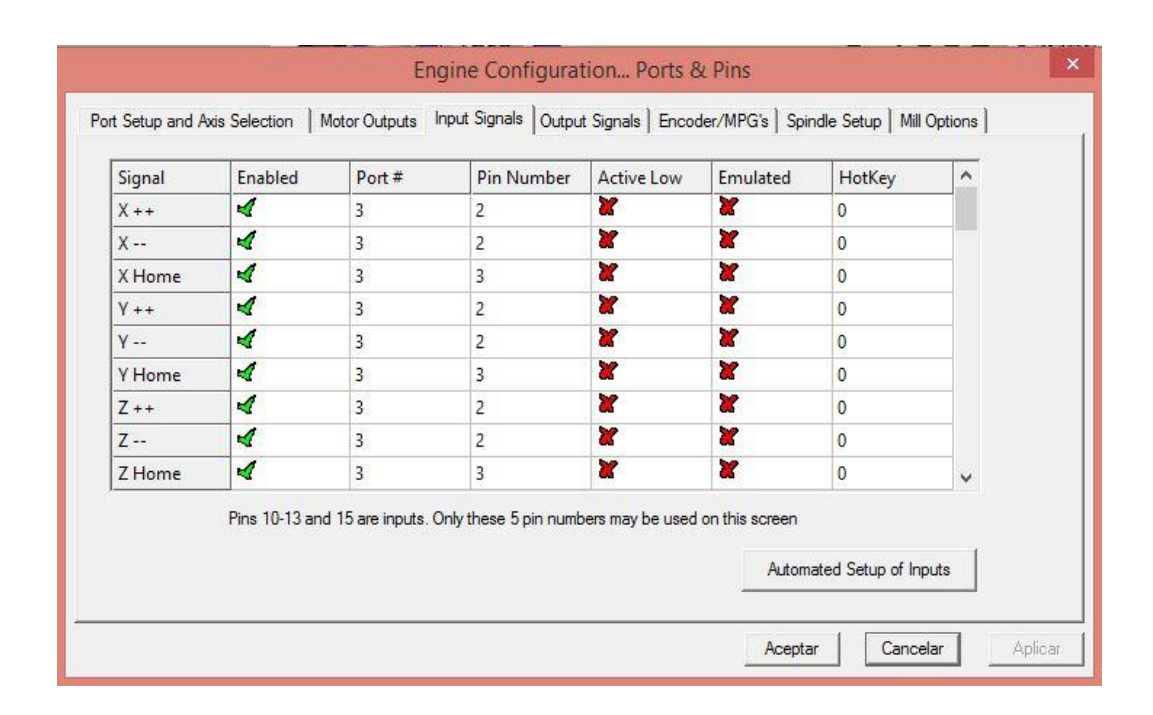

Fuente: elaboración propia, empleando programa Recortes.

En la figura 16, se puede observar que se tienen habilitadas las secciones "Probe y EStop" dentro de la configuración "Input Signals" (Señales de entrada), este segundo parámetro es una parada de emergencia emulada desde el teclado, adicional a la parada física que se tiene en la estructura mecánica. Este paro emulado forma parte del plan de contingencia, dentro de la sección de procedimientos de emergencia, que se explicara más adelante.

#### Figura 16. **Parte 2: Configuración de Input Signals (Señales de entrada)**

| Signal          | Enabled | Port#          | <b>Pin Number</b>                                                                 | Active Low | Emulated | HotKey                    | $\land$      |
|-----------------|---------|----------------|-----------------------------------------------------------------------------------|------------|----------|---------------------------|--------------|
| Input #4        | a       | 1              | $\mathbf{0}$                                                                      | Y          | ×        | 0                         |              |
| Probe           | d       | $\overline{3}$ | 4                                                                                 | r          | Y        | 0                         |              |
| Index           | æ       | 1              | $\mathbf{0}$                                                                      | x          | z        | 0                         |              |
| Limit Ovrd      | L?      | 1              | $\mathbf{0}$                                                                      | Υ          | Y        | 0                         |              |
| EStop           | ∢       | 1              | 10                                                                                | X          | d.       | 32                        |              |
| THC On          | Y       | 1              | $\mathbf{0}$                                                                      | Y          | ×        | 0                         |              |
| THC Up          | U       | 1              | $\mathbf{0}$                                                                      | X          | X.       | 0                         |              |
| <b>THC Down</b> | 72      | 1              | 0                                                                                 | 27         | Y        | 0                         |              |
| OEM Trig #1     | a       | 1              | $\mathbf{0}$                                                                      | Z          | x        | $\mathbf{0}$              | $\checkmark$ |
|                 |         |                | Pins 10-13 and 15 are inputs. Only these 5 pin numbers may be used on this screen |            |          | Automated Setup of Inputs |              |

Fuente: elaboración propia, empleando programa Recortes.

Por facilidad se escogió la barra espaciadora para ello, pero si se desea cambiar, se debe de posicionar sobre la celda del valor 32 a un costado del check de color verde, en la columna "Emulated" (emulado). Una vez se dé clic se abrirá una nueva ventana que dirá "Press any key" (presiona alguna tecla), se debe presionar la tecla que se desee como paro de emergencia.

Después se selecciona la pestaña "Output Signals" (Señales de salida), estas son las salidas que controlan los motores. La configuración debe quedar como se observa en la figura 17.

## Figura 17. **Configuración de Output Signals (Señales de salida)**

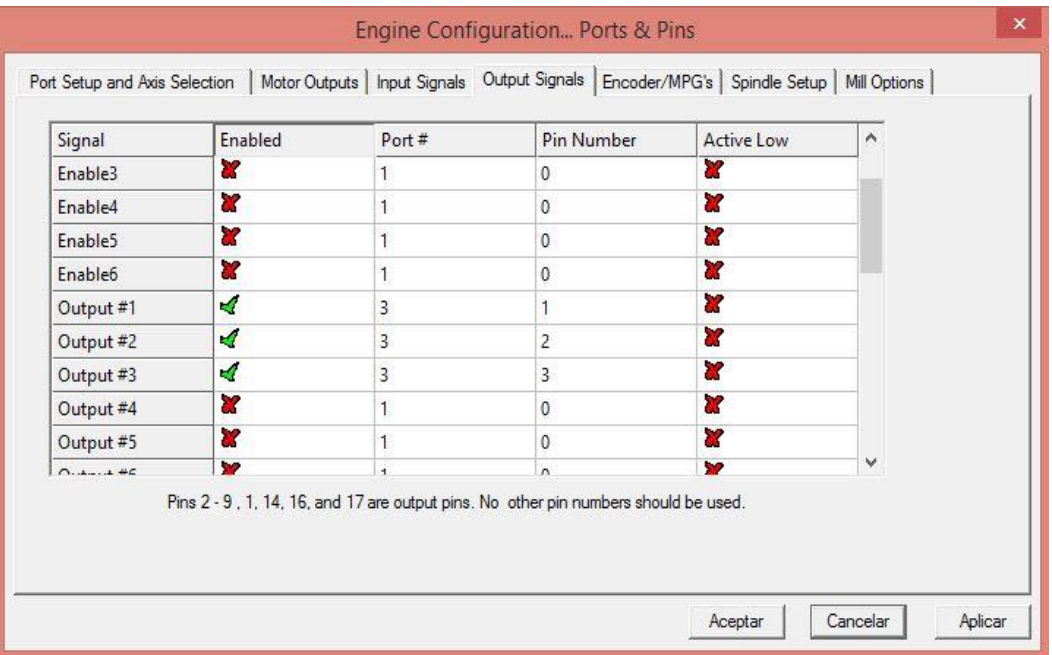

Fuente: elaboración propia, empleando programa Recortes.

Por último, se selecciona la pestaña "Spindle Setup" (Configuración del husillo) y se configura como se presenta en la figura 18.

Figura 18. **Configuración de Spindle Setup (Configuración del husillo)**

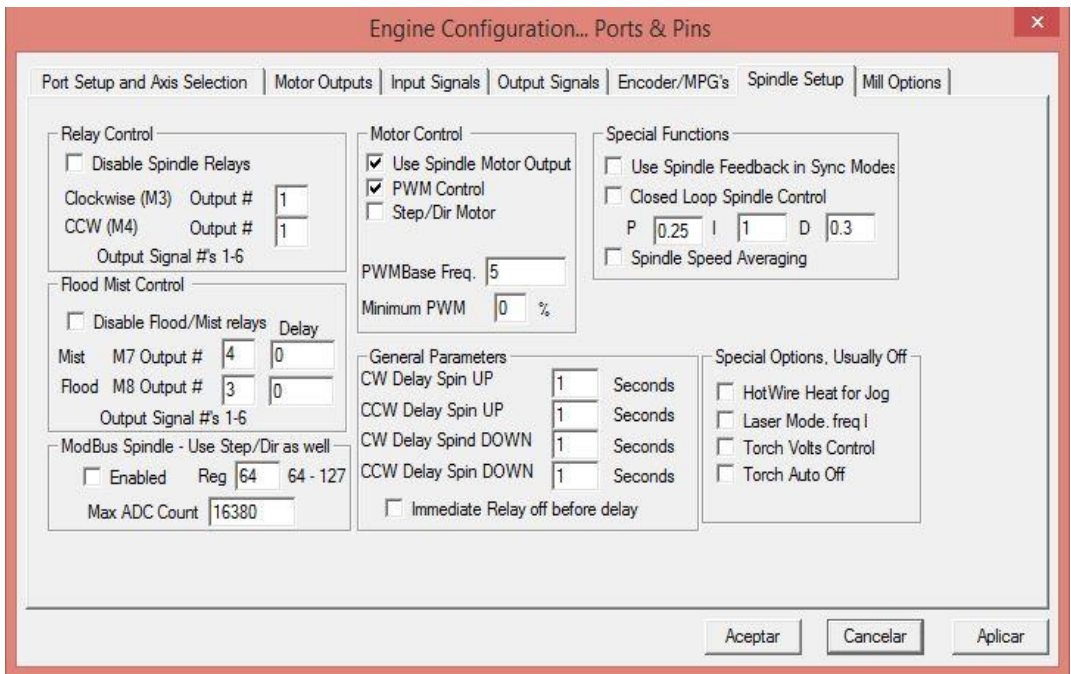

Fuente: elaboración propia, empleando programa Recortes.

Una vez se ha terminado de configurar se debe dar clic en Aplicar y luego en Aceptar. Seguidamente se tienen que configurar los motores, buscando en el menú nuevamente "Config" (Configuración). Esta vez se selecciona la opción tres, "Motor Tuning" (Ajuste del motor), aperturándose la ventana que se presenta en la figura 19.

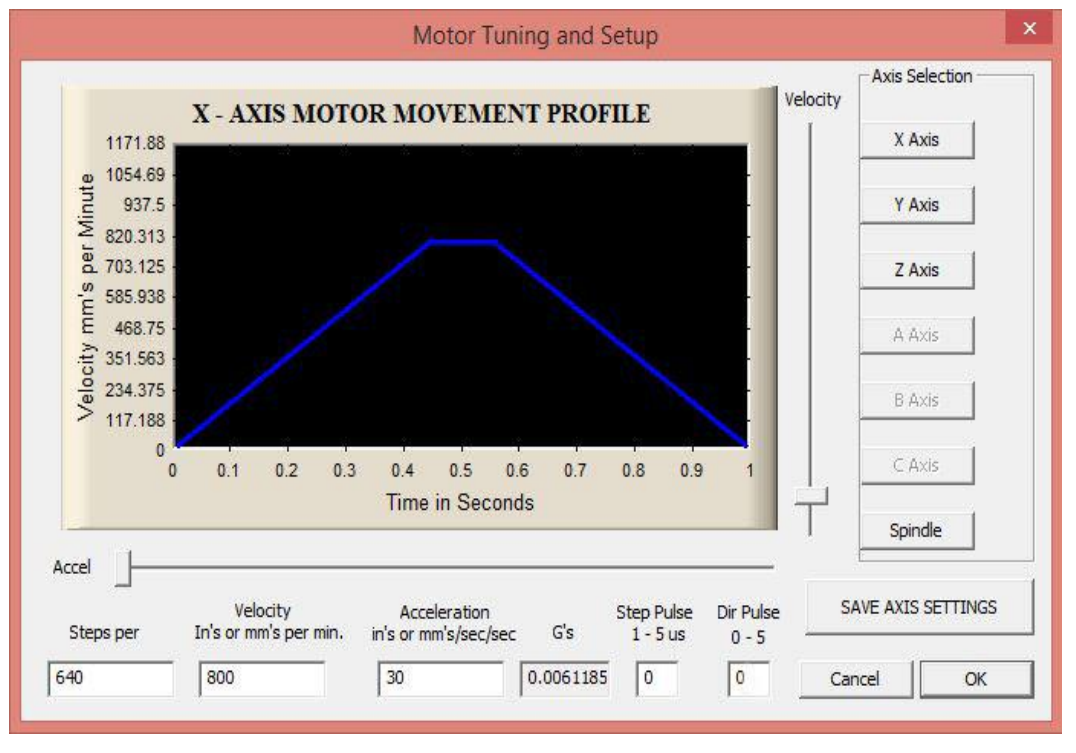

#### Figura 19. **Configuración de Motor Tuning (Ajuste de motor)**

Fuente: elaboración propia, empleando programa Recortes.

Para esta configuración se tienen los siguientes valores: "Steps per" (pasos por) 640, "Velocity" (Velocidad) 800, y "Acceleration" (Aceleración) 30. Este cambio se debe de realizar para cada eje, asegurándose de presionar el botón "SAVE AXIS SETTINGS" (Guardar ajustes del eje) cada vez que se ingresen los valores por eje, para que se guarden los cambios correctamente, de lo contrario se borraran los parámetros ingresados.

#### **3.1.3.3. Impresora**

Entre los requerimientos de mayor importancia para la configuración del software Repetier-Host, se encuentra la delimitación de las distancias de los ejes de impresión.

#### **3.1.3.3.1. Dimensiones**

Una vez abierto Repetier-Host, en el menú principal se debe buscar la opción Configuración. Se desplegará una lista de elementos, se tiene que seleccionar la opción Configurar Impresora.

No se configurará nada más que las dimensiones de la impresora, puesto que solo se utilizará este software para generar el código G, en función del modelo que se desee imprimir. Por lo que en la parte superior se debe buscar y seleccionar la pestaña "Dimensiones Impres" (Dimensiones impresora), mostrando la ventana que aparece en la figura 20.

# Figura 20. **Configuración de las dimensiones de la impresora (Repetier-Host)**

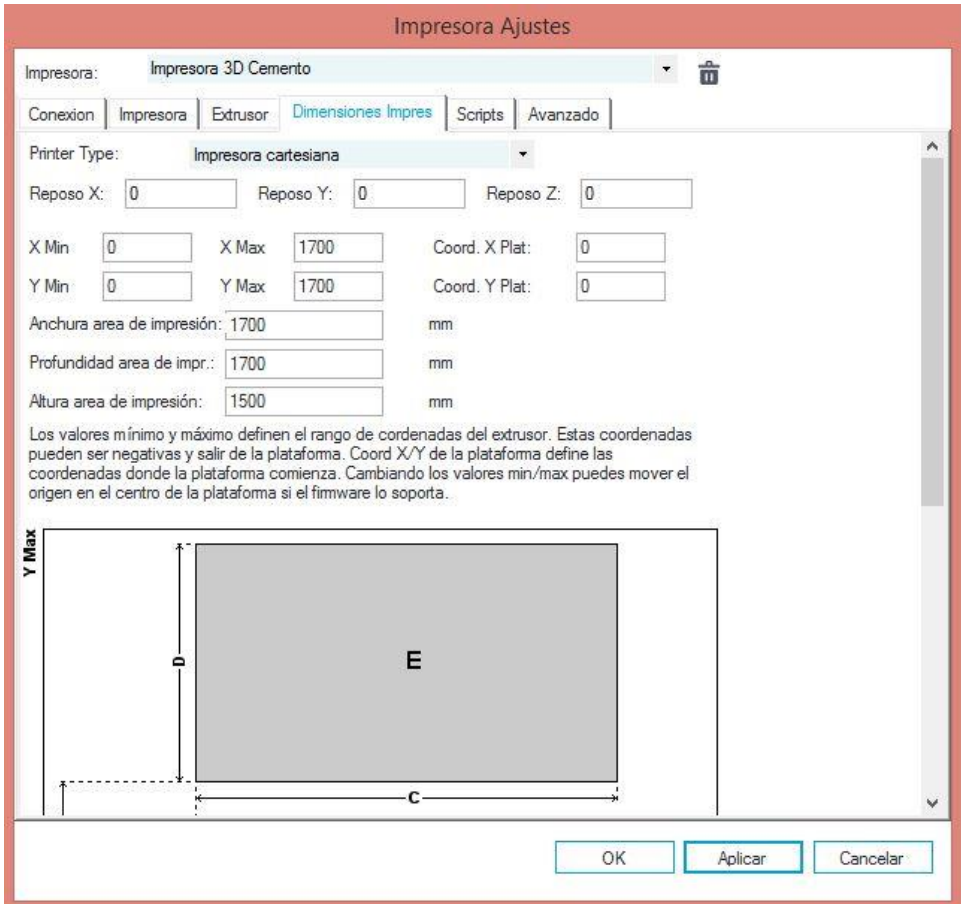

Fuente: elaboración propia, empleando programa Recortes.

Aunque el prototipo posee una mayor capacidad en los ejes X y Y, nos limitaremos a utilizar únicamente 1 700 milímetros de capacidad, y 1 500 milímetros para el eje Z. Una vez se hayan ingresado los valores como se muestra, se tiene que dar clic en Aplicar y Ok. Se debe tomar en cuenta que las dimensiones útiles para los ejes X y Y, es de 1 500 milímetros, pero se utilizan 200 milímetros por eje para que previo al proceso, se purgue la bomba de inyección y así se pueda disponer del área total de impresión.

#### **3.1.4. Parámetros del sistema**

Al momento de empezar a trabajar con impresión 3D, se debe contar con ciertos conocimientos previos para evitar incurrir en algunos errores que se pueden producir en el desarrollo, es por ello que a continuación se explican los siguientes términos.

#### **3.1.4.1. Tinta de impresión**

La tinta para este prototipo es una pasta hecha a base de cemento, que posee aditivos para que se solidifique en un determinado tiempo, esto con la idea de que posea la consistencia necesaria para soportar las capas que serán aplicadas posteriormente sobre ella. Esta tinta de impresión podrá utilizarse tanto en pasta como en polvo, debido a que la bomba de suministro cuenta con la opción de poder mezclarla antes de ser bombeada al extrusor.

Se debe tener en cuenta que no es posible parar el proceso de impresión y continuar al día siguiente, debido a que no se lograra una correcta adherencia entre la parte solidificada y la nueva impresión. Provocando que la pieza sufra una falla estructural en el punto de adherencia.

#### **3.1.4.2. Resolución de capa**

Este es uno de los términos más importantes en la impresión 3D, puesto que de ella depende la calidad de las piezas impresas. La resolución de capa o altura de capa es la distancia entre los filamentos impresos que conforma la estructura.

92

Cuanto mayor sea la distancia entre filamentos, menor será el detalle que se tendrá en la impresión. Esto implica que, para lograr una mayor calidad en las piezas, se debe de disminuir la altura de capa. Sin embargo, dependiendo la funcionalidad del modelo a imprimir, se debe considerar una resolución alta, media o baja. Si se desea imprimir una pieza con mayor resistencia, es recomendable una resolución o altura de capa un poco más alta. Puesto que cuanto mayor es la altura, mayor será su ancho, permitiendo una mejor superficie de apoyo y con esto una mayor adherencia.

Otro factor a tener en cuenta es que entre más pequeña la altura de capa, más tiempo se llevará en imprimir la pieza, dado que se tendrá que recorrer más veces la figura. En la tabla VI se puede observar un ejemplo de los diferentes tipos de resolución de capa.

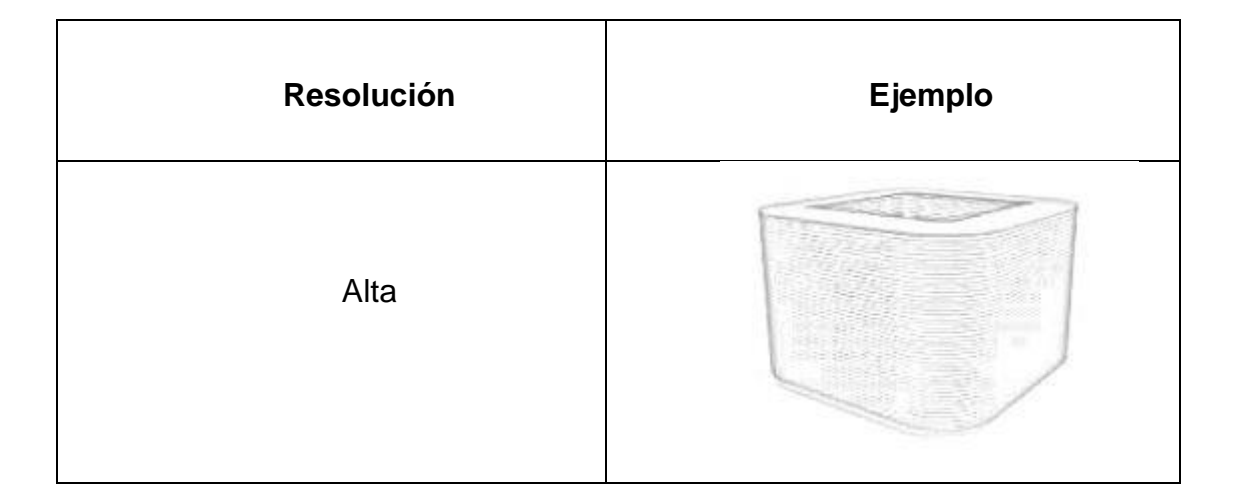

Tabla VI. **Tipos de resolución de capa**

Continuación de la tabla VI.

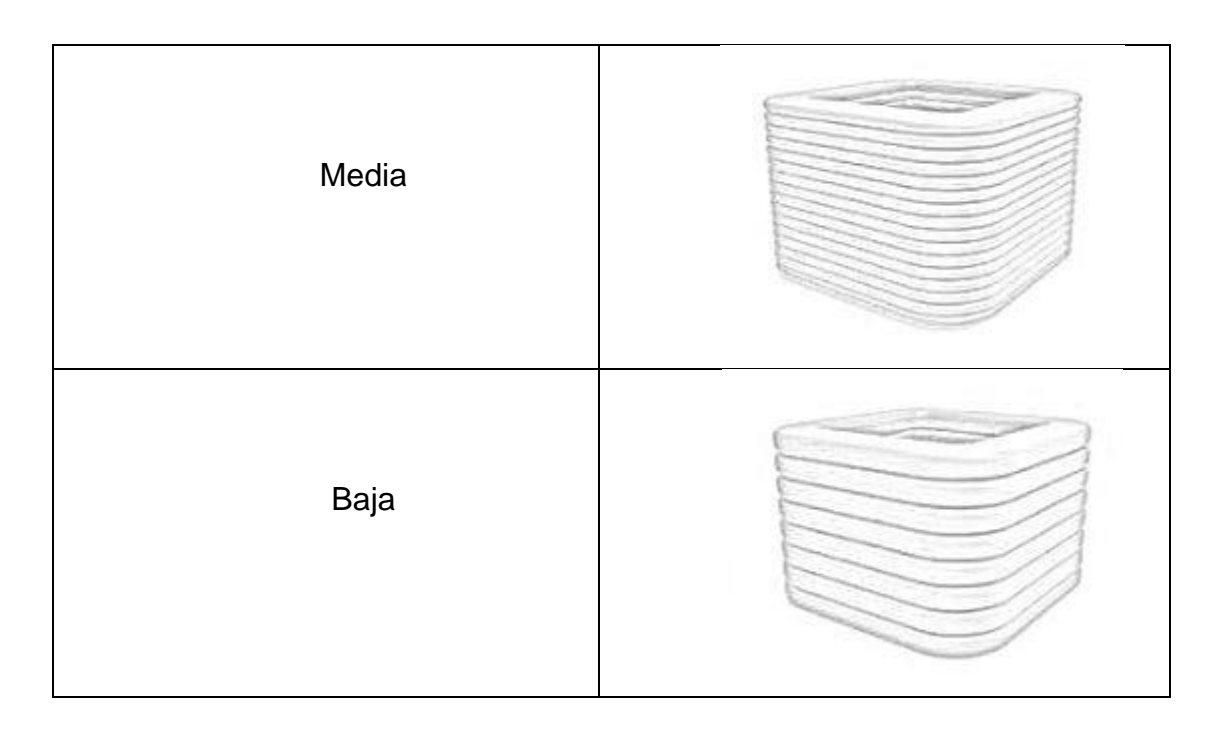

Fuente: elaboración propia, empleando Microsoft Word, Gimp y programa Recortes.

#### **3.1.4.3. Resolución de impresión**

La resolución es la nitidez con la que cuentan las piezas impresas, en impresión 3D, esta se mide en función al número de capas que las conforman. Entre mayor número de capas posea la pieza, se tendrá menor percepción de ellas, dándole más detalle y nitidez a la apariencia de los modelos. Tomando en cuenta que, a mayor número de capas, se requiere mayor tiempo de impresión y que este prototipo fue diseñado para imprimir piezas de tamaño considerable, se debe manejar un equilibro en cuanto a resolución y tiempo de impresión.

#### **3.2. Descripción de la impresora**

Conocer los diferentes elementos por medio de los cuales se lleva a cabo la interacción entre la impresora 3D y los usuarios, es uno de los principales puntos de mayor importancia, para el manejo adecuado del prototipo. Permitiendo reducir el periodo de adaptación de los operarios y ayudando a que estos no cometan errores.

#### **3.2.1. Pantalla**

Como se indicó previamente, para realizar el proceso de impresión se utilizan dos softwares que se complementan entre sí. Repetier-Host ayuda a trabajar con el modelo 3D y a general el código G mediante la incorporación del software de laminado CuraEngine. Por su parte, el software Mach3 es el medio de comunicación entre el ordenador y la estructura mecánica, el cual lee, interpreta y envía la información del código G a los motores. En las figuras 21 y 22 se presentan las interfaces de dichos softwares.

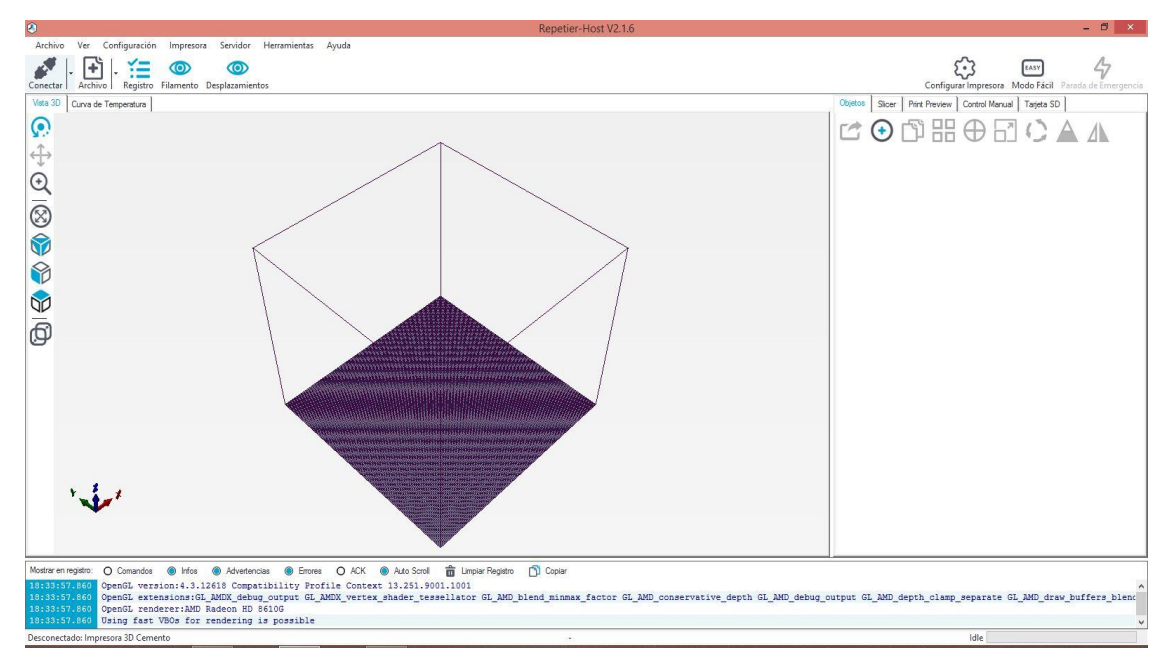

### Figura 21. **Interfaz del software Repetier-Host**

Fuente: elaboración propia, empleando programa Recortes.

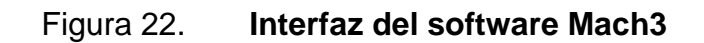

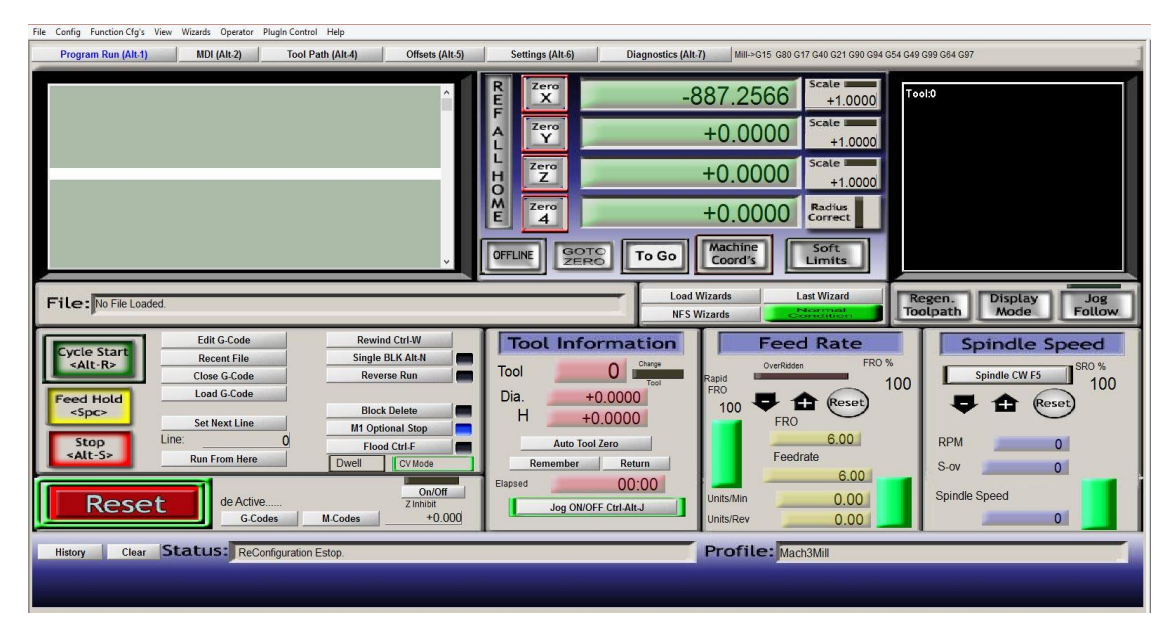

Fuente: elaboración propia, empleando programa Recortes.

### **3.2.2. Controles**

Como se pudo observar anteriormente se disponen de dos pantallas completamente distintas, por lo que se explicaran los diferentes controles que se tienen en cada una de ellas.

• Repetier-Host cuenta con los siguientes controles:

En la parte izquierda de la pantalla se cuenta con una barra de opciones como se observa en la figura 23, la cual permite manipular la vista, el enfoque y la perspectiva de los objetos con los que se esté trabajando.

# Figura 23. **Sección de controles para la manipulación de la vista de los modelos 3D**

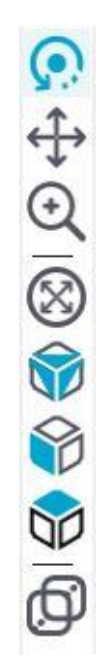

Fuente: elaboración propia, empleando programa Recortes.

En la tabla VII se describen los símbolos y las funciones de los controles encargados de manipular el enfoque de los objetos que se tengan cargados en la ventana de vista 3D.

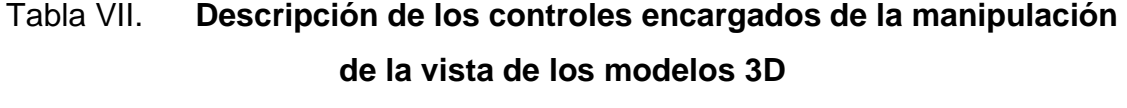

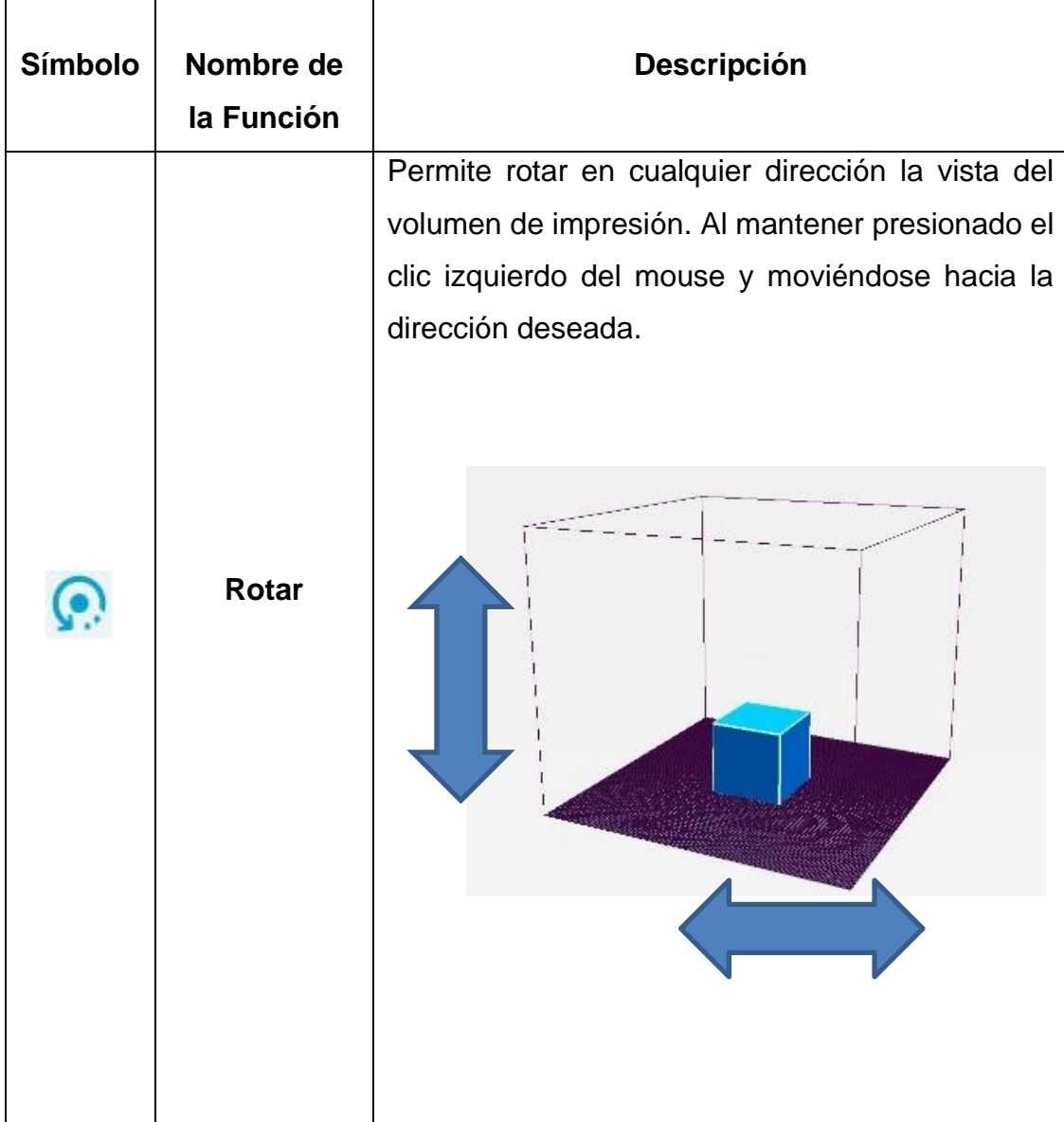

Continuación de la tabla VII.

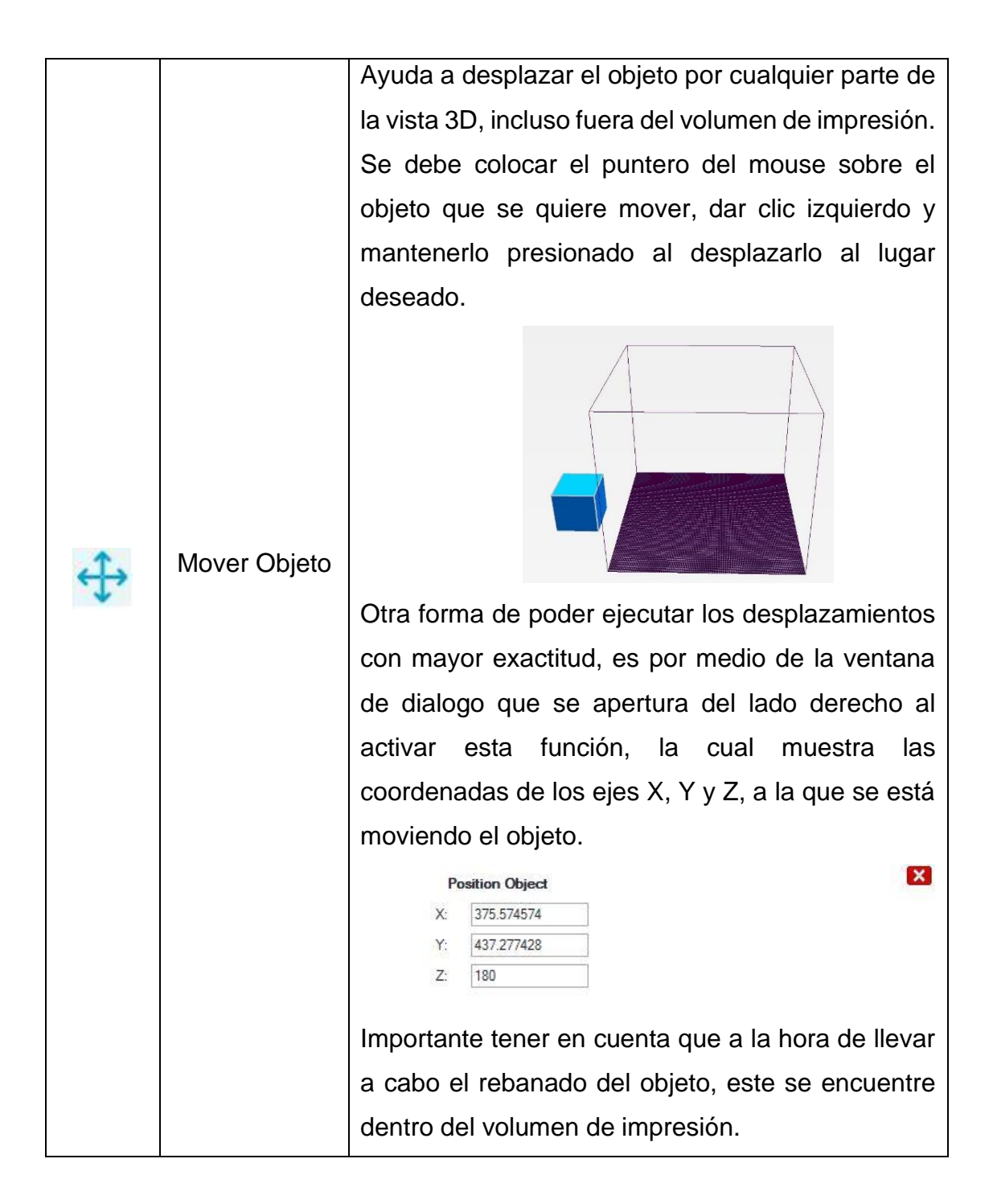

Continuación de la tabla VII.

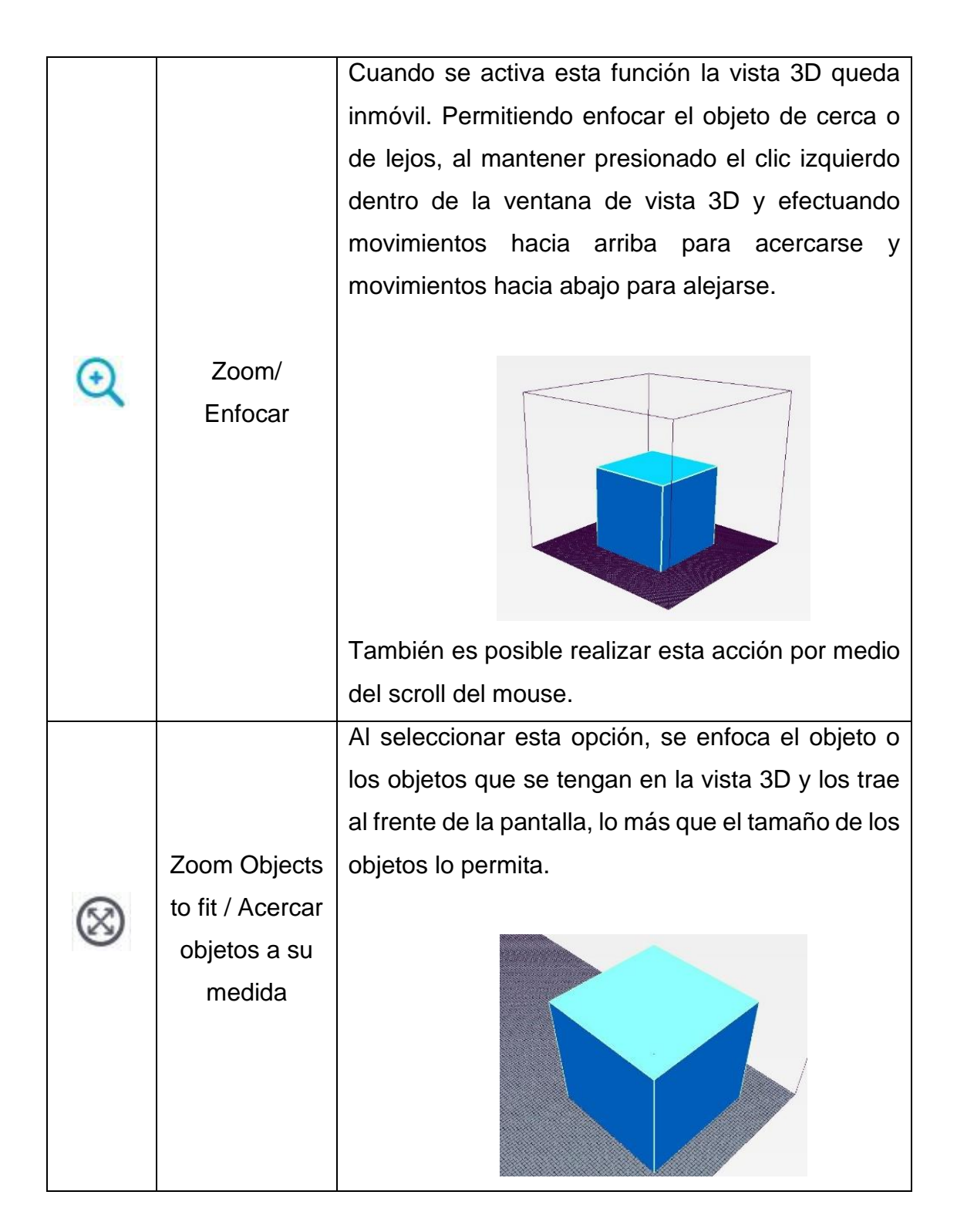

Continuación de la tabla VII.

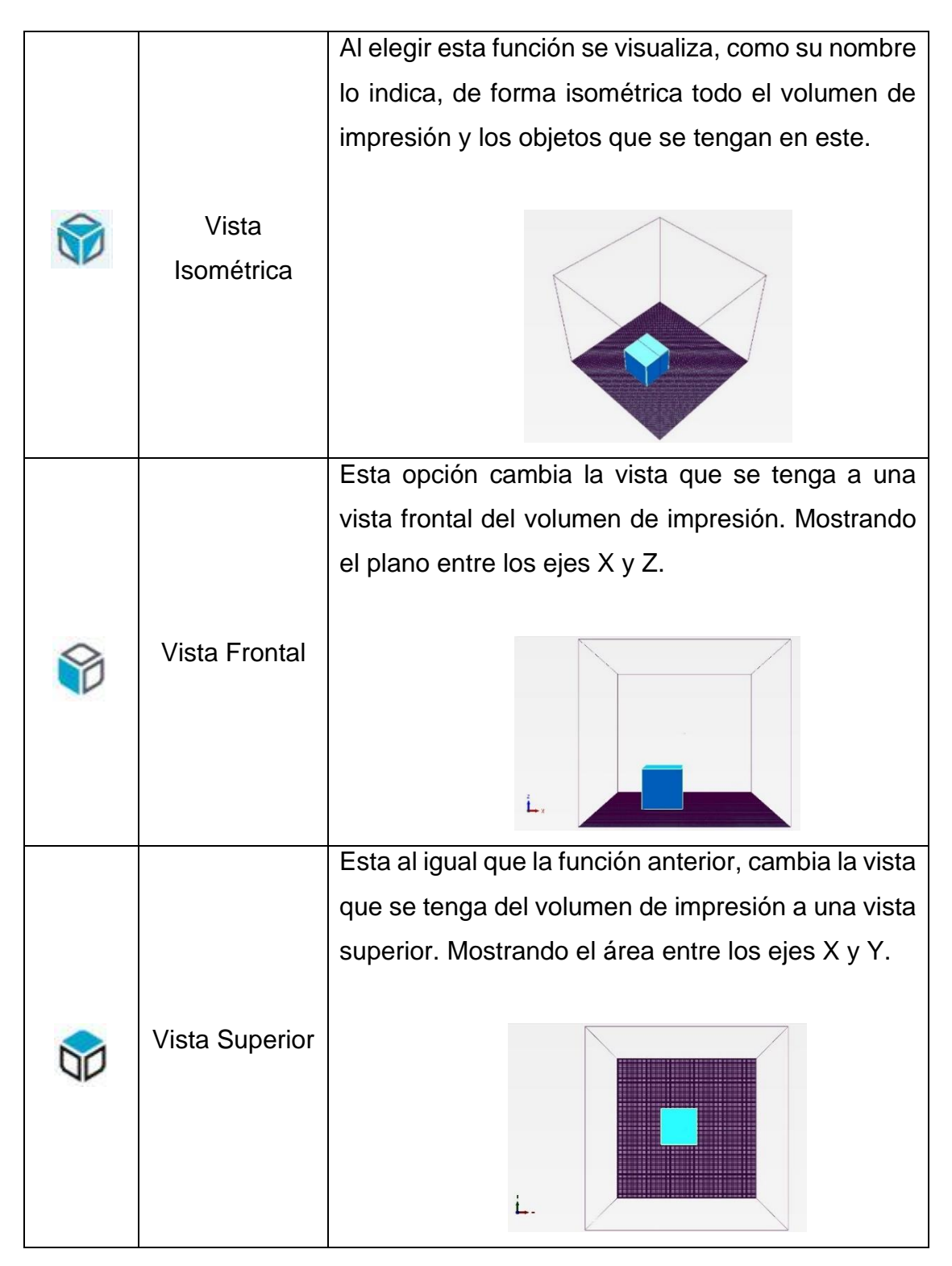

101
Continuación de tabla VII.

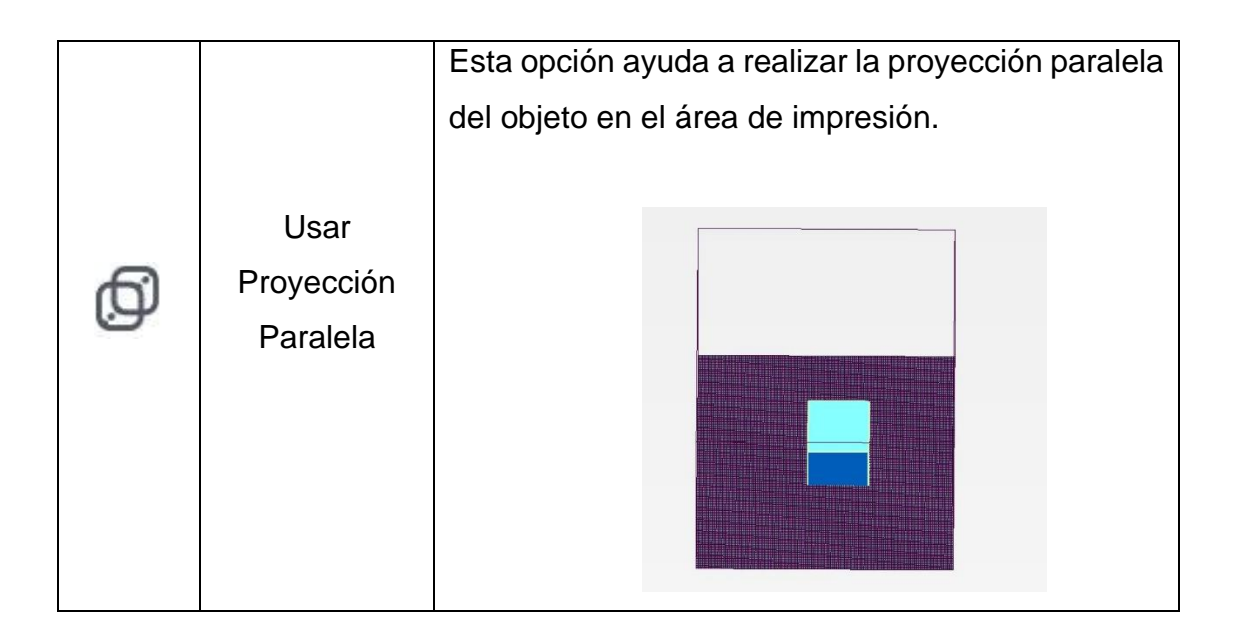

Fuente: elaboración propia, empleando Microsoft Word y programa Recortes.

En la parte derecha de la pantalla se tienen los controles que sirven para manipular el o los objetos que se tengan cargados en la vista 3D, estos se presentan en la figura 24.

# Figura 24. **Sección de controles para la manipulación de los objetos cargados en el volumen de impresión**

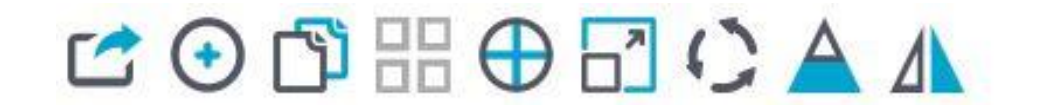

Fuente: elaboración propia, empleando programa Recortes.

En la tabla VIII, se describen las funcionalidades de los controles para la manipulación de los objetos o modelos cargados en el volumen de impresión de la vista 3D.

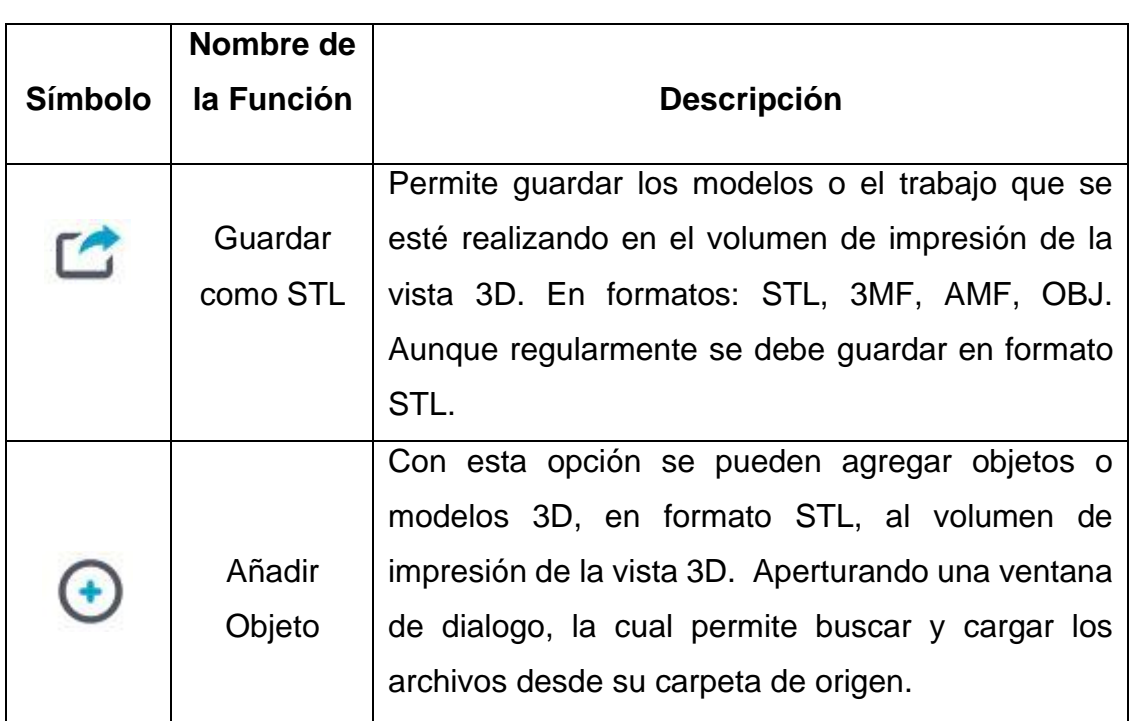

# Tabla VIII. **Descripción de los controles para la manipulación de los objetos cargados en el volumen de impresión**

Continuación de la tabla VIII.

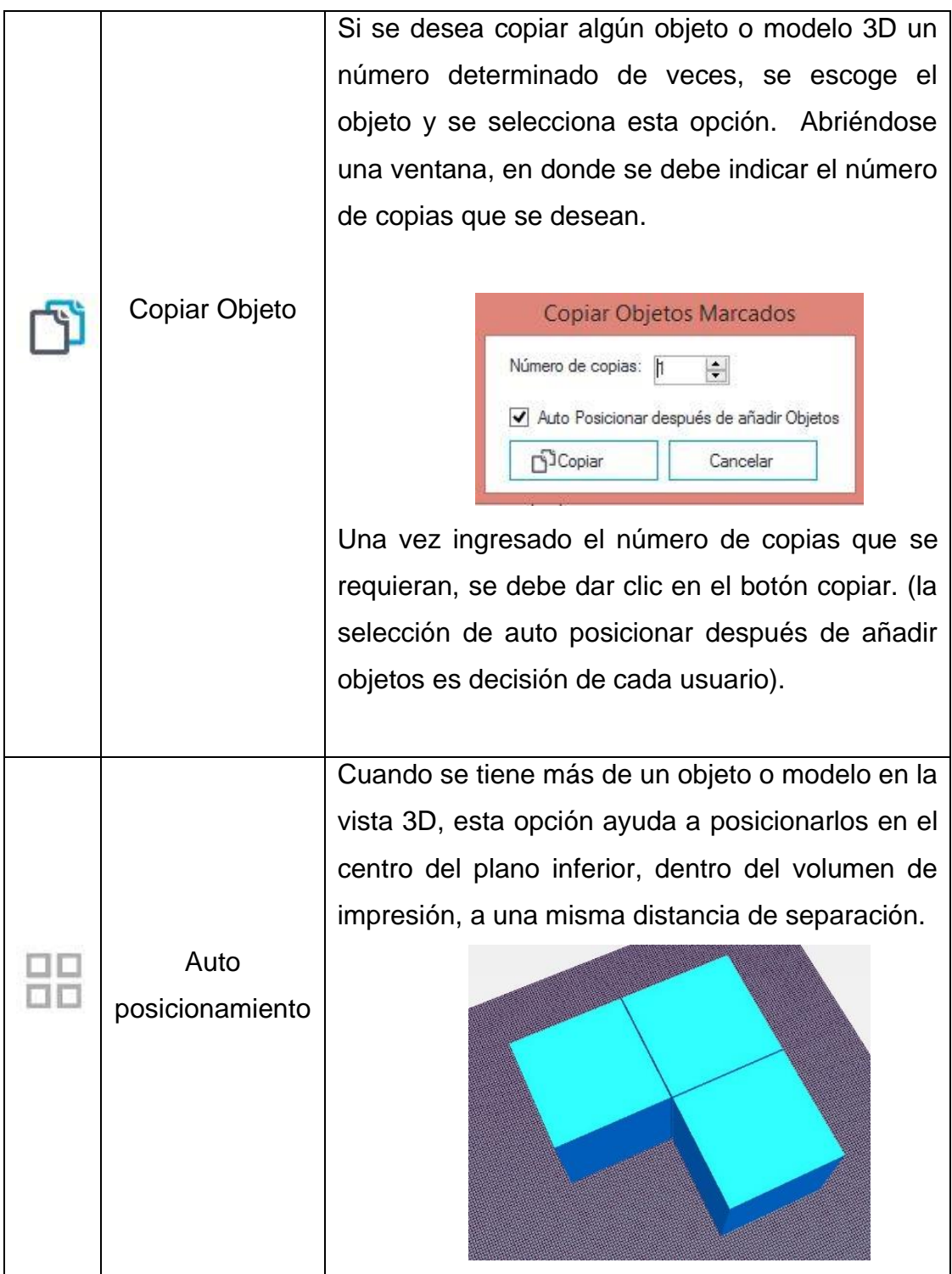

Continuación de la tabla VIII.

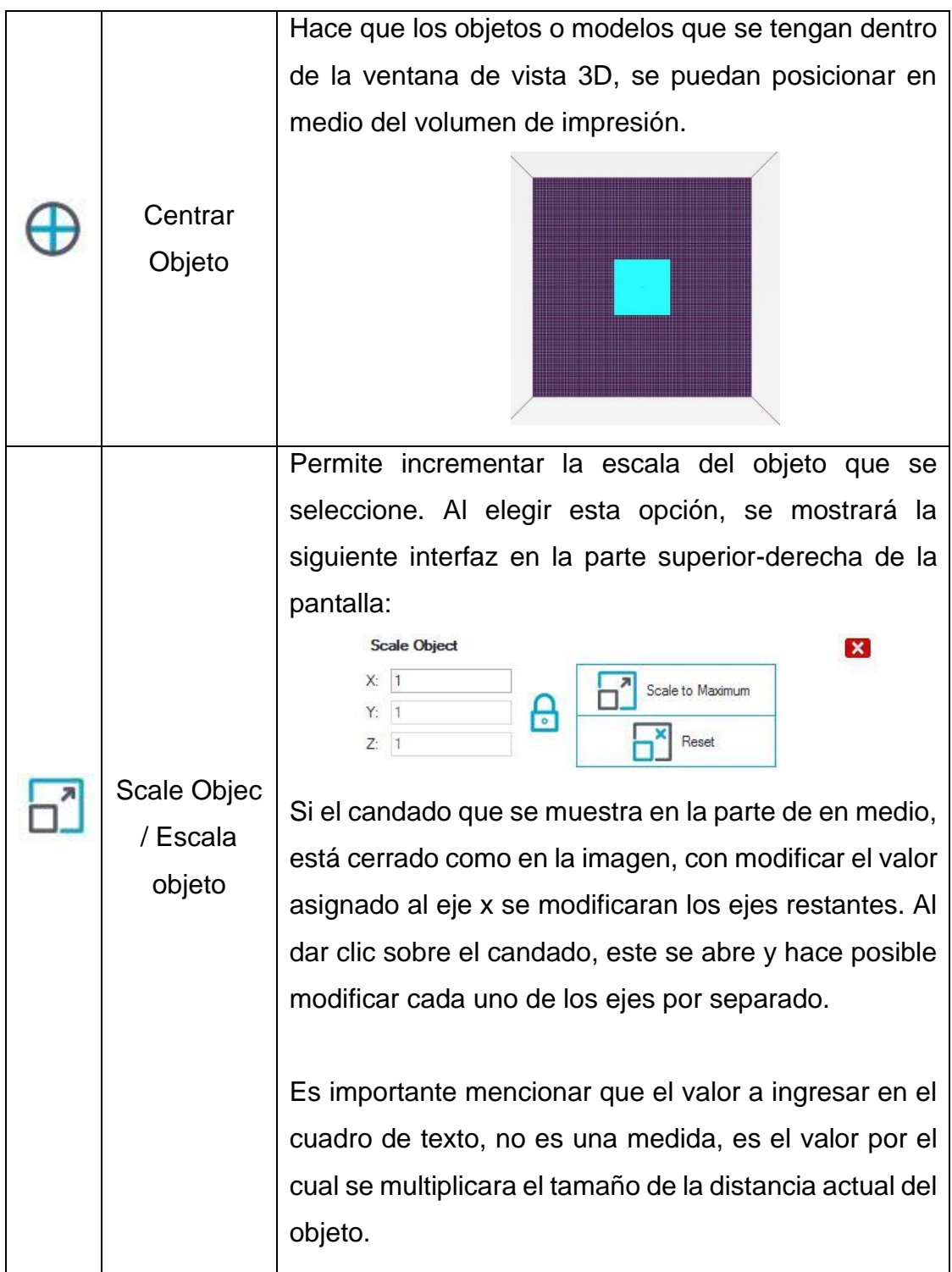

Continuación de la tabla VIII.

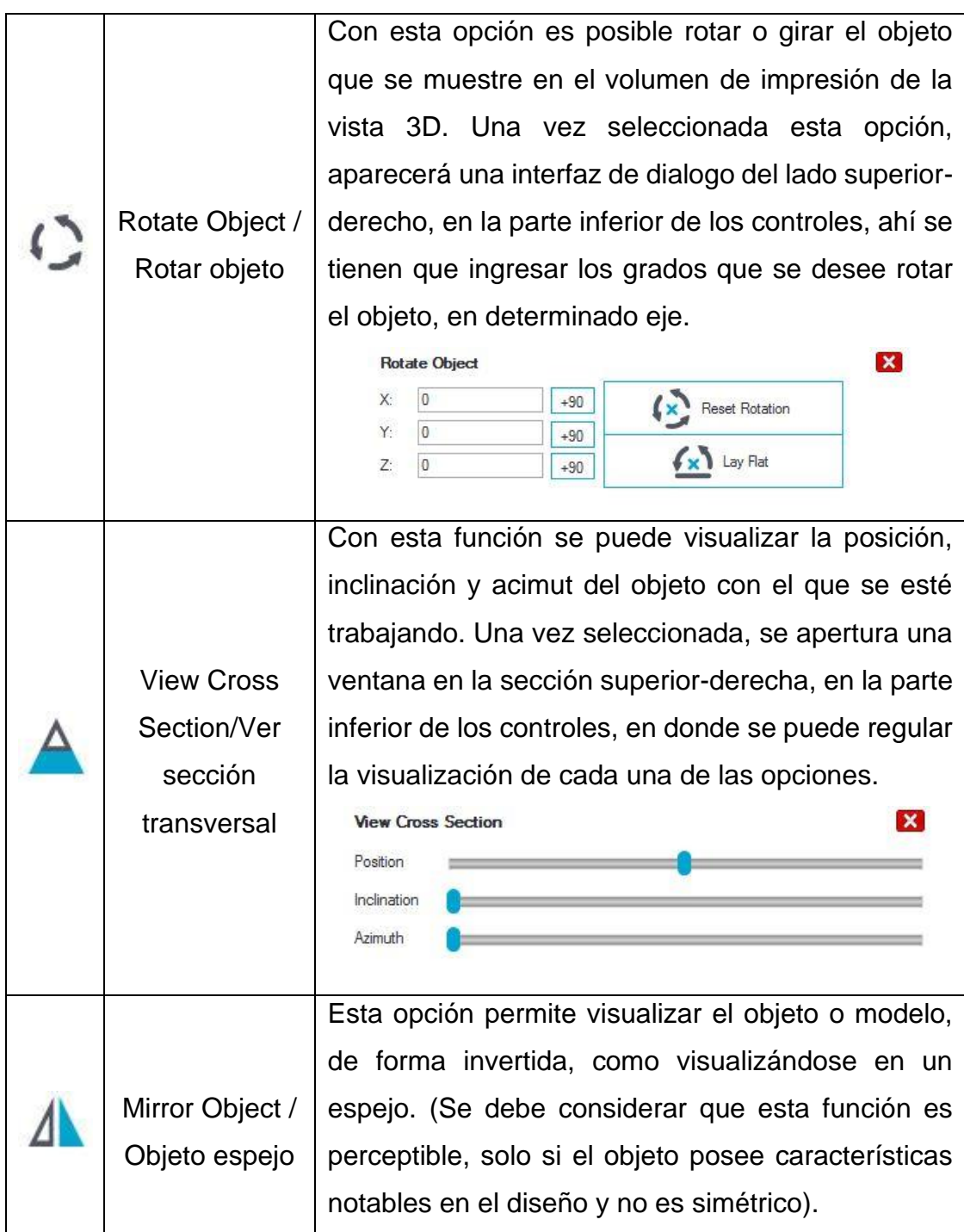

Fuente: elaboración propia, empleando Microsoft Word y programa Recortes.

• En Mach3 se cuenta con los siguientes controles

Tomando en cuenta que el software Mach3 se utiliza para trabajar con fresadoras CNC, es importante mencionar que en este apartado únicamente se explicaran las secciones relacionadas con la manipulación del prototipo 3D. Puesto que se busca poder desplazarse por toda la estructura de forma automática, haciendo uso del control numérico computarizado CNC.

En la sección superior de la pantalla, en el centro-derecho se encuentran los controles manuales de los ejes, presentados en la figura 25. En esta parte se muestran las coordenadas de ubicación que poseen los ejes y se cuenta con los respectivos botones que permiten mover a cada uno al punto 0 tanto del trabajo como físico.

Cuando se observe el botón "Machine Coord´s" (coordenadas de máquina) enmarcado de color rojo, es porque se están visualizando las coordenadas de la posición absoluta de los ejes. Cuando este botón no se encuentra de color rojo, es porque se están visualizando las coordenadas de trabajo, a su vez los botones de cada eje se enmarcarán de color verde.

Luego de posicionar cada uno de los ejes en las coordenadas deseadas, es posible ajustar el cero de trabajo a realizar, por medio de la sección de botones Zero X, Zero Y y Zero Z. Adicional a ellos se pueden mover automáticamente los ejes al cero de trabajo definido, por medio del botón Goto Z.

También se cuenta con el botón "Soft Limits" (limites suaves), el cual permite activar o desactivar los fines de carrera virtuales, haciendo posible la desaceleración de los ejes hasta llegar a los fines de carrera físicos.

107

Por último, se tiene un botón "REF ALL HOME", que mueve simultáneamente los tres ejes de la estructura mecánica al punto 0 o punto inicial (real), indicado por los interruptores de límite de carrera, siendo el limite físico del prototipo.

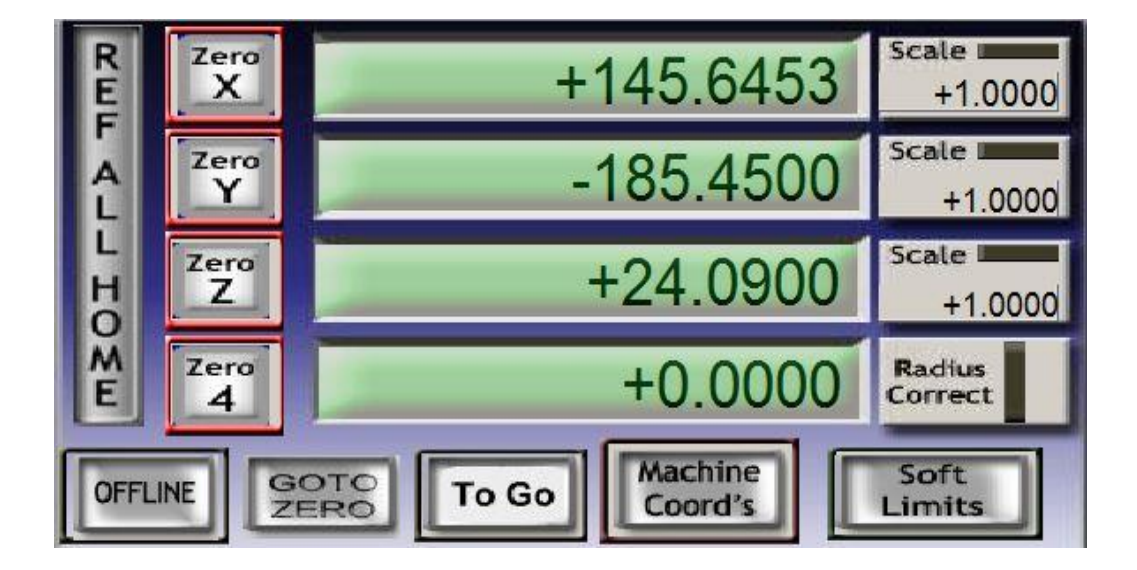

Figura 25. **Sección de control y posición de los ejes** 

Fuente: elaboración propia, empleando programa Recortes.

En la parte inferior izquierda de la pantalla, como se muestra en la figura 26, se cuenta con el conjunto de controles necesarios para la manipulación del código G.

## Figura 26. **Sección de control del archivo de código G**

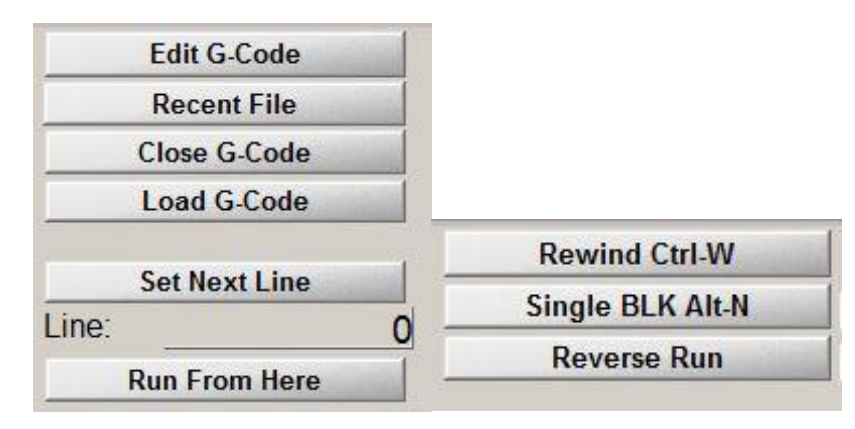

Fuente: elaboración propia, empleando programa Recortes.

- Edit G-Code (Edición del Código G): Si se tiene cargado algún código G, permite editarlo. De lo contrario, permite crearlo. Al presionar el botón se abre el bloc de notas con el código G que se tiene cargado o en su defecto un archivo en blanco.
- Recent File (Archivo Reciente): Esta opción permite revisar los últimos archivos que se han cargado últimamente.
- Close G-code (Cerrar Código G): Con este botón se cierra el código G con el que se haya trabajado en el software.
- Load G-code (Cargar Código G): Este botón nos sirve para buscar y abrir el archivo de código G, desde su carpeta de origen, con el que se desee trabajar. Una vez cargado aparecerá en el cuadro verde de la parte superior izquierda.
- Set Next Line (Establecer Línea siguiente): Esta opción le indica al programa desde que línea se desea empezar a leer el código, en caso de no ser especificado el programa empieza desde la primera línea.
- Run From Here (Correr desde aquí): Si el programa es parado durante su ejecución, en el campo Line (Línea) aparecerá la línea actual, con esta opción se memoriza este valor y con el botón Cycle Start se reiniciará la ejecución.
- Rewind (Rebobinar): Rebobina el archivo de código G, como si se empezara a leer desde cero.
- Single BLK (Solo BLK): Permite leer el código G línea por línea, para poder pasar a la siguiente línea de código se debe de dar clic en Cycle Start. Al activar esta opción, se prendera el indicador azul a un costado. Para salir de esta función, se debe de volver a presionar el botón, lo que apagara la luz azul.
- Reverse Run (Marcha atrás): Al activar esta función el código en lugar de avanzar a la siguiente línea, lo hará hacia atrás.

En la sección inferior izquierda de la pantalla, como se puede observar en la figura 27, se tienen los controles para manejar la lectura del archivo de código G, que haya sido cargado previamente y con ello, manipular la ejecución de los desplazamientos en los ejes.

## Figura 27. **Sección de control de la lectura del código G**

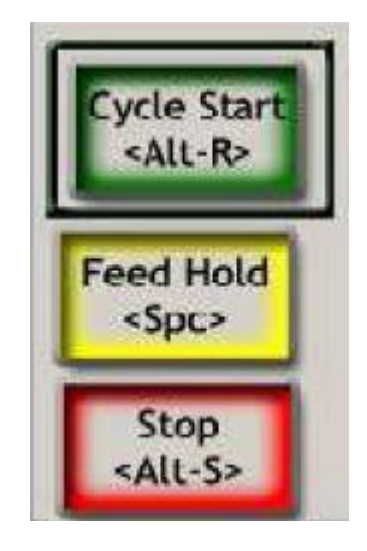

Fuente: elaboración propia, empleando programa Recortes.

- Cycle Start (Inicio del ciclo): Esta opción inicia con la lectura del código G, que se tenga cargado. Si este fue parado o pausado, reinicia su ejecución (desde la primera línea o desde donde se haya interrumpido).
- Feed Hold (Bodega de alimentación): Sin detenerlo, pausa la lectura del archivo que contiene el código G
- Stop (Detener): Detiene la lectura del archivo.

Mediante el botón "TAB" (tabulador) del ordenador, es posible aperturar sobre la parte derecha de la pantalla, como se aprecia en la figura 28, una sección de controles que permiten mover de forma manual cada uno de los diferentes ejes de la estructura mecánica. Adicionalmente se puede modificar el valor porcentual de los movimientos rápidos de ubicación, por medio de la sección "Slow Jog Rate" (Velocidad de trote lenta).

## Figura 28. **Sección del control manual de los ejes**

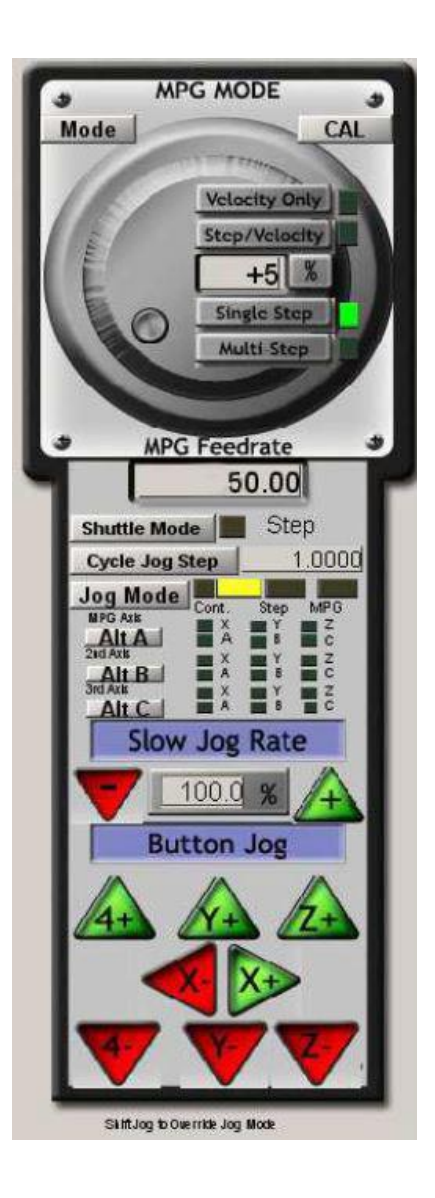

Fuente: elaboración propia, empleando programa Recortes.

## **3.2.3. Puertos y conectividad**

La comunicación se realiza por medio de un cable USB a USB tipo B, el cual conecta la computadora a un microcontrolador en la estructura mecánica.

Este se encarga de enviar la dirección y velocidad con la que se deben mover los motores.

#### **3.3. Proceso de Impresión**

Antes de iniciar a imprimir algún objeto o modelo 3D, es necesario comprender la secuencia que debe ser seguida en el proceso. Esto con el fin de tener una perspectiva general que ayude a seleccionar los parámetros más adecuados.

## **3.3.1. Procedimientos**

Es importante conocer cómo realizar cada uno de los diversos procedimientos que se deben llevar a cabo, en el proceso de impresión. Puesto que esto contribuirá a evitar que se comentan errores, ahorrando tiempo y recursos.

#### **3.3.1.1. Importación del diseño**

El objeto o modelo 3D debe ser aperturado y trabajado previamente en Repetier-Host, donde se genera el código G y se guardara en un archivo de texto con formato "gcode". Posteriormente se tiene que importar este archivo en el software Mach3 para que se puedan mandar las instrucciones a la estructura mecánica.

Para importar el archivo de código G, se tiene que ir a la opción "Load G-Code" (Cargar Código G) dentro de Mach3, lo cual mostrara una ventada de dialogo en la cual se debe buscar el archivo desde su ubicación y abrirlo. Una vez cargado aparecerá en la ventana de color verde en la parte superior izquierda de la pantalla.

#### **3.3.1.2. Apertura del modelo 3D**

Para cargar el objeto en la ventana de vista 3D en Repetier-Host se puede efectuar de dos maneras, la primera es arrastrando el modelo desde su ubicación hasta la vista 3D con ayuda del mouse, la otra alternativa es por medio del botón Añadir Objeto, este abrirá una ventana de dialogo donde se debe buscar y aperturar el modelo desde su ubicación.

## **3.3.1.3. Selección de parámetros de impresión**

Una vez aperturado el modelo 3D, se debe buscar en la parte superior derecha de la pantalla, la pestaña "Slicer" (Rebanador), aperturando la interfaz que se muestra en la figura 29.

## Figura 29. **Interfaz de control del software de laminado CuraEngine**

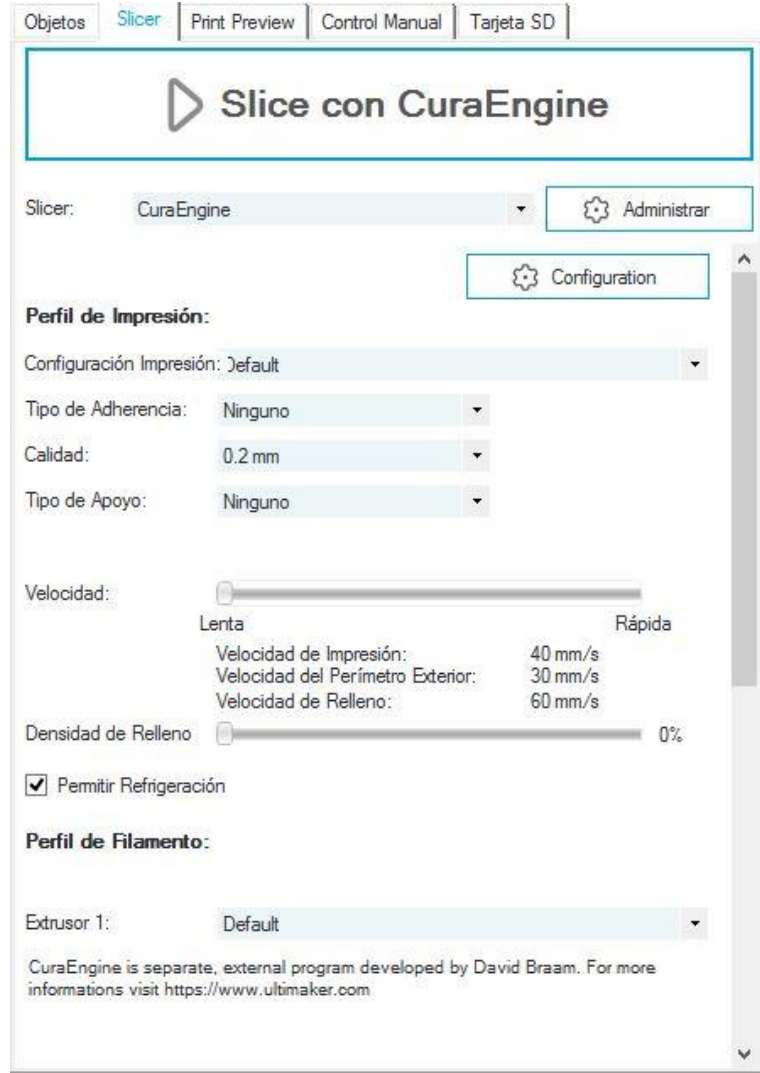

Fuente: elaboración propia, empleando programa Recortes.

En esta interfaz, se deben seleccionar los parámetros de impresión que se presentan en la tabla IX. En el apartado de "Configuración Impresión", se tiene que seleccionar en la lista desplegable el nombre con el cual se haya guardado la configuración del software CuraEngine (Por ejemplo: Prototipo 3D cemento), la cual se realizó previamente en el apartado de "Configuración".

En el parámetro de "Tipo de Adherencia", se debe dejar el valor predeterminado que posee (ninguno), de lo contrario se tiene que buscar y seleccionar en la lista desplegable la opción "Ninguno", luego en parámetro de calidad se debe tener la opción de 40 mm, sino se debe seleccionar por medio de la lista desplegable. Posteriormente en "Tipo de Apoyo" también se debe seleccionar la opción "Ninguno".

En la sección de "Perfil de Filamento", en la lista desplegable a un costado de Extrusor 1, se buscará el nombre con el cual se haya guardado la configuración del filamento (Por ejemplo, Prototipo 3D cemento).

| Perfil de Impresión        |                       |
|----------------------------|-----------------------|
| Configuración Impresión    | Prototipo 3D cemento  |
| Tipo de adherencia         | Ninguno               |
| Calidad                    | 40 mm                 |
| Tipo de apoyo              | Ninguno               |
| Velocidad                  | Entre 80 - 120 / 40 % |
| Densidad de relleno        | $0\%$                 |
| • Permitir refrigeración   |                       |
| <b>Perfil de Filamento</b> |                       |
| <b>Extrusor 1</b>          | Prototipo 3D cemento  |

Tabla IX. **Parámetros del perfil de impresión**

Fuente: elaboración propia, empleando Microsoft Word.

#### **3.3.1.3.1. Velocidad de impresión**

Dentro de la pestaña "Slicer" (Rebanador), luego de seleccionar los parámetros de impresión, se encuentra un regulador de velocidad. Este se puede desplazar de "Lento a Rápido", seleccionando el indicador y manteniéndolo presionado con el clic izquierdo, hacia la derecha del controlador para aumentar la velocidad y hacia la izquierda para disminuirla, entre el rango de 70 a 100 mm/s. Permitiendo regular la velocidad de impresión (80-100 mm/s), velocidad del perímetro exterior (70-100 mm/s) y velocidad de relleno (80-100 mm/s).

• Tiempos requeridos

Importante tomar en cuenta que en función a la velocidad que se seleccione y al relleno que se utilice en el modelo 3D, variara el tiempo que necesite el prototipo para imprimir. Una vez habiendo realizado el rebanado del objeto por medio del software de laminado CuraEngine, se presentarán estadísticas de impresión aproximadas, en las cuales se incluye un tiempo estimado.

#### **3.3.1.3.2. Relleno**

El relleno "infill" es una estructura que se crea internamente en los modelos a imprimir, para darle resistencia mecánica a la pieza. Se realiza por medio de un entramado que tiene un patrón y un porcentaje de relleno. Existe una gran variedad de entramados, su elección es clave, debido a que la densidad y la forma de cada uno influirán en la resistencia final del modelo impreso.

Se debe de considerar que entre más complejo sea el patrón de relleno, mayor tiempo llevara imprimirlo. Además, de tomar en cuenta que, si este es demasiado denso, incrementara el peso de la pieza significativamente.

Repetier-Host permite crear estos rellenos de forma automática, mediante el software integrado CuraEngine. En la configuración que fue desarrollada para utilizarse en este prototipo, se ha desactivado esta función, ya que tomando en cuenta el tipo de piezas a desarrollar y las características que poseen, es conveniente que, de usarse rellenos en las piezas, se creen desde el diseño de estas.

• Patrones

Actualmente existen diversos softwares dedicados a la impresión 3D, tanto open source (fuente abierta) como de paga y cada uno posee una amplia gama de patrones de relleno. Como se explicó anteriormente se estará trabajando el relleno desde el diseño de la pieza, por lo que se han seleccionado los tres patrones que mejor se adecuan a estos requisitos.

o Lineal

Este tipo de patrón ofrece una resistencia media en todas las direcciones del objeto, es bastante rápido de imprimir y utiliza poco material. En la figura 30 se puede observar un ejemplo de este patrón.

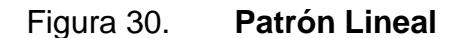

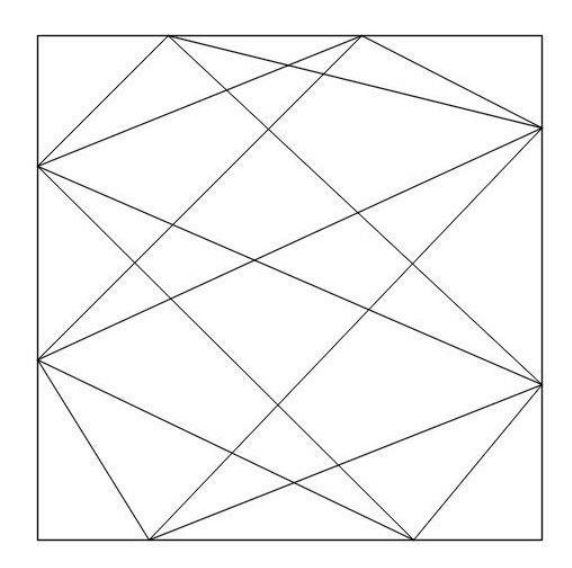

Fuente: elaboración propia, empleando AutoCAD y programa Recortes.

## o Rectilíneo

Es uno de los rellenos estándar más utilizados, ya que ofrece una resistencia relativamente elevada en todas las direcciones de la pieza, además de no ser tan pesado y de imprimirse relativamente rápido. En la figura 31 se muestra un ejemplo de este patrón.

## Figura 31. **Patrón Rectilíneo**

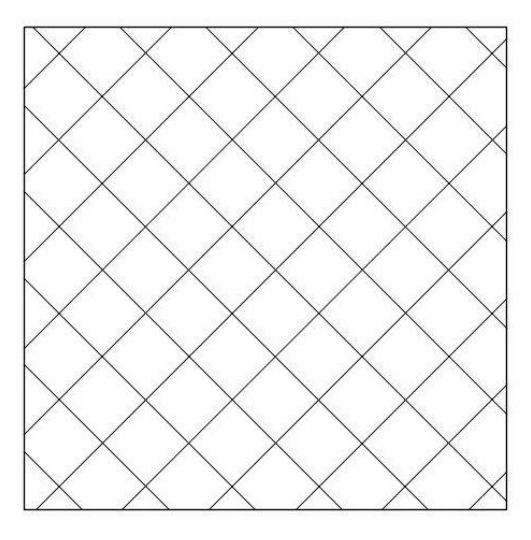

Fuente: elaboración propia, empleando AutoCAD y programa Recortes.

o Hexagonal

También llamado panal, este tipo de relleno es muy utilizado cuando se necesita que la pieza posea una elevada resistencia en toda su estructura. Aunque se debe tener en cuenta que su impresión es un poco tardada. En la figura 32 se presenta un ejemplo de este patrón.

#### Figura 32. **Patrón Hexagonal**

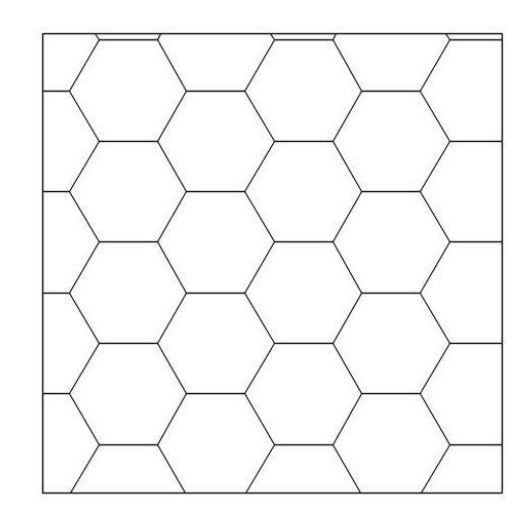

Fuente: elaboración propia, empleando AutoCAD y programa Recortes.

**Porcentajes** 

Los porcentajes de relleno de un objeto en impresión 3D, definen la solidez de la pieza. La resistencia con la que debe contar el objeto, determinará qué porcentaje de relleno se utilizará. A mayor porcentaje, se tendrá mayor densidad, dando como resultado mayor resistencia.

Es importante mencionar que cuanto mayor sea el porcentaje de relleno, mayor será el peso de la pieza, tendrá un tiempo de impresión más prolongado y un costo mucho más alto. El valor recomendado para este tipo de impresión es 5 %, con este porcentaje se puede obtener una resistencia media-alta, un tiempo de impresión eficiente y un peso moderadamente bajo. En la tabla X, se muestran los diferentes porcentajes de relleno que se pueden utilizar para este tipo de impresión.

# Tabla X. **Ejemplo de porcentajes de Relleno**

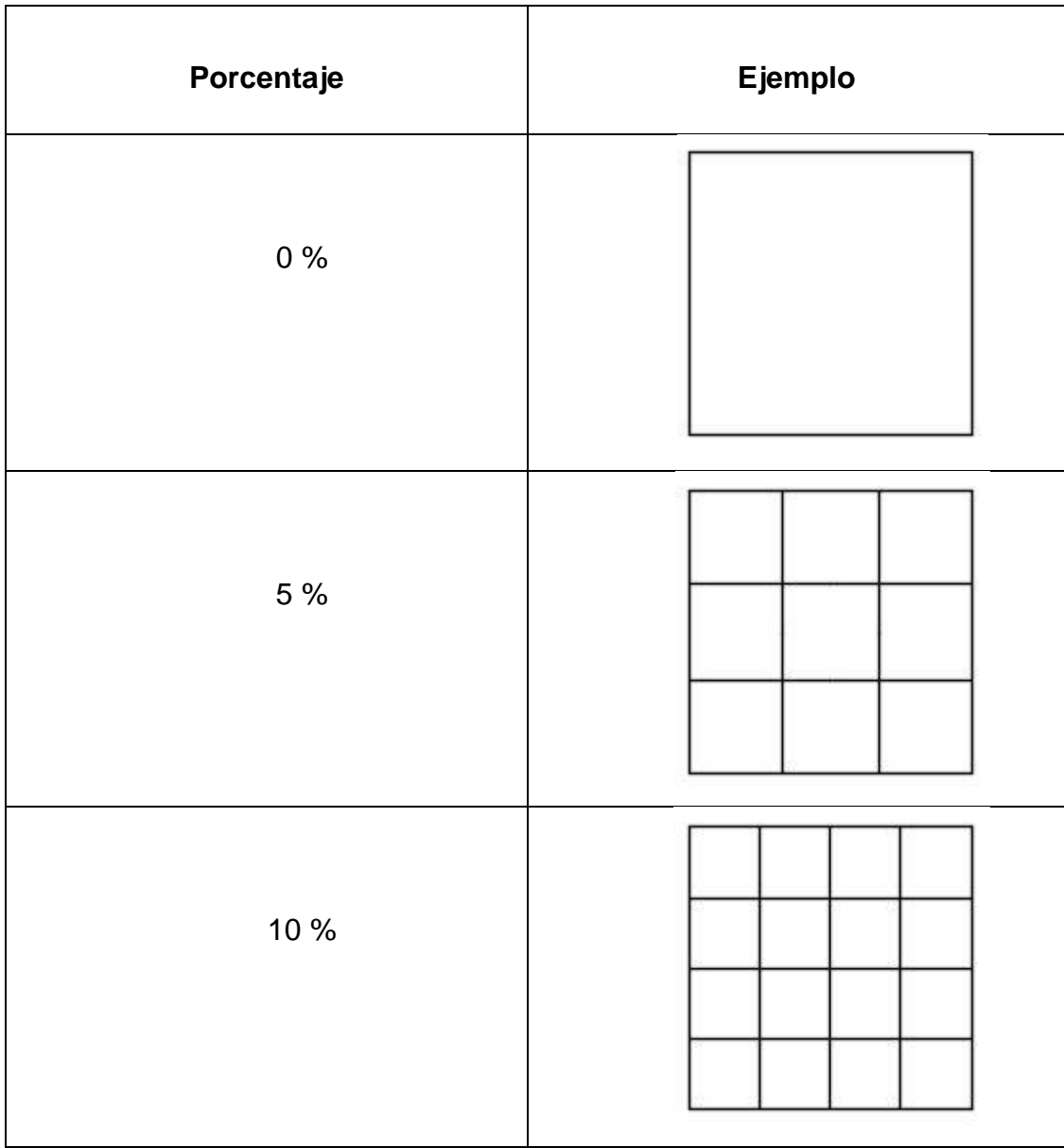

Fuente: elaboración propia, empleando Microsoft Word, AutoCAD y programa Recortes.

#### **3.3.1.4. Conversión del modelo 3D a código G**

Una vez se haya realizado la configuración de CuraEngine, aperturado el modelo 3D y asignado los parámetros del "Perfil de Impresión". Se debe buscar en la parte superior derecha de la pantalla, la pestaña "Slicer" y dentro de ella presionar el botón "Slice con CuraEngine".

Cuando se haya seleccionado dicha opción, se generará el código G en función de los objetos o modelos que se tengan dentro del volumen de impresión y cambiará instantáneamente a la interfaz de la pestaña "Print Preview" (Vista preliminar). En ella se permitirá editar y guardar el archivo de código G, ya sea en el ordenador o en una tarjeta SD.

Adicionalmente se mostrarán las estadísticas de impresión, en las cuales se ofrece información acerca del tiempo estimado del proceso, el número de capas y el total de líneas (del código G). Además, se tienen los controles de visualización del laminado que se ha realizado al modelo 3D, permitiendo observar tanto las capas que conforman el objeto como los desplazamientos necesarios que se deben efectuar durante la impresión. (Para este caso únicamente se podrán observar los desplazamientos que debe efecturar el extrusor).

#### **3.3.1.5. Inicio del proceso de impresión**

Habiendo generado previamente el archivo de código G, se tiene que importar este en el software de control Mach3, una vez cargado, se deben colocar todos los ejes en el punto 0, por medio del botón "REF ALL HOME" (Referenciar todo a casa). Luego se tiene que encender la bomba de suministro y esperar a que la tinta de impresión llegue hasta el extrusor, cuando este se encuentre

123

abastecido, se debe encender el motor de la bomba de inyección y simultáneamente presionar el botón "Cycle Start" (Inicio del ciclo) de la sección de controles de lectura del código G, para comenzar el proceso.

## **3.3.1.6. Manejo de errores**

Considerando la complejidad que posee la integración de todos los sistemas del prototipo, se han documentado algunos errores que se han presentado en el desarrollo y pruebas de éste.

• Desfase en dimensiones

Se tiene que revisar que el modelo 3D del archivo en formato STL, que se carga en Repetier-Host, este en milímetros. También es importante revisar las unidades con las que se esté trabajando tanto en Repetier-Host como en Mach3.

• Error en la lectura del código G por Mach3

Si se desean modificar algunos parámetros de la configuración de CuraEngine, se debe tener cuidado de no generar dentro del archivo de código G un Feed rate (Tasa de alimentación) nulo o en cero (F0). De lo contrario el lector de Mach3, no lo aceptara y se tendrán problemas con la lectura de dicho código.

• Problemas en apertura del modelo 3D en Repetier-Host

Si el archivo que contiene el objeto o modelo 3D a imprimir, no está guardado en alguno de los formatos admisibles, como por ejemplo STL, se

presentaran dificultades al cargarlo en el software de impresión 3D Repetier-Host.

#### **3.4. Mantenimiento básico del equipo**

El mantenimiento básico o mantenimiento de primer nivel, es llevado a cabo por el mismo operario. Esto en función de la dificultad del proceso, básicamente comprende limpieza, lubricación e inspección de los componentes y del estado general de la máquina.

## **3.4.1. Revisiones e Inspecciones**

Es importante que antes de poner a funcionar la impresora se efectué una revisión general de los diferentes elementos que la componen, además de inspeccionar la condición del sistema de flujo encargado de transportar la tinta de impresión. Esto con el propósito de prevenir accidentes o fallos en el desarrollo del proceso.

#### **3.4.1.1. Extrusor**

Al ser una pieza clave en el proceso, hay que revisar su condición cada vez que se vaya a imprimir. Este se compone de un cilindro de acero, un tornillo helicoidal en su interior y una boquilla en la parte inferior. Se tiene que verificar que la boquilla este correctamente enroscada al cilindro, que el tornillo gire adecuadamente y que el cilindro no posea grietas ni orificios.

## **3.4.1.2. Montaje de la manguera al extrusor**

Es fundamental revisar que la manguera de alimentación este bien acoplada al extrusor, considerando que si se llega a soltar puede causar algún accidente al personal o falla considerable en la estructura mecánica. Por ello es conveniente que previo a iniciar el proceso, se inspeccionen que los coples de la manguera estén ensamblados correctamente tanto a la bomba de suministro como al extrusor.

#### **3.4.1.3. Rieles**

Es el armazón sobre la cual se realizan todos los movimientos, es indispensable que se encuentren en buenas condiciones, que estén bien sujetados a la estructura mecánica y sin ninguna obstrucción. Antes de trabajar con el prototipo hay que efectuar una revisión sobre estas estructuras, para evitar que existan complicaciones durante el proceso de impresión.

#### **3.4.1.4. Rodamientos**

Siendo los responsables de ejecutar los movimientos, los rodamientos deben de estar en condiciones óptimas y bien lubricados, es fundamental inspeccionarlos periódicamente, tanto al inicio como al final de cada impresión. En caso que algún rodamiento se encuentre en malas condiciones debe ser reemplazado, antes que entre nuevamente en funcionamiento el prototipo, por lo que se debe llamar al personal capacitado para sustituir dicho rodamiento.

126

#### **3.4.2. Limpieza**

Tomando en cuenta el material con el que se está trabajando, es necesario inspeccionar y limpiar todo el sistema de flujo de tinta y los componentes de la estructura mecánica, cada vez que se termine de imprimir. Esto con el fin de que no se obstruya o se dañe ningún componente de la máquina.

#### **3.4.2.1. Manguera de alimentación**

Una vez terminado el proceso de impresión, se tiene que desenroscar el cople de la manguera al extrusor y se debe bombear agua hasta que la manguera quede completamente limpia. De lo contrario, si se llega a obstruir será muy difícil limpiarla, considerando las características que posee la tinta de impresión.

#### **3.4.2.2. Extrusor**

Inmediatamente después de haber desenroscado la manguera, es importante desenroscar y limpia la boquilla de la parte inferior del extrusor. Luego, con el motor de la bomba de inyección activado, se suministra agua hasta que el cilindro y el tornillo helicoidal hayan quedado limpios. Al igual que con la manguera de alimentación es fundamental que no quede tinta tanto en el tornillo helicoidal como dentro del cilindro del extrusor, debido a que esto puede dañar a largo plazo alguno de estos dos elementos.

### **3.4.2.3. Rieles y estructura metálica**

Se tiene que realizar una inspección general a todos los componentes, verificando que no haya caído tinta de impresión sobre alguno de ellos. De ser este el caso, se debe de limpiar inmediatamente, haciendo uso de paños

127

húmedos o cepillos con cedras semiduras, esto en función de la consistencia con la que se encuentre la tinta. Dependiendo de la parte afectada se recomienda seguir las medidas respectivas que se encuentran en la sección de seguridad.

#### **3.4.3. Intervalos de mantenimientos**

Cada cierto periodo de tiempo, se debe realizar el mantenimiento respectivo tanto a la bomba de suministro como a la estructura mecánica. El tipo de mantenimiento dependerá del tiempo de uso, el cual puede ser mayor o menor y se mide en horas de trabajo. Dependiendo de las condiciones en donde se utilice la impresora 3D, los mantenimientos pueden ser más frecuentes a lo establecido.

#### **3.4.3.1. Registro y control**

Es de suma importancia contar con el registro de las horas de uso del prototipo de impresora 3D, esto con el objetivo de poder llevar el control de los periodos de trabajo y realizar los mantenimientos respectivos a su debido tiempo. Siendo estos, de 500 horas para el mantenimiento menor y de 1 000 horas para el mayor. Estos periodos son estándar, tomando en cuenta que la máquina se encuentre en condiciones de uso promedio, de lo contrario se recomienda realizar evaluaciones periódicas para establecer los nuevos intervalos de mantenimiento.

## **3.5. Seguridad**

Otro de los puntos importantes antes de comenzar con el manejo de la impresora 3D, es la seguridad de los operadores. Todo el personal que estará participando en el manejo del prototipo, debe conocer los procedimientos y

normas de seguridad, esto con la finalidad de crear un ambiente de trabajo seguro y una respuesta eficaz ante una eventualidad.

#### **3.5.1. Medidas preventivas**

Aunque en el desarrollo de la máquina se procuró reducir al mínimo los peligros y riesgos que pudieran presentar una amenaza latente para los trabajadores, se debe tener en cuenta que es una máquina de carácter industrial y que siempre existe la posibilidad de que ocurran algún percance. Por lo que los operarios deben seguir algunas medidas de prevención para evitar accidentes o enfermedades, derivados de la actividad laboral.

## **3.5.1.1. Equipo de protección personal**

El equipo de protección personal (EPP), comprende todos aquellos accesorios y dispositivos que utilizan los empleados para protegerse de posibles lesiones, riesgos o enfermedades, que puedan producirse por efectuar alguna tarea determinada.

El EPP debe estar en buenas condiciones y contar con ciertas características, entre ellas se tiene que el peso debe ser mínimo en función a su nivel de protección, no debe de incomodar ni restringir los movimientos del usuario, debe de ser de buena calidad y de apariencia atractiva.

Con base en todo lo anterior, se deben utilizar los siguientes equipos para el manejo de la impresora 3D.

129

#### • Casco

Dispositivo para brindar protección al cráneo, contra impactos o descargas eléctricas. Para este caso, se recomienda un casco tipo II y de clase G (general), en función de las necesidades de protección que se requieren.

Es necesario verificar las condiciones del casco, antes de que se vaya a utilizar, para esto se tiene que realizar una inspección a la carcasa, arnés y suspensión. De encontrarse algún desperfecto, se puede reemplazar la parte dañada siempre y cuando esta no sea la carcasa, de ser este el caso, se debe de reemplazar todo el dispositivo. Si el casco sufre algún golpe, por leve que este sea, ya no será apto para utilizarse y se debe reemplazar.

No existe una normativa oficial o legal a cerca del color de casco a utilizar, es decisión de cada empresa. En la tabla XI, se presenta la clasificación de color más común en la mayoría de empresas para cascos de seguridad.

# Tabla XI. **Clasificación de color para cascos de seguridad**

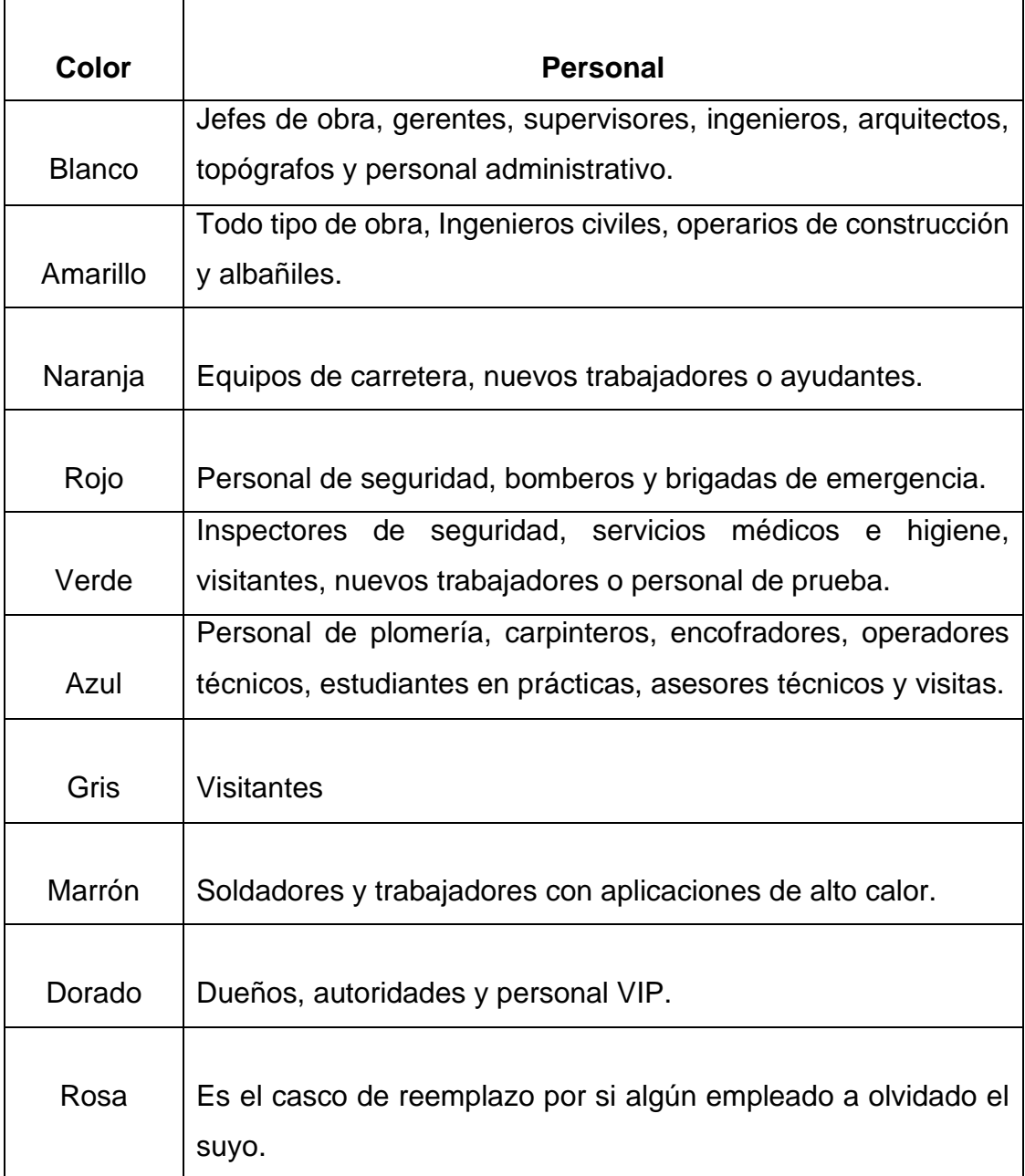

Fuente: elaboración propia, empleando Microsoft Word.

#### • Botas Industriales, con punta de acero

La bota industrial es un calzado, que protege en gran parte las extremidades inferiores del trabajador y minimiza los riesgos en sus tareas laborales. Este se debe encontrar en buenas condiciones, de llegar a presentar fallas en la suela, en la punta de acero o de encontrarse deterioradas, se aconseja reparar o sustituir lo antes posible.

Se recomienda que los operarios que manipulen la impresora, utilicen calzado tipo II, con punta de acero, contra compresiones e impactos en los pies. Esto tomando en cuenta los pesos que pueden llegar a tener los objetos ya impresos.

#### • Monogafas contra salpicaduras

Las monogafas se adaptan al contorno de los ojos, impidiendo el ingreso de partículas perjudiciales. Además, suministran ventilación indirecta gracias a las válvulas que poseen en su contorno, el cual está hecho de material PVC. Este material es flexible y totalmente transparente, permitiendo aumentar la luz y el campo visual.

Considerando que, debido a la naturaleza del proceso se trabaja con polvos finos, los cuales pueden perjudicar o dañar la vista de los operarios, se sugiere el uso de monogafas para todo el personal que se encuentre dentro del perímetro destinado para el prototipo 3D.

132

#### **Tapones**

Los tapones son un accesorio de protección que se colocan en el canal auditivo externo, ayudando a evitar daños en la capacidad auditiva de quien los usa. Se recomienda utilizar tapones plásticos o de goma, para protegerse del ruido que causan los equipos que conforman al prototipo, esto considerando los largos periodos de impresión.

#### • Respirador de media cara con filtro mecánico

Los respiradores purificadores de aire, filtran las partículas contenidas en el ambiente, tales como polvos, nieblas y humos metálicos. Es aconsejable utilizar un respirador de media cara con filtro mecánico, tomando en consideración que cubren desde la parte superior de la nariz hasta la parte inferior del mentón, utilizando uno o dos cartuchos para purificar el aire. Este tipo de respiradores protegen la cara del polvo fino y filtran las partículas contaminantes del ambiente, es crucial que cuando los filtros se saturen sean reemplazados inmediatamente.

• Guantes de neopreno o de hule.

Los guantes de neopreno son utilizados como un medio de protección en las diferentes áreas de la industria, esto debido a que el neopreno tiene muy buena resistencia a la mayoría de productos químicos y mantienen su ductilidad estando a bajas temperaturas.

Con base en el proceso que se realiza, en los periodos prologados de trabajo, en las propiedades que poseen los elementos de la tinta de impresión y en el contacto directo o indirecto que se pueda llegar a tener, es recomendable que todo el personal que se encuentre dentro del área de la impresora 3D, utilice

guantes de neopreno o de hule, para protegerse de posibles daños que se puedan sufrir en la piel, sobre todo en el área de las manos.

#### **3.5.1.2. Identificación de áreas de riesgo**

Tomando en cuenta las características del proceso, el funcionamiento y la localización de los componentes del prototipo 3D, se determinó que ningún operario puede estar ubicado entre la bomba de suministro y la estructura mecánica durante el desarrollo de la impresión.

También se tiene que mantener como mínimo una distancia de medio metro entre el personal y dicha estructura, cuando ésta se encuentre en funcionamiento, por lo que es recomendable que dichos espacios estén marcados en el suelo. Esto con el objetivo de salvaguardar la integridad de los colaboradores en caso de que ocurra algún accidente. En la figura 33 se pueden visualizar las áreas de riesgo sombreadas de color rojo y las áreas seguras sombreadas de color verde.

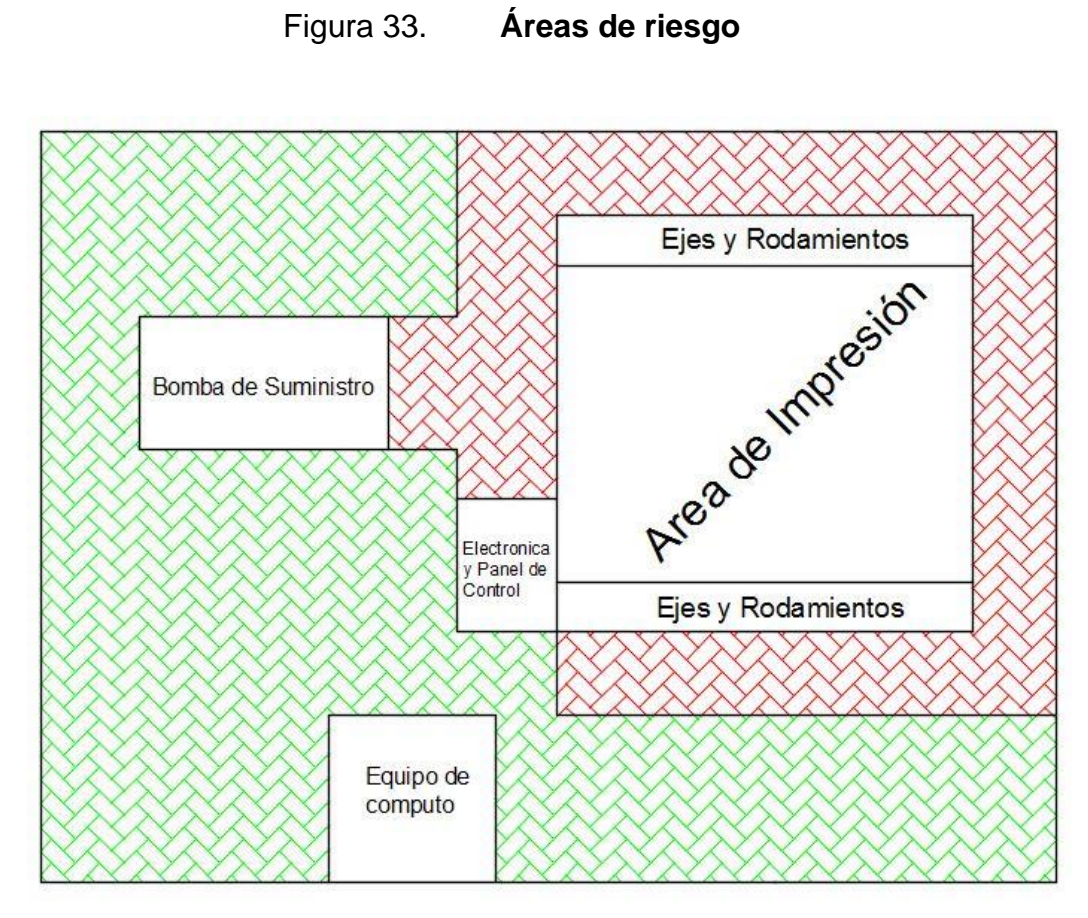

Fuente: elaboración propia, empleando AutoCAD y programa Recortes.

## **3.5.1.3. Procedimiento para mantenimiento básico**

Existen ciertas medidas que se deben considerar antes de llevar a cabo el mantenimiento básico a la impresora 3D, esto con el fin de evitar que ocurran accidentes. Se tiene que colocar el extrusor en el punto 0 para el eje Z y éste no debe tener conectada la manguera de alimentación. Además, se tiene que verificar que todos los equipos (bomba de suministro, bomba de inyección y estructura mecánica) estén apagados y que no se encuentre ninguna pieza impresa dentro del área de impresión. Como medida de prevención es aconsejable cortar el suministro de energía durante el mantenimiento.

Luego de haber realizado el mantenimiento respectivo, se tiene que efectuar una inspección general antes de suministrar energía nuevamente, para verificar que ninguna persona continúe trabajando y que todos los componentes de la impresora se encuentren en condiciones de operar.

### **3.5.1.4. Revisión general antes de impresión**

Antes de poner a operar alguno de los sistemas del prototipo, es fundamental realizar una revisión general de los diferentes componentes de este. Se tienen que inspeccionar las condiciones físicas de la manguera de alimentación, los ensambles de los coples tanto al extrusor como a la bomba de suministro y el funcionamiento de ambas bombas (suministro e inyección). También se deben revisar las condiciones de la estructura, extrusor, rieles y rodamientos, para evitar que pueda ocurrir alguna falla o accidente.

## **3.5.1.5. Procedimiento para ingresar al área de impresión**

Una vez se haya terminado de imprimir, se tienen que colocar los ejes (X, Y, Z) en el punto HOME (0,0,0), se debe de apagar tanto la bomba de suministro como la bomba de inyección y verificar que las ultimas capas impresas han secado en su totalidad. Una vez realizado lo anterior, se pueden mover las barras de seguridad de la estructura mecánica, para poder extraer las piezas impresas.

Importante mencionar que no es recomendable dejar por periodos prolongados las piezas impresas dentro de la máquina, esto debido a que el peso que poseen puede ocasionar que se desnivele la estructura.

#### **3.5.2. Procedimientos de emergencia**

Los procedimientos de emergencia son un factor de gran importancia, considerando el tipo de maquinaria con el cual se estará trabajando. Estos pueden disminuir el tiempo de reacción del personal ante cualquier eventualidad que se presente, impidiendo que se generen consecuencias más graves. Es fundamental que todo el equipo de operadores conozca los procedimientos y tomen las medidas de precaución necesarias.

#### **3.5.2.1. Paro total de la maquinaria**

Como se observa en la figura 34, el prototipo 3D presenta en el panel de control físico, un botón rojo en forma de cabeza de hongo que sobresale de los botones de encendido y apagado, el cual es un mecanismo de seguridad, que al ser accionado corta el suministro de energía y detiene inmediatamente el funcionamiento de todos los componentes de la máquina.

Este mecanismo debe ser accionado solo en caso de una emergencia, debido a que detiene todo el funcionamiento de una manera brusca y utilizarlo frecuentemente ocasionaría que se fueran generando daños en los componentes de la estructura y en los equipos.

Al presionar el botón de paro de emergencia, queda enclavado (abierto) por medio de un mecanismo. Una vez solventada la emergencia se debe girar dicho botón para des-enclavar el sistema.
#### Figura 34. **Sección de controles físicos de la estructura mecánica**

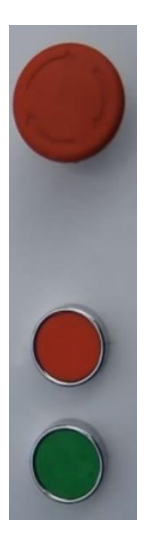

Fuente: elaboración propia, empleando programa Recortes.

En caso de un conato de incendio, se recomienda cortar en seguida el suministro de energía a los equipos, de no ser posible esto, se deben utilizar extintores tipo ABC O BC para sofocar las llamas. Se sugieren tomar las respectivas medidas de precaución, no acercarse a menos de 3 metros del siniestro y seguir las debidas instrucciones para el uso de extintores.

Bajo ninguna circunstancia se tiene que utilizar agua, extinguidores tipo A o espumas AFFF, mientras no se haya cortado el suministro de corriente eléctrica, de lo contrario, se pueden ocasionar corto circuitos en la electrónica de la máquina.

## **3.5.2.2. Plan de contingencia**

En caso de presentarse alguna eventualidad y no se encuentre ningún operario cerca del panel de control físico, se cuenta con un paro de emergencia desde el equipo de cómputo, el cual es accionado por medio de la barra espaciadora o en su defecto de la tecla que se haya destinado en la sección de configuración de software.

Esta opción no es tan efectiva como la física, ya que solo detiene el funcionamiento de la estructura mecánica y a su vez acciona una luz de emergencia, la cual da aviso a los demás operarios que deben detener inmediatamente de forma manual ambas bombas (suministro e inyección).

Dependiendo de las condiciones que se presenten durante la emergencia, se puede parar la lectura del código G y mover los ejes desde el equipo. Si el incidente ocurrido no es tan grave y se puede seguir trabajando de inmediato, es posible continuar con la impresión exactamente donde se haya interrumpido.

En el campo "Line" (Línea) aparecerá el número de línea en donde se detuvo la lectura del código y con la función "Run From Here" (Corre desde aquí) se memoriza este valor. Luego se tiene que seleccionar la opción "Cycle Start" (inicio del ciclo), esto abrirá una ventana que muestra las coordenadas donde se detuvieron los ejes, al oprimir el botón OK, se iniciará a imprimir nuevamente.

En caso se hayan desplazado los ejes por algún motivo, primero se regresarán estos a la ubicación en donde hayan sido detenidos y luego se iniciará nuevamente con el proceso de impresión.

## **4. IMPLEMENTACION DE LA PROPUESTA**

#### **4.1. Recopilación de información**

La impresora 3D para cemento es un prototipo que se desarrolló en función a los principios de una impresora 3D convencional, habiéndose efectuado las modificaciones necesarias para poder trabajar con el nuevo tipo de tinta a base de cemento. Previamente se realizaron diversos estudios y pruebas al diseño convencional, para conocer y documentar las capacidades y limitaciones con las que contaba este modelo.

Conforme se avanzó en este estudio, se necesitaron efectuar ciertas modificaciones en cuento al software de mando, al tipo de electrónica a emplear, al sistema de flujo de tinta y a la estructura mecánica para poder cumplir con los requerimientos del proceso.

#### **4.1.1. Registro de datos**

Durante la fase de desarrollo y pruebas de la impresora, se registraron datos relevantes como los requerimientos técnicos con los que se debe contar para su funcionamiento, las capacidades con las que cuenta, los procedimientos a seguir en el desarrollo del proceso, el mantenimiento que tiene que ser suministrado al prototipo después del proceso de impresión, las medidas preventivas y los procedimientos que se debe tomar, por parte del personal, en caso de una emergencia.

Así mismo, se fueron documentando las configuraciones necesarias por parte de los softwares Repetier Host y Mach3, los cuales se encargan del manejo de los modelos 3D, generación de código G, lectura e interpretación de dicho código y la comunicación y envió de instrucciones entre el ordenador y la estructura mecánica.

## **4.1.2. Estudio de fichas técnicas de los componentes de la impresora**

Por medio del análisis y estudio de los datos contenidos en las fichas técnicas de los distintos equipos, fue posible conocer a detalle las funcionalidades, especificaciones y características que éstos poseen, permitiendo aprovechar de mejor forma su capacidad y con esto evitar sobreesforzar los componentes del prototipo durante el proceso.

#### **4.1.2.1. Motores**

En la tabla XII, se tienen las especificaciones de los motores que poseen cada uno de los 3 ejes (X, Y, Z) de la estructura mecánica.

## Tabla XII. **Especificaciones técnicas de los motores de la estructura mecánica**

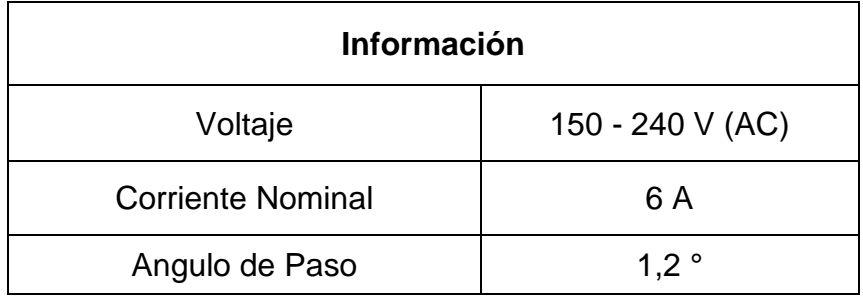

Continuación de la tabla XII.

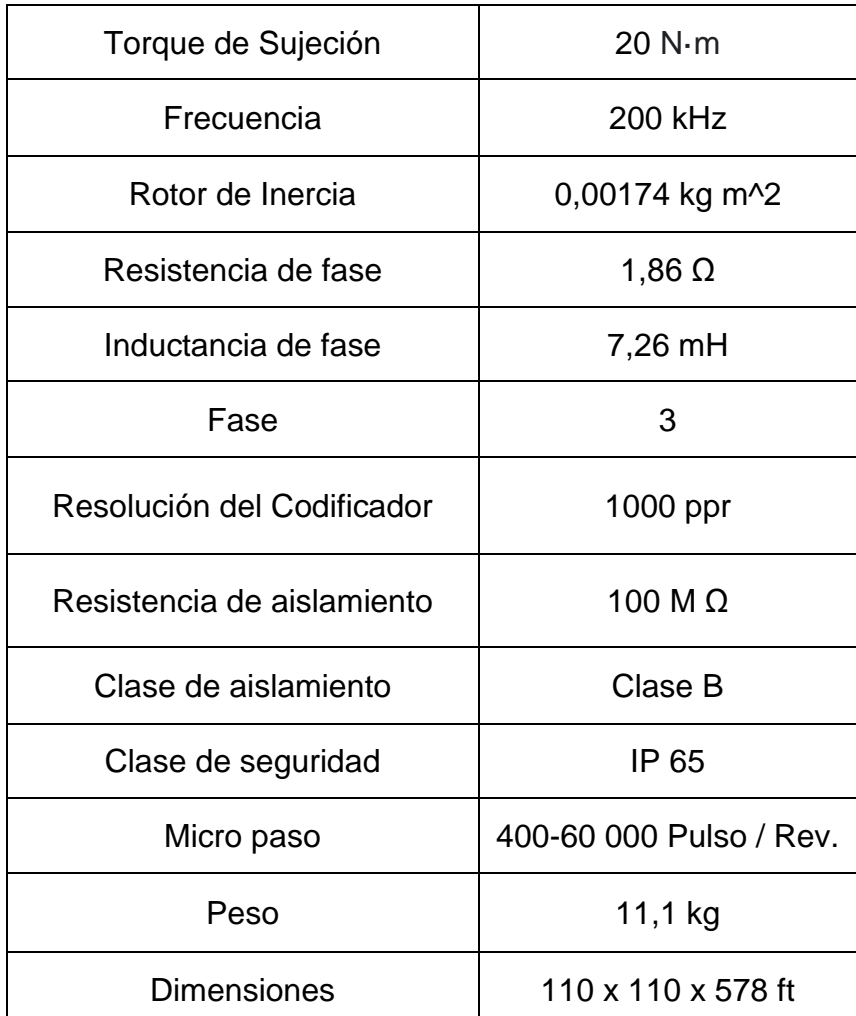

Fuente: elaboración propia, empleando Microsoft Word.

Adicionalmente cada motor posee una caja de cambios planetaria, la cual proporciona mayor transmisión de torque, precisión y durabilidad a éstos. En la tabla XIII, se pueden observar las especificaciones de dicha caja.

# Tabla XIII. **Especificaciones técnicas de la caja de cambios planetaria para cada motor**

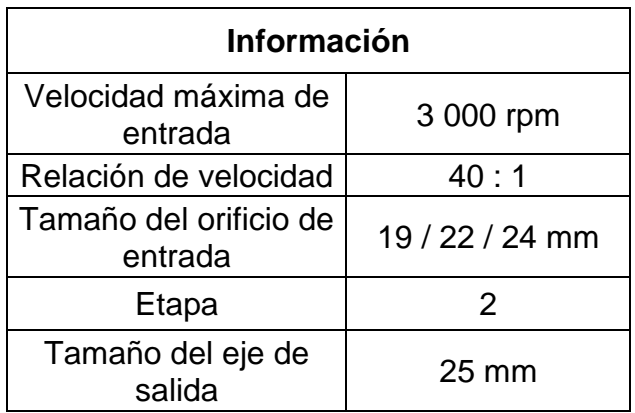

Fuente: elaboración propia, empleando Microsoft Word.

### **4.1.2.2. Bomba de suministro**

Esta bomba es la encargada de enviar la tinta de impresión al extrusor (bomba de inyección), en la tabla XIV se presentan las capacidades que posee y los requerimientos con los que se deben contar para su funcionamiento.

## Tabla XIV. **Especificaciones técnicas de la bomba de suministro**

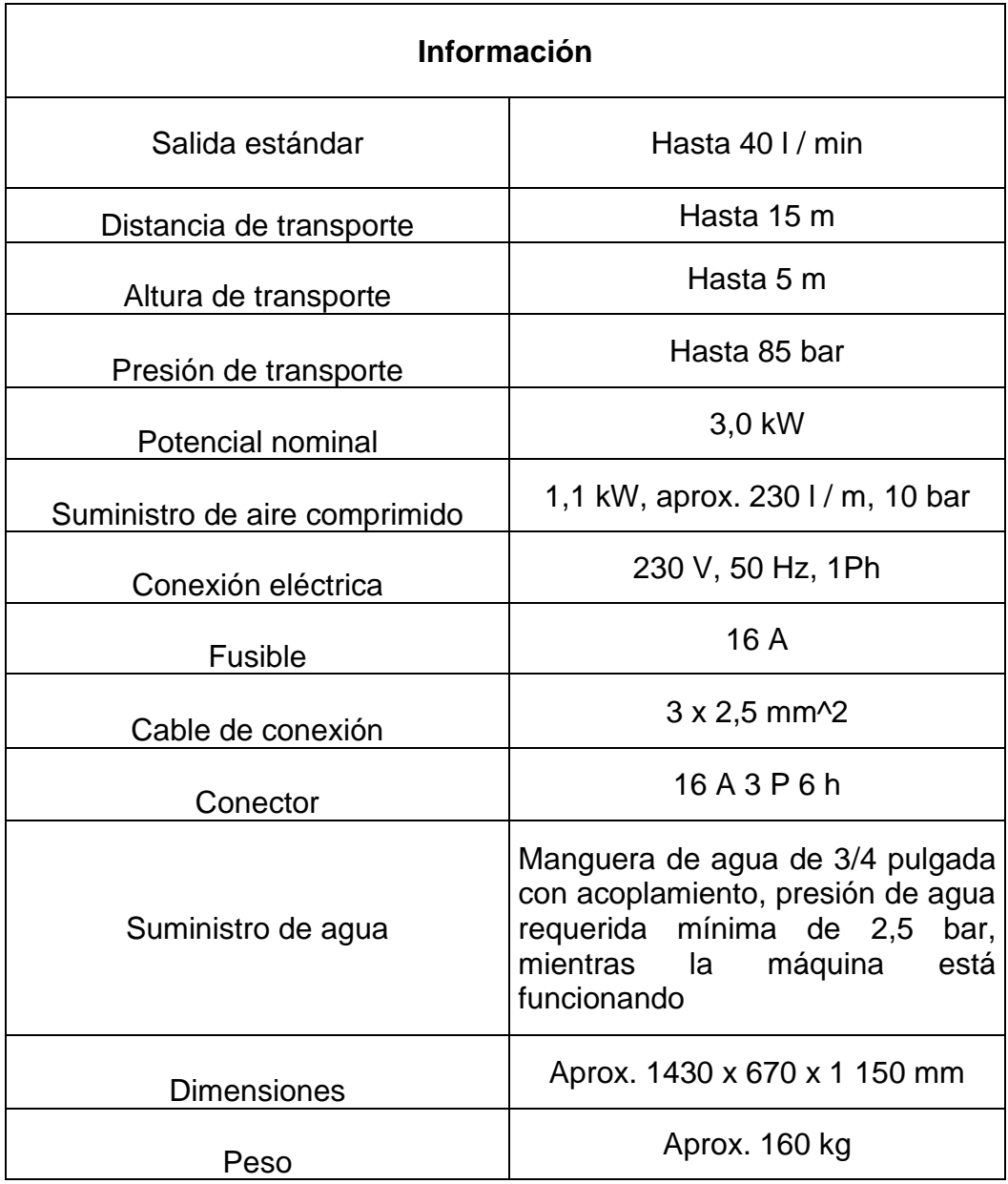

Fuente: elaboración propia, empleando Microsoft Word.

### **4.1.2.3. Bomba de inyección**

Este componente está integrado mediante un motor, un tornillo helicoidal y un cilindro de aluminio, el cual suministra la tinta de forma continua sobre el área de impresión, en la tabla XV se muestran las características y capacidades de dicho motor.

| <b>Información</b>         |                                 |  |  |  |
|----------------------------|---------------------------------|--|--|--|
| Voltaje                    | 1,95 V                          |  |  |  |
| Corriente / Fase           | 8,0 A                           |  |  |  |
| Torque                     | 27,8 N·m                        |  |  |  |
| Angulo de paso             | 1,8°                            |  |  |  |
| Temperatura máxima         | 75 °C                           |  |  |  |
| Temperatura ambiente       | $-20 °C \sim +50 °C$            |  |  |  |
| Resistencia de aislamiento | 100 M $\Omega$ min., 500 V (AC) |  |  |  |
| Resistencia dieléctrica    | 500 V (AC), 1 minuto            |  |  |  |
| Fuerza radial máxima       | 27,5 N                          |  |  |  |
| Fuerza axial máxima        | 10 N                            |  |  |  |
| Largo del Cuerpo           | 201 mm                          |  |  |  |
| Resistencia / Fase         | $0,66$ $\Omega$                 |  |  |  |
| Inductancia / Fase         | 12 mH                           |  |  |  |

Tabla XV. **Especificaciones técnicas de la bomba de inyección**

Continuación de la tabla XV.

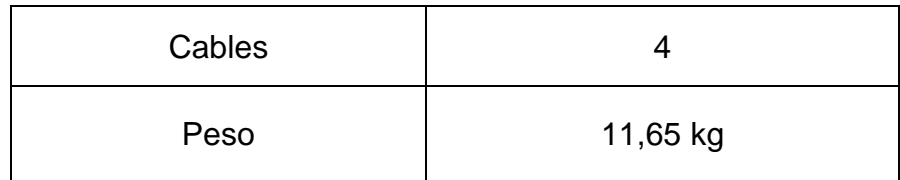

Fuente: elaboración propia, empleando Microsoft Word.

#### **4.2. Mediciones generales**

Con el objetivo de dar a conocer las dimensiones con las que cuenta la impresora 3D y de cada uno de los elementos que la conforman, se realizaron las mediciones respectivas. Esta información es fundamental durante la fase de instalación de la impresora y en caso se deba reemplazar alguno de sus componentes.

#### **4.2.1. Prototipo**

Estando establecidos todos los componentes del prototipo 3D, con sus respectivas distancias de seguridad, se midió el área requerida para su instalación y se determinó la altura necesaria con la que se debe disponer durante el proceso de impresión. Siendo esta un área de 6,1 metros de largo por 4,5 metros de ancho, requiriendo una altura de 3,8 metros de largo. Estas distancias fueron establecidas con un factor de holgura, tanto por los movimientos que necesita realizar la máquina, como por la distancia que debe existir entre la estructura mecánica y los operarios.

La estructura mecánica ocupa un área cuadrada de 2,5 por 2,5 metros, dentro de la cual se encuentra el área de impresión, teniendo 2,5 metros de largo

por 1,90 metros de ancho. Adicionalmente se poseen las secciones destinada para los rieles del eje X, siendo estas de 2,5 metros de largo por 0,3 metros de ancho, estando ubicadas a los costados, en lo ancho de la estructura.

#### **4.2.2. Manguera**

La manguera de alimentación cuenta con 15 metros de largo, de cople a cople, con 0,1 metros de diámetro y tiene un peso de 2,5 kilogramos. Soportando una presión máxima de 1 300 psi.

#### **4.2.3. Extrusor**

El extrusor tiene 0,4 metros de largo, sin contar con la boquilla y posee un diámetro de 0,15 metros. El largo de la boquilla de impresión es de 0,1 metros, con un diámetro en la parte superior de 0,15 metros y 0,08 metros de diámetro en la sección inferior.

#### **4.2.4. Bomba de suministro**

La bomba de suministro posee 1,45 metros de largo por 0,77 metros de ancho, teniendo una altura de 1,25 metros y un peso de 160 kilogramos. Cuenta con una presión de transporte de hasta 1 200 psi, logrando alcanzar 5 metros de alto y una distancia horizontal de hasta 15 metros.

## **4.3. Pruebas de funcionamiento**

Debido a que la impresora 3D para cemento es un prototipo que se desarrolló con base en los principios de una impresora 3D convencional, fue necesario efectuar diversas pruebas de funcionamiento, para recopilar

información respecto a las capacidades que poseen los componentes de la máquina. Además de comprobar que la adaptación de esta nueva tinta de impresión en el proceso, no presentara ningún problema.

En función a dichas pruebas, se registraron datos acerca de la conectividad y de los controles que posee, los volúmenes y pesos máximos soportados por la estructura mecánica, la capacidad de desplazamiento en sus ejes y de los distintos procedimientos que se deben llevar a cabo para desarrollar el proceso de impresión.

#### **4.3.1. Controles**

Siendo los encargados de la interacción entre la interfaz y el usuario, es fundamental conocer la simbología que identifica a cada funcionalidad que se requiere para realizar el proceso de impresión, tanto dentro del software de control como en el de manejo de modelos 3D. Los controles son diferentes en ambos softwares, pero cada uno posee métodos que facilitan el reconocimiento de éstos.

#### **4.3.1.1. Reconocimiento de símbolos en pantalla**

Haciendo uso de diversos tipos de documentación tanto para el software Repetier-host como para Mach3, se llevaron a cabo las primeras interacciones con la interfaz de cada programa, identificando sus respectivos menús de opciones y las diferentes secciones de controles. Adicionalmente se exploraron los parámetros requeridos para efectuar la configuración en ambos softwares.

Tanto Mach3 como Repetier-Host son bastante intuitivos al momento de utilizarlos, en Mach3 cada botón posee un texto que indica la funcionalidad que representa, estando divididos por secciones según su sea su utilidad.

En Repetier-Host al posicionar el cursor sobre el símbolo de cada opción aparece de forma momentánea el nombre de la función a ejecutar. Al igual que en Mach3, en este software los controles se dividen en dos secciones, los encargados de manipular los objetos o modelos y los que manipulan el enfoque de la vista 3D.

### **4.3.1.2. Estudio de funcionalidad de controles**

Para el software de impresión 3D, Repetier-Host, se reconocieron los controles que permiten el manejo de la vista, el enfoque y la perspectiva de los modelos 3D, que estén cargados en el programa.

También se identificó otra serie de controles que hacen posible la manipulación directa de los objetos o modelos que se estén visualizando, permitiendo importar nuevos modelos, copiar, girar y escalar piezas u objetos, autoposicionar y centrar los objetos dentro del volumen de impresión en la pestaña de vista 3D, también es posible manejar la visualización de las secciones de los objetos en pantalla.

En el software de control, Mach3, se tiene la sección de opciones que permiten trabajar con el código G, en la cual es posible cargar, editar, leer y cerrar el archivo de código, además de iniciar, pausar o detener la lectura y ejecución de las instrucciones.

Adicionalmente, se cuenta con dos secciones encargadas de manejar los desplazamientos manuales de los ejes, estos controles permiten visualizar y mover los ejes (X, Y y Z) a cualquier coordenada deseada, asimismo poder posicionar los ejes en punto HOME (0,0,0), de forma automática.

## **4.3.1.3. Identificación y localización de puertos de conectividad**

La conectividad entre el ordenador y la estructura mecánica se lleva a cabo por medio de un cable de conexión, USB a USB tipo B. El puerto USB tipo B se encuentra en la estructura mecánica, ubicado de lado izquierdo en la parte trasera de ésta, a un costado de los controles de mando físicos, enfrente de donde se encuentra toda la electrónica de dicha estructura.

#### **4.3.2. Flujos de tinta de impresión**

El sistema de flujo de tinta de impresión tiene una capacidad entre 2 y 40 l / min, en función de las pruebas, se determinó que el flujo promedio para el proceso debe ser de 8 l / min.

Esto con la finalidad de que la bomba de inyección posea suficiente tinta dentro del cilindro para poder suministrar ésta de manera continua, evitando que quede desabastecida y provoque deformaciones en algunas de las diversas capas de impresión.

#### **4.3.3. Impresión de diferentes volúmenes**

Mediante el pesaje de los distintos volúmenes impresos, se pudo determinar el peso por metro cubico que posee la tinta de impresión y con esto se estableció

el volumen máximo que puede soportar la estructura mecánica. Obteniendo como resultado que un metro cubico de tinta tiene un peso de 2 200 kilogramos, lo que es equivalente a 2,2 toneladas. Con base a esto y en función al límite de peso (2,4 toneladas) que tiene el armazón sobre el cual descansa el área de impresión, se fijó que este sea el máximo volumen impreso que puede soportar dicha estructura.

También se recopilo información acerca de las configuraciones necesarias para los softwares de manejo e impresión de modelos 3D, considerando las capacidades y dimensiones de los componentes de la máquina, las características del proceso y el diseño del prototipo 3D.

## **4.3.4. Desplazamiento máximo de ejes**

Según la configuración realizada en los softwares encargados del manejo de los objetos o modelos a imprimir y del envió de las instrucciones a la estructura mecánica, se estableció un desplazamiento máximo de 1,5 metros para cada eje.

Sin embargo, los tres ejes (X, Y y Z) poseen diferentes capacidades de desplazamiento, el eje X tiene una distancia máxima efectiva de 2,40 metros, en el eje Y se posee una capacidad hasta de 1,80 metros y para el eje Z su desplazamiento máximo es de 1,50 metros, como fue establecido anteriormente.

#### **4.3.5. Velocidades y tiempos requeridos**

La velocidad de desplazamiento durante la impresión se estableció que oscile entre un rango de 70 a 160 mm/s, dependiendo de la actividad (desplazamiento o impresión) que se esté realizando. Durante los desplazando del extrusor, en los cuales no se deposita tinta, su velocidad debe ser de

160 mm/s, con el objetivo de ahorrar tiempo de impresión. A diferencia de cuando se está imprimiendo, que la velocidad debe ser de 70 a 80 mm/s, en función de la sección de la pieza o modelo que se esté desarrollando.

El tiempo requerido durante el proceso de impresión, depende de la velocidad que se establezca tanto en los desplazamientos del extrusor como durante la impresión, del tamaño y forma del modelo y de la altura o resolución de capa.

#### **4.3.6. Desplazamiento mínimo de ejes**

Teniendo en cuenta que el software de control Mach3, encargado de enviar las instrucciones del código G a la estructura mecánica, también permite realizar movimientos de forma manual en cada uno de los ejes (X, Y, Z), se estableció el desplazamiento mínimo que puede ser efectuado por estos.

Tomando en consideración el tamaño promedio de las diferentes boquillas que se pueden colocar en el extrusor y buscando que las capas paralelas no queden sobrepuestas una de la otra, se limitó que la capacidad de desplazamiento mínimo en el plano de los ejes X y Y sea de 0,08 metros. Para el eje Z al igual que en los ejes anteriores, se limitó esta distancia en función de la altura o resolución de capa mínima que es posible imprimir, la cual es de 0,02 metros.

#### **4.3.7. Análisis de procedimientos de impresión**

Para el manejo de los modelos 3D y generación del código G, se dispuso la utilización del software Repetier-Host, el cual, por ser intuitivo y fácil de utilizar, es uno de los más populares en el ámbito de la impresión 3D.

Los modelos que se deseen imprimir, deben estar dimensionados en milímetros y guardados en formato STL, para que, al momento de ser cargados y analizados en dicho software, no se presente ningún problema. Además, se tiene que seleccionar la compatibilidad del código G a producir, respecto al software de lectura.

Una vez se tenga generado el archivo de código G del modelo 3D a imprimir, se debe importar este en el software de control Mach3, encargado de leer, interpretar y mandar las instrucciones que contiene dicho archivo, a los motores de la estructura mecánica.

## **4.4. Reconocimiento de áreas de mantenimiento**

Conforme se realizaron las pruebas de funcionamiento en el prototipo, se identificaron los componentes de la estructura mecánica que tienen mayor participación durante el proceso de impresión. Siendo estos los encargados directos de aplicar la tinta y de efectuar los desplazamientos a lo largo de los ejes cartesianos, más específicamente los elementos que integran al extrusor y a las correderas.

Se tienen que inspeccionar estas piezas antes y después de cada impresión para comprobar que estén en buenas condiciones, de lo contrario se debe avisar al personal capacitado para que repare o reemplace estos elementos, según sea el caso. Además, se debe contar con el registro de la cantidad de horas trabajadas y de los elementos que han sido reemplazados, para poder efectuar el mantenimiento necesario a cada componente.

Asimismo, es esencial comprobar que no se encuentre ningún tipo de obstrucción en los rieles antes de iniciar el proceso, puesto que esto no solo

puede provocar un error durante la impresión, sino que también un desperfecto mecánico.

#### **4.4.1. Estructuras mecánicas**

El prototipo 3D está constituido por un armazón que posee reguladores de nivel en sus apoyos, sobre esta estructura reposa el área de impresión, la cual cuenta con los diferentes mecanismos para realizar los movimientos a lo largo de los ejes X, Y y Z. Estos están conformados por motores, rieles y rodamientos.

Adicionalmente sobre el eje Z, se tiene el extrusor, que integra la bomba de inyección. Este mecanismo está compuesto por un motor, un tornillo helicoidal, un cilindro y una boquilla, a él se acopla la manguera de alimentación que le proporciona tinta de impresión durante el proceso, desde la bomba de suministro.

En la parte trasera de dicha estructura, a un costado izquierdo de ésta, se encuentran todos los componentes electrónicos, los puertos de conectividad y los controles físicos que encienden, apagan o detienen (paro de emergencia) a la impresora 3D.

#### **4.4.1.1. Material de fabricación**

Considerando las características de los compuestos que conforman la tinta de impresión, se utilizó acero inoxidable y cobre para desarrollar los elementos de la estructura mecánica. Estos metales presentan las cualidades necesarias para preservar dichos componentes, debido a que poseen alta resistencia mecánica, resistencia a la corrosión, al desgaste y a las temperaturas extremas. También cuentan con buena elasticidad, ductilidad y dureza. Adicional a ello,

estos materiales tienen facilidad para la fabricación de piezas con buen acabado estético, haciéndolas fáciles de limpiar.

#### **4.4.1.2. Componentes**

El prototipo 3D se conforma básicamente por una estructura mecánica, una bomba de suministro y una bomba de inyección, la integración de estos tres componentes permite llevar a cabo el proceso de impresión. La estructura mecánica es la encargada de efectuar los movimientos necesarios durante el proceso, en ella se ubican los controles físicos de la máquina, el extrusor (bomba de inyección) y los motores, rieles y rodamientos de los tres ejes cartesianos.

El sistema de flujo de tinta, encargado de proporcionar el material durante la impresión, se estructura por medio de ambas bombas (inyección y suministro) y una manguera de transporte para materiales abrasivos que permite la conexión entre sí.

#### **4.4.2. Análisis del mantenimiento requerido**

Con el objetivo de mantener en buenas condiciones la impresora 3D, se inspeccionaron los diferentes componentes de la estructura mecánica que se tienen que verificar, limpiar y lubricar periódicamente, para que no se tengan problemas durante el proceso.

Se determinó con base en las pruebas de funcionamiento que se deben efectuar revisiones e inspecciones antes y después de cada impresión, tanto en los componentes encargados de aplicar la tinta durante el proceso, como en las partes que se ocupan de realizar los desplazamientos a lo largo de los diferentes ejes (X, Y y Z). Específicamente en las correderas, compuestas por los rieles y

rodamientos y en las piezas que componen a la bomba de inyección, la cual está integrada en el extrusor.

El tipo de mantenimiento es de primer nivel o básico, el cual debe ser suministrado por los operarios, cuyo único fin es mantener las piezas limpias y lubricadas, además de verificar que el equipo este en buenas condiciones. De encontrar daños en alguna pieza, se debe avisar al personal capacitado para que pueda repararla o reemplazarla, según sea el caso.

Este mantenimiento es adicional a los mantenimientos periódicos (ya sea menor o mayor) que se tienen que proporcionar a los equipos, en función de las horas trabajadas. Este tipo de mantenimiento debe ser realizado únicamente por personal capacitado y bajo ninguna circunstancia lo debe efectuar algún operario o personal no capacitado.

#### **4.5. Análisis de seguridad**

Por medio de una serie de inspecciones durante el proceso de impresión, se pudieron identificar y evaluar los peligros, las enfermedades potenciales y los riesgos de accidentes dentro de cada una de las actividades que se llevan a cabo durante dicho proceso.

Con base en esta evaluación se desarrollaron medidas de control para cada actividad, con el fin disminuir los riesgos que corren los operarios y cumplir con el Reglamento de Salud y Seguridad Ocupacional, establecido en el acuerdo gubernativo 229-2014.

## **4.5.1. Reconocimiento de peligros**

Con la ayuda de la norma técnica guatemalteca NTG 13001 Administración de Riesgo y Metodología para la Identificación de Peligros y Evaluación de Riesgos Ocupacionales, se clasificaron en la tabla XVI los peligros según su origen, en función de las actividades a realizar durante el proceso de impresión.

| <b>Actividad</b>                                                             | Peligro según su origen                     |  |
|------------------------------------------------------------------------------|---------------------------------------------|--|
| Acople del sistema de flujo<br>de tinta                                      | Mecánico                                    |  |
| Inspección del estado de los<br>componentes del prototipo<br>3D              | Mecánico                                    |  |
| Abastecimiento de tinta de<br>impresión en la bomba de<br>suministro         | Químico / Mecánico /<br>Ergonómico / Físico |  |
| Manejo del modelo 3D y<br>envió de instrucciones a la<br>estructura mecánica | Químico / Mecánico /<br>Ergonómico / Físico |  |
| Supervisión del proceso de<br>impresión del prototipo 3D                     | Químico / Mecánico                          |  |
| Desacople del sistema de<br>flujo de tinta                                   | Mecánico                                    |  |
| de<br>Limpieza<br>los.<br>componentes<br>de<br>la<br>impresora 3D            | Químico / Mecánico /<br>Ergonómico          |  |

Tabla XVI. **Clasificación de peligros**

Continuación de la tabla XVI.

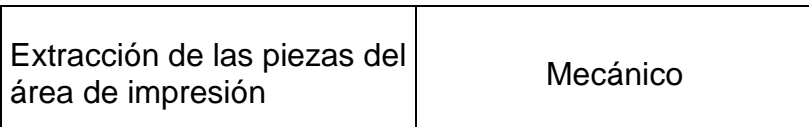

Fuente: elaboración propia, empleando Microsoft Word.

#### **4.5.1.1. Condiciones inseguras**

Las condiciones inseguras se producen al emplear todo tipo de instalaciones, herramientas y maquinaria que no estén en buen estado, poniendo en riesgo a la persona que las utiliza.

Por lo que es crucial que el personal cumpla con los procedimientos y las medidas establecidas, en el apartado de seguridad, evitando que existan o se produzcan condiciones inseguras durante la ejecución del proceso.

Antes de iniciar con el proceso de impresión, se deben llevar a cabo las revisiones e inspecciones correspondientes a los diferentes componentes del prototipo. De encontrarse algún tipo de hallazgo, se debe informar al personal capacitado para que repare o sustituya los elementos en mal estado.

Adicionalmente a ello, es importante que se efectúen los mantenimientos respectivos, a su debido tiempo, con el objetivo que los equipos se encuentren en buenas condiciones y éstos no presenten un riesgo para los operarios.

## **4.5.1.1.1. Análisis de riesgos**

En función de la clasificación de peligros que se realizó previamente, se analizaron los posibles riesgos relacionados a éstos y se enlisto el tipo de lesión que puede sufrir el personal que desarrolle determinada actividad, este análisis se presenta en la tabla XVII.

| <b>Actividad</b>                                                           | <b>Peligro</b><br>según su<br>origen              | Riesgo                                                                                                    | <b>Tipo de Lesión</b><br>(Efecto a la salud)                                                                                                    |
|----------------------------------------------------------------------------|---------------------------------------------------|----------------------------------------------------------------------------------------------------|----------------------------------------------------------------------------------------------------|
| Acople del<br>sistema de flujo<br>de tinta                                 | Mecánico                                          | Caída de objetos,<br>golpeado (por,<br>contra)                                                                         | Hemorragias internas y<br>externas, fracturas,<br>contusiones,<br>laceraciones                                                                                                    |
| Inspección del<br>estado de los<br>componentes<br>del prototipo 3D         | Mecánico                                          | Contacto con<br>superficies filosas,<br>caída de objetos                                                               | Hemorragias externas,<br>laceraciones                                                                                                    |
| Abastecimiento<br>de tinta de<br>impresión en la<br>bomba de<br>suministro | Químico /<br>Mecánico /<br>Ergonómico<br>/ Físico | Contacto con<br>material particulado,<br>levantamiento<br>manual de cargas,<br>caída de objetos,<br>exposición a ruido | Dificultad respiratoria,<br>dolores<br>osteomusculares,<br>lesiones<br>musculoesqueleticas,<br>fracturas, contusiones,<br>hemorragias internas y<br>externas, pérdida<br>auditiva, dolores de<br>cabeza |

Tabla XVII. **Análisis de riesgos**

Continuación de la tabla XVII.

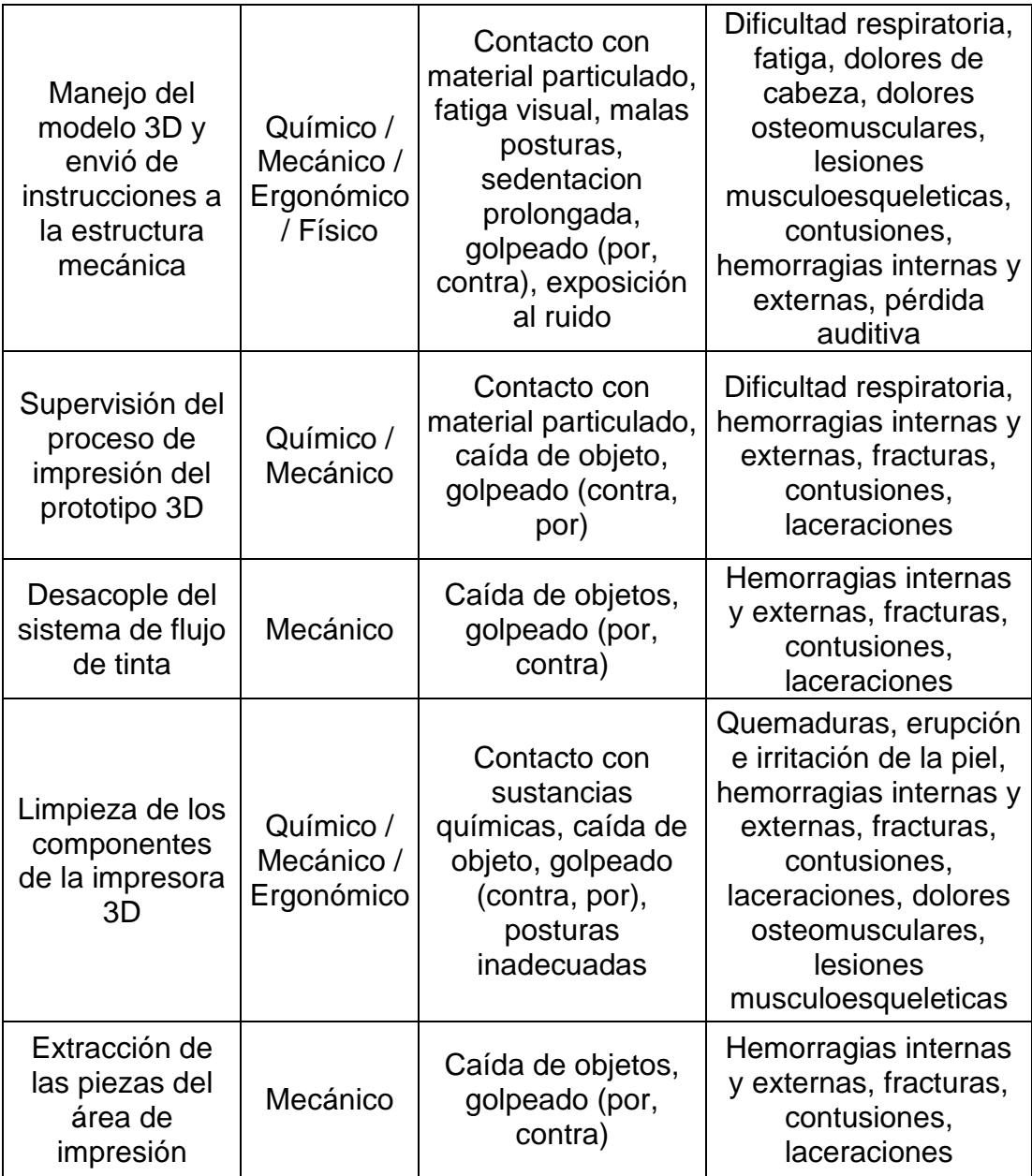

Fuente: elaboración propia, empleando Microsoft Word.

### **4.5.2. Identificación de Medidas de prevención**

En la tabla XVIII, se describen las medidas de control que deben ser llevadas a cabo para mitigar los riesgos que corre el personal durante la ejecución de las actividades en el proceso de impresión.

También se clasificaron los artículos del Reglamento de Salud y Seguridad Ocupacional – Acuerdo Gubernativo 229-2014, que se refieren a estas medidas, los cuales se deben obedecer para cumplir con los requerimientos legales de las disposiciones guatemaltecas.

| <b>Actividad</b>                                                   | <b>Riesgo</b>                                               | <b>Medidas de Control</b>                                                                                                    | Reglamento /<br>Norma nacional                      |
|--------------------------------------------------------------------|-------------------------------------------------------------|----------------------------------------------------------------------------------------------------|-----------------------------------------------------|
| Acople del<br>sistema de flujo<br>de tinta                         | Caída de<br>objetos,<br>golpeado (por,<br>contra)           | Uso de casco, botas<br>industriales (punta de<br>acero) y delimitación<br>de áreas de trabajo                                                                                 | AG 229-2014 Art<br>230, 231, 235,<br>236, 249 y 251 |
| Inspección del<br>estado de los<br>componentes del<br>prototipo 3D | Contacto con<br>superficies<br>filosas, caída de<br>objetos | Empleo de casco,<br>guantes recubiertos AG 229-2014 Art<br>con protección contra   230, 231, 235,<br>cortes $y$ botas 236, 249, 251 y<br>industriales (punta de 254<br>acero) |                                                     |

Tabla XVIII. **Medidas de Control** 

Continuación de la tabla XVIII.

![](_page_205_Picture_318.jpeg)

Continuación de la tabla XVIII.

![](_page_206_Picture_230.jpeg)

Fuente: elaboración propia, empleando Microsoft Word.

## **4.5.2.1. Equipo de seguridad**

Entre las medidas de control para poder mitigar los riesgos provenientes de los peligros que existen en las actividades del proceso de impresión, se tiene el Equipo de Protección Personal (EPP).

Todo personal que se encuentre dentro del área delimitada para la impresora 3D, debe contar, dependiendo de la actividad que realice, con el equipo de protección que se describe en la sección de medidas de control de la tabla XVIII.

Dentro del equipo de protección personal (EPP) a emplear se tiene:

- Casco
- Botas industriales (punta de acero)
- Monogafas contra salpicaduras
- Tapones para los oídos
- Respirador de media cara con filtro mecánico
- Guantes
	- o Recubiertos con protección contra cortes
	- o De neopreno
	- o De hule

## **4.5.2.2. Procedimientos de emergencia**

En función a la actividad que se desempeña y a la distribución que posee el prototipo, se analizaron los accidentes que pueden llegar a ocurrir durante el proceso de impresión.

Se determinó la implementación de un mecanismo de paro de emergencia como medida de reacción inmediata ante alguna eventualidad, el cual está localizado dentro del tablero de controles físico de la máquina. Al accionar este mecanismo, se corta el suministro de energía tanto a los componentes de la estructura mecánica como a la bomba de suministro.

También se desarrolló como plan de contingencia, un paro de emergencia virtual, que puede ser accionado desde los controles del equipo de cómputo. En caso se necesite parar el proceso de impresión de manera inmediata y ningún operario se encuentre cerca del panel de control físico, esta opción detiene parcialmente el equipo.

Al activar esta función se detiene únicamente la estructura mecánica y con ello se activa una luz de emergencia, que indica a los demás operarios que deben parar de inmediato la bomba de suministro y la bomba de inyección.

#### **4.5.3. Delimitación de áreas de trabajo**

Tomando en cuenta las características del proceso y de los equipos que conforman a la impresora 3D, se determinó que, durante el proceso de impresión, ningún operario puede estar situado a menos de medio metro alrededor de la estructura mecánica. Con esta delimitación de áreas de trabajo se busca que el personal se encuentre a una distancia prudencial de las posibles zonas de riesgo. Esto debido al mecanismo que necesita la estructura para poder realizar los movimientos, ya que si por descuido, algún operario entra en contacto con dicho mecanismo, puede sufrir serios daños.

Adicionalmente el personal no debe estar ubicado entre la bomba de suministro y la estructura mecánica, considerando la altura de la manguera y el peso de esta durante la impresión. De llegarse a desacoplar la manguera del extrusor puede causar daños en la estructura o caer sobre el personal.

Se debe tener en cuenta que la manguera de alimentación transporta la tinta de impresión, la cual posee un peso considerable, ya que un metro cubico de tinta pesa 2 200 kilogramos lo que es equivalente a 2,2 toneladas. Por lo que podría causar serias lesiones o inclusive una fatalidad.

## **5. SEGUIMIENTO**

#### **5.1. Resultados obtenidos**

Por medio del presente manual, se ofrece una guía de información técnica para dar asistencia a los usuarios u operadores sobre los diversos factores que se deben tomar en cuenta, para lograr un buen desempeño en la impresora 3D.

Dentro de él, se describen detalladamente los requerimientos técnicos para instalar y poner en marcha el prototipo, los diversos elementos que componen a la impresora, las capacidades físicas de los componentes, los softwares a utilizar con sus respectivas configuraciones y funcionalidades, los parámetros del sistema a considerar, las características que posee el proceso de impresión, el mantenimiento necesario y los periodos en que tiene que ser efectuado, además se presentan las medidas de seguridad que se deben tener cuando se encuentre trabajando la máquina.

#### **5.1.1. Interpretación**

El compendio de información que fue desarrollado en el manual del prototipo de impresora 3D para cemento, contiene una recopilación de los principales procedimientos y técnicas que se deben efectuar en el proceso de impresión, siendo presentados éstos de forma clara, secuencial y organizada.

Esta información se expone por medio de pequeños extractos, que se complementan de la ayuda de diversas figuras y tablas, con el propósito que sea transmitida de la forma más comprensible.

Se debe tener en consideración que dentro de las configuraciones se describen parámetros y factores que poseen cierto nivel de dificultad en su comprensión y que adicional a ello se tiene que contar conocimientos previos del tema. No es indispensable que se entiendan estos datos en su totalidad, debido a que estas configuraciones se presentan en forma estructurada por medio de tablas, haciendo que el usuario solo deba seleccionar entre las diferentes opciones e ingresar valores a los respectivos softwares.

#### **5.1.2. Aplicación**

Antes de instalar el prototipo 3D e iniciar con el proceso de impresión, se tiene que capacitar al personal u operarios que manipularan la máquina. En este manual se presentan y explican los factores que se deben considerar en el desarrollo de dicho proceso, los requerimientos técnicos, los softwares a utilizar, las configuraciones requeridas, las medidas preventivas, los procedimientos de emergencia, las capacidades y características de los equipos que componen a la impresora.

Se posee la ventaja que puede funcionar como un instructivo de actividades o como una herramienta de aprendizaje, debido a que la información expuesta se desarrolló siguiendo una estructura secuencial y organizada, permitiendo entender a grandes rasgos las características del proceso, sin contar con conocimientos previos. Siendo bastante descriptivo en todos los temas y auxiliándose por medio de herramientas ilustrativas, para tener una mejor comprensión por parte de los lectores.

Todo esto con el propósito de reducir el tiempo de adaptación entre el operario y la impresora, disminuir los errores en el desarrollo del proceso y minimizar las pérdidas de material por desperfectos en las piezas realizadas.

#### **5.2. Ventajas competitivas**

Se buscó que el manual pudiera servir como un instrumento de capacitación para los operadores y que fuera una guía de actividades y procedimientos que se deben realizar para poder llevar a cabo el proceso de impresión, brindando soluciones inmediatas a las diferentes situaciones que se puedan presentar.

Describiendo paso a paso dicho proceso, de forma gradual, permitiendo que todo el personal pueda comprender las generalidades de la impresión 3D sin contar con conocimientos previos del tema.

## **5.2.1. Instrumento útil para capacitación del personal**

El manual de la impresora 3D, contienen información crucial que debe ser transmitida a los operadores que manipularan el prototipo, esta posee una secuencia que involucra a los usuarios de forma progresiva, ayudando a comprender todos los conceptos y elementos a considerar.

El no contar con conocimientos previos sobre impresión 3D, de ninguna forma es una limitante para comprender la información expuesta en el manual. Dado que este cuenta con las descripciones de los principales conceptos y factores que se deben considerar durante el desarrollo del proceso, haciendo que sea una herramienta fundamental para toda persona que inicia en el aprendizaje de este tema.

### **5.2.2. Función de guía de trabajo**

Los temas contenidos en el manual del prototipo 3D, fueron desarrollados conforme a la secuencia de pasos que se deben seguir para poder realizar el

proceso de impresión, permitiendo que dicho manual sea utilizado como una guía de trabajo para los operadores.

Debido a que en él se describen a detalle los requerimientos técnicos, las capacidades y características de los equipos que componen a la impresora, el mantenimiento necesario y los periodos en que debe ser efectuado, los softwares a utilizar, las configuraciones requeridas, los procedimientos y las medidas preventivas que se deben llevar a cabo.

Tanto la información expuesta en la sección de medidas preventivas como en la de procedimientos de emergencia, se debe dar a conocer a todas las personas que se encuentren manipulando el prototipo o dentro del área delimitada de éste, para reducir el tiempo de reacción por parte del personal y disminuir las consecuencias en caso de que ocurra un accidente.

## **5.3. Beneficios**

Dentro de los múltiples beneficios que se obtienen al utilizar el manual del prototipo de impresora 3D para cemento sobresalen los relacionados con conocer y entender los procedimientos que se tiene que efectuar para lograr alcanzar un buen desempeño por parte del prototipo.

Así como también, se proporcionan las medidas de seguridad y de reacción que deben ser tomadas por parte del personal, durante el desarrollo del proceso de impresión. Siendo estos más específicamente el correcto uso del equipo, la reducción del riesgo de accidentes y el aumento de la velocidad de reacción ante una emergencia.

#### **5.3.1. Correcto uso del equipo**

Se busca que, mediante la información expuesta en el manual, se reduzcan los errores en los que se puede incurrir al trabajar con el prototipo. Entre dicha información se encuentran los principales conceptos de impresión 3D, la descripción de los softwares a utilizar y las configuraciones de los mismos, los factores a tomar en cuenta durante el desarrollo del proceso y los diversos procedimientos (instalación, revisación e inspección, impresión, mantenimiento y limpieza) que se deben llevar a cabo respectivamente antes, durante y después del proceso de impresión.

Con base en lo anterior, se busca que sea conocida por parte de los operarios la información necesaria para el correcto uso y desempeño del equipo y con esto no se presenten problemas en el proceso, ni se lleguen a forzar los mecanismo o componente de la impresora. De lo contrario se puede ocasionar una serie de problemas en su funcionamiento, tomando en cuenta que es una máquina de alta precisión.

#### **5.3.2. Reducción del riesgo de accidentes**

Dentro del contenido de la sección de seguridad, se encuentran las medidas preventivas que fueron consideradas en función de la clasificación de peligros y del análisis de riesgos efectuado previamente, con el fin de poder disminuir o evitar accidentes y enfermedades laborales.

Entre las medidas preventivas que fueron establecidas se pueden mencionar, el uso de equipo de protección personal, el análisis e identificación de las áreas de riesgo dentro del espacio delimitado para uso del prototipo y el establecimiento de procedimientos de seguridad que se deben realizar antes y durante los procesos de mantenimiento e impresión.

## **5.3.3. Aumento de la velocidad de reacción ante una emergencia**

Tomando en cuenta las características del proceso, es crucial que se cuente con un alto nivel de respuesta ante las posibles emergencias que puedan ocurrir. Esto debido a que el periodo de tiempo en el cual se acciona, es crucial para disminuir las consecuencias de un suceso, en donde puede correr peligro tanto la integridad física de alguna persona como de la misma máquina.

Por lo que, dentro del mismo contenido de la sección de seguridad, se encuentran los procedimientos que deben ser llevados a cabo ante una emergencia, estando conformados principalmente por los sistemas que detienen inmediatamente los componentes de la impresora, ya sean accionados de forma física o virtual. Estos mecanismos ayudan a evitar que se generen consecuencias graves, en caso que ocurra una eventualidad durante el proceso.

El paro de emergencia principal se encuentra dentro del panel de controles de la estructura mecánica, este mecanismo corta la corriente y frena a todos los equipos de forma inmediata. Adicionalmente se posee un plan de contingencia, en caso no se esté cerca de los controles físicos, este es un paro emulado que puede ser accionado desde el teclado del ordenador, el cual detiene únicamente a la estructura mecánica y activa una luz de emergencia que avisa al personal que se tiene que detener de inmediato, tanto la bomba de suministro como la de inyección.

## **CONCLUSIONES**

- 1. Para el correcto funcionamiento del prototipo de impresora 3D se debe tener un voltaje de entrada de al menos 220 V y un espacio físico de 4,5 m de ancho, 6,1 m de largo y una altura de 3,8 m. Este espacio debe contar con un área que en su mayoría sea plana o que en su defecto posea una leve inclinación. Adicional a ello, si el prototipo se utiliza en interiores se tiene que tener un sistema de extracción de aire, que posea un filtro para partículas de polvo, y un sistema de alumbrado directo con una iluminancia media en servicio entre 200 a 500 lux como mínimo, siendo lo óptimo para este tipo de proceso de 500 a 1 000 lux.
- 2. El sistema del prototipo de impresora 3D se compone básicamente de una estructura mecánica integrada a dos bombas, una de suministro y otra de inyección; la combinación de estos tres componentes hace posible el proceso de impresión. La estructura mecánica es la encargada de efectuar los movimientos necesarios durante el proceso, en ella se ubican los controles físicos de la máquina, el extrusor (bomba de inyección), los motores y correderas de cada uno de los ejes.
	- 3. En función al diseño y al tamaño del prototipo, se tiene una capacidad de desplazamiento máximo para el eje X de 2,4 metros, para el eje Y de 1,8 metros y para el eje Z de 1,5 metros, teniendo una potencia nominal de hasta 4 000 Watts en el motor de cada eje. Aunque se debe tomar en cuenta que, en la configuración de los softwares de manejo, se limitó el desplazamiento a un máximo de 1,5 metros por eje. Esto con base al límite de peso que posee el armazón sobre el cual descansa el área de
impresión, siendo este de 2,4 toneladas como máximo, limitando a que solo se puedan imprimir volúmenes de hasta un metro cubico.

- 4. El objeto o modelo 3D debe ser aperturado y trabajado (laminado) previamente en Repetier-Host, donde se generará el código G y se guardará en un archivo de texto con extensión "gcode". Posteriormente se tiene que importar este archivo en el software Mach3 para que se puedan mandar las instrucciones a la estructura mecánica. Es importante previamente haber realizado la configuración respectiva en ambos softwares, para evitar errores durante el proceso de impresión.
- 5. En caso de emergencia lo primero que debe hacerse es presionar el botón rojo en forma de cabeza de hongo o paro total de emergencia físico, el cual corta la energía eléctrica y detiene a las máquinas de manera inmediata. De no encontrarse ningún operario cerca de éste, se puede activar el paro de emergencia virtual, el cual detiene inmediatamente el funcionamiento de la estructura mecánica y acciona una luz de alerta para que los operarios detengan el funcionamiento de ambas bombas. De presentarse un conato de incendio se deben utilizar extintores ABC o BC.
- 6. Debido a las condiciones ambientales que se presentan durante el desarrollo del proceso de impresión, se tiene que utilizar el siguiente equipo de protección personal: casco, botas industriales, monogafas contra salpicaduras, tapones para los oídos, respirador de media cara con filtro mecánico, cual se debe reemplazar periódicamente y guantes.
- 7. Considerando la complejidad que posee la integración de todos los sistemas del prototipo y que la pieza o modelo 3D a imprimir, se crea desde un software de diseño independiente, es importante que antes de

iniciar con el proceso, se verifique que tanto la pieza a imprimir como los softwares Repetier-Host y Mach3 se encuentren configurados para trabajar en milímetros. Esto para evitar un desfase en las dimensiones del modelo 3D. Además, es importante que el archivo que contiene a dicha pieza, se encuentre en formato admisible para trabajar con Repetier-Host, siendo STL el más comúnmente utilizado.

8. El mantenimiento básico o de primer nivel que tienen que proporcionar los operarios al prototipo de impresora 3D, comprende básicamente la limpieza, lubricación e inspección de los diversos componentes de la máquina. Para no presentar problemas en el funcionamiento de los diversos componentes del prototipo, los servicios tanto menores como mayores deben ser efectuados únicamente por personal capacitado.

## **RECOMENDACIONES**

- 1. Al instalar el prototipo 3D en el interior de un lugar, por tiempo prolongado, es importante darle mantenimiento a los dispositivos que proporcionan los requerimientos necesarios para su uso. Debido a la naturaleza del proceso se tiende a empolvar el área donde se está trabajando, por lo que se debe dar mantenimiento tanto al dispositivo que suministra la energía eléctrica como a las luminarias del lugar, además de reemplazar periódicamente el filtro del sistema de extracción de aire. Esto con el objetivo que los sistemas no presenten problemas o disminuyan su efectividad.
- 2. Al momento de imprimir uno o varios modelos 3D no se debe sobrepasar el volumen máximo establecido de un metro cubico, ya que de hacerlo tendrá un peso mayor al que soporta la estructura mecánica y puede provocar un grave accidente. Si la pieza que se desea imprimir, sobrepasara el volumen permitido, se debe dividir e imprimirse por partes, para luego ser unificada.
- 3. El proceso de impresión que se estableció no es apto para imprimir de forma continua piezas que posean en su estructura algún tipo de base (fondo) o tapa. Si se desea imprimir una pieza de este tipo, se tiene que imprimir por partes para que luego sea unificada. De lo contrario, si se efectúa este proceso de forma errónea, solo generará una tasa de alimentación nula dentro del archivo de código G y presentará un error durante la lectura del mismo, deteniendo el proceso.

177

- 4. En caso de un conato de incendio, en el que solo se haya podido activar el paro de emergencia virtual, no se tiene que utilizar extinguidores de tipo A, espumas AFFF o agua, debido a que esto pueden ocasionar un corto circuito en la electrónica de la máquina.
- 5. El equipo de protección personal debe ser inspeccionado periódicamente, de presentarse algún tipo de falla o lesión, es importante que sea reparado o reemplazado de forma inmediata. Bajo ninguna circunstancia se debe de dejar de utilizar este equipo o utilizarlo en mal estado durante el proceso.
- 6. Una vez generado el código G, se debe inspeccionar que no se haya producido un Feed rate o tasa de alimentación nula (F0), debido a que está puede presentar un error durante el proceso de lectura y detener la impresión. Por lo que en la opción "Editar G-code" en Repetier-Host se tiene que revisar dicho código, de haberse generado, se debe revisar el procedimiento efectuado.
- 7. Es importante que luego de finalizar el proceso de impresión, se limpie tanto el sistema de flujo de tinta como los componentes del extrusor (bomba de inyección), para evitar cualquier tipo de obstrucción o de problemas en el flujo.
- 8. Se debe tener en cuenta que, como a toda máquina, es importante llevar el control de los mantenimientos tanto menores como mayores y efectuarlos a su debido tiempo. Esto ayudará a que las diversas piezas que integran los componentes del prototipo, se mantengan en buenas condiciones.

9. Se tiene que inspeccionar la estructura mecánica, para cerciorarse que no haya quedado tinta esparcida sobre el área de impresión o que esta haya caído sobre el área de las correderas, ya que esto puede ocasionar problemas en la nivelación de la máquina o en los desplazamientos de las correderas. De ser este el caso, se tiene que limpiar y lubricar respectivamente, antes que la tinta se solidifique.

## **BIBLIOGRAFÍA**

- 1. ABREGO, Marcelo; MOLINOS, Sergio; RUÍZ, Pablo. *Equipos de protección personal* [en línea]. <http://www.sigweb.cl/wpcontent/uploads/biblioteca/ManualEPPAchs.pdf>. [Consulta: 18 de enero de 2021].
- 2. ALVAREZ, Kenny; LAGOS, Rodrigo; AIZPUN, Miguel. *Influencia del porcentaje de relleno en la resistencia mecánica en impresión 3D, por medio del método de Modelado por Deposición Fundida* (FDM). Revista chilena de ingeniería, 17-24, 2016. 24 p.
- 3. BARAHONA, Edgar. Et al. *Sistema de posicionamiento aplicado a la técnica de impresión 3D modelado por deposición fundida.* Revista de investigación, desarrollo e innovación, (3): 25-32, 2012. 32 p.
- 4. BOJORQUEZ, Gerardo. Et al. *Norma Técnica Guatemalteca NTG 13001 – Administración de Riesgos y Metodología para la Identificación de Peligros y Evaluación de Riesgos Ocupacionales.* Guatemala: 2016. 36 p.
- 5. CONTRERAS, Lucia. *Fabricantes de impresoras 3D de casas - 3Dnatives* [en línea]. <https://www.3dnatives.com/es/fabricantesde-impresoras-3d-de-casas/>. [Consulta: 18 de enero de 2021].
- 6. COSTA, José Antonio. *Procesos de Manufactura con tecnología 3D*. CTScafe [en línea]. <https://www.ctscafe.pe/index. php/ctscafe/article/view/90>. [Consulta: 18 de enero de 2021].
- 7. Dirección General de Investigación DIGI. Sitio Oficial*. Historia DIGI.* [en línea]. <https://digi.usac.edu.gt/sitios/staff/historia-de-digi.html>. [Consulta: 18 de enero de 2021].
- 8. Dirección General de Investigación. *Programas Universitarios de Investigación* [en línea]. <https://digi.usac.edu.gt/programas/ puidi/definicioacuten.html>. [Consulta: 18 de enero de 2021].
- 9. *Documento Base del Programa Universitario de Investigación en Desarrollo Industrial*. 2a ed. Guatemala: DIGI-USAC, 2008. 21 p.
- 10. DOMÍNGUEZ, I.; et al. *Impresión 3D de maquetas y prototipos en arquitectura y construcción*. Revista de la construcción, vol. 12 (2):39-53, 2013. 53 p.
- 11. JORQUERA, A. Fabricación digital: *Introducción al modelado e impresión 3D* [en línea]. <https://sede.educacion.gob.es/publiventa/Pdf Servlet?pdf=VP18119.pdf&area=E>. [Consulta: 18 de enero de 2021].
- 12. KAWULICH, Bárbara*. La observación participante como método de recolección de datos*. Qualitative social research. 2005. 23 p.
- 13. MAYOR, Oficialía. *Guía técnica para la elaboración de manuales de procedimientos.* México: 2004. 41 p.
- 14. PARI, Raul. *Análisis y Programación CNC con Software Mach3 en un Prototipo de una Fresadora Router para su Aplicación en la Industria Manufacturera*. 2020. 125 p.
- 15. Red Universitaria. *Historia USAC.* Sitio *Of*icial [en línea]. <http://redusacunoc.tripod.com/HISTORIA\_USAC.html>. [Consulta: 18 de enero de 2021].
- 16. ROBLEDO, Fernando*. Riesgos en la construcción*. Ecoe Ediciones, 2013. 201 p.
- 17. RUÍZ, Lino. *El control numérico computarizado en el desarrollo industrial*. México DF: Prentice-Hall Hispanoamericana SA, 2006. 143 p.
- 18. Universidad de San Carlos de Guatemala. Sitio Oficial. *Misión y Visión USAC*. [en línea]. <https://www.usac.edu.gt/misionvision.php>. [Consulta: 18 de enero de 2021].
- 19. VELASCO, Álvaro. *Diseño y construcción de una impresora 3D*. 2019. 159 p.
- 20. VERA, Arturo. *Protocolo de calibración y optimización mecánica de una impresora 3D open source*. Tesis de Licenciatura, 2012. 116 p.

## **APÉNDICE**

## Apéndice 1. **Descripción de los Códigos G**

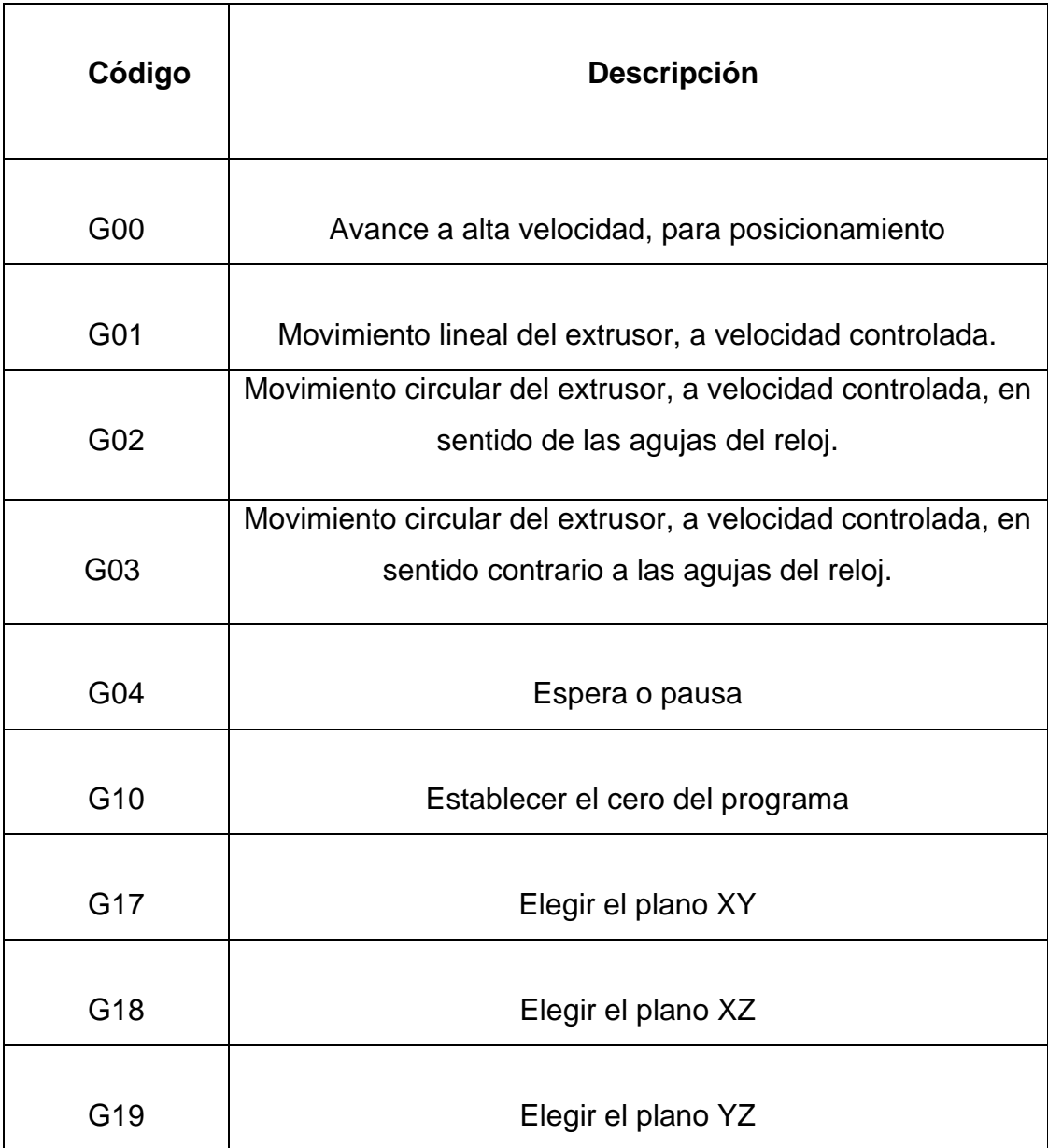

Continuación apéndice 1.

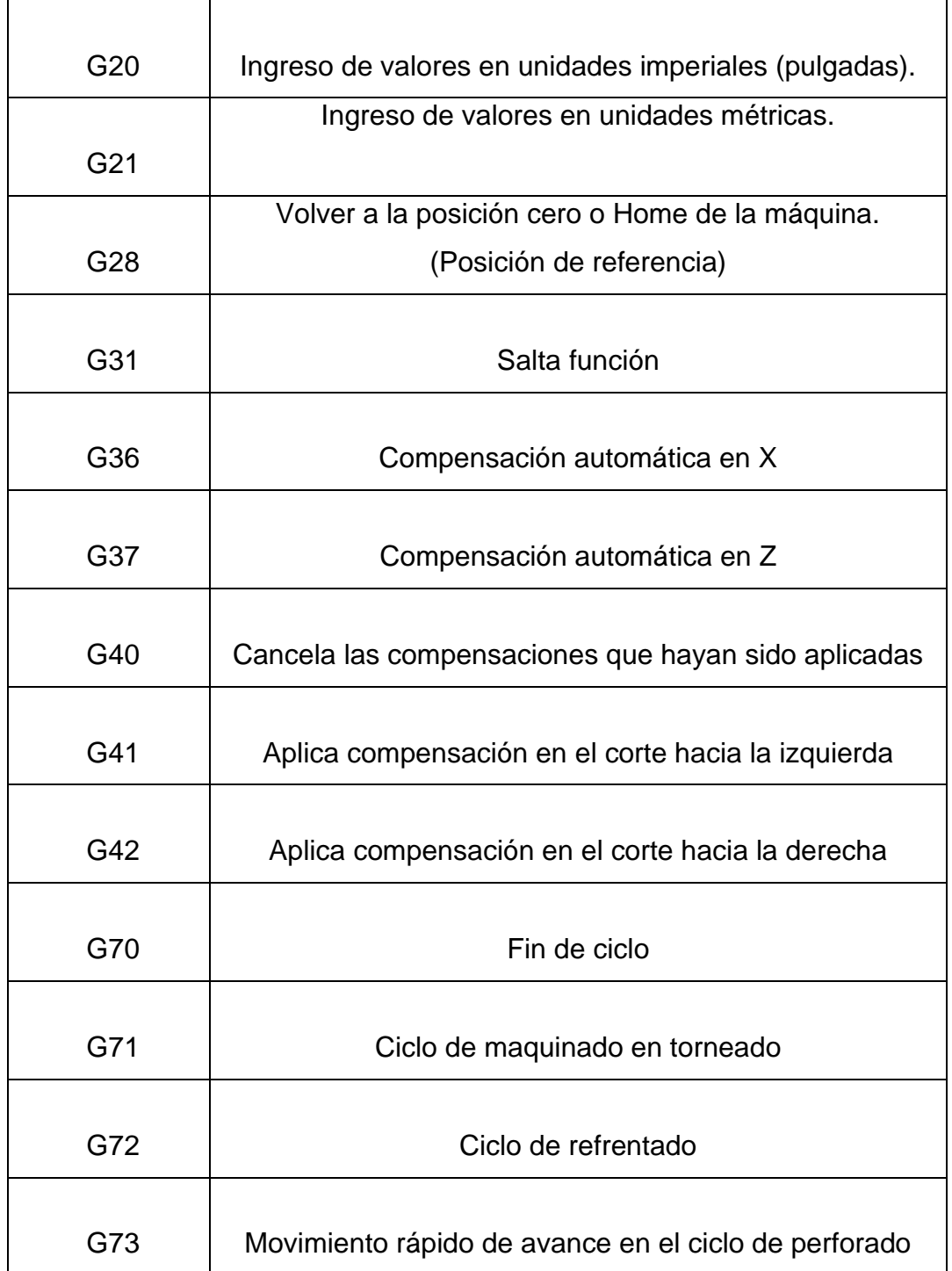

Continuación apéndice 1.

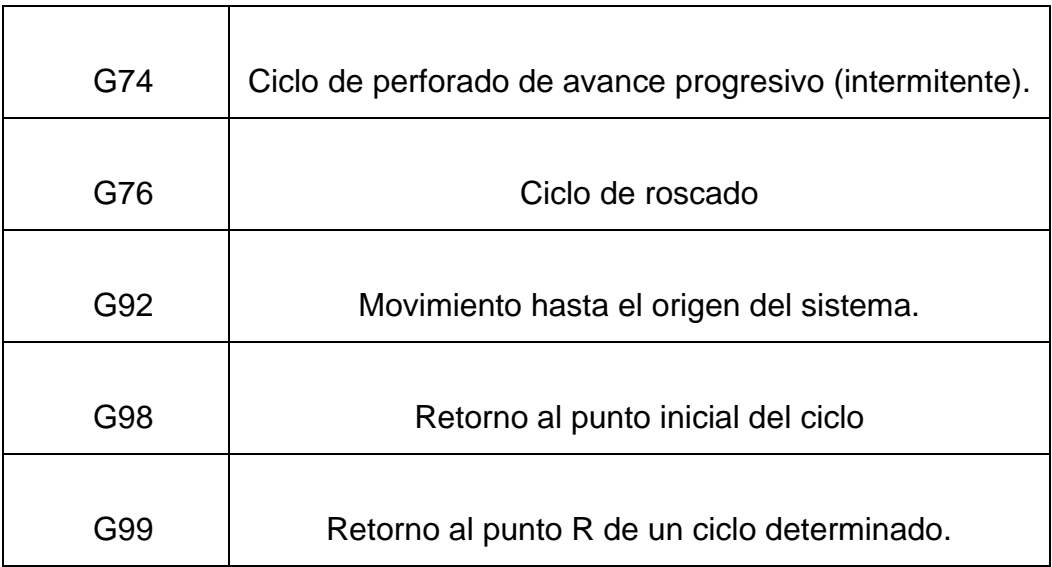

Fuente: elaboración propia, empleando Microsoft Word.